# *Compaq StorageWorks™*

**HSJ80 Array Controller ACS Version 8.5J-2** CLI Reference Guide

Second Edition (August 2000) Part Number: EK–HSJCL-RA. B01 **Compaq Computer Corporation** © 2000 Compaq Computer Corporation.

COMPAQ, the Compaq logo, and StorageWorks Registered in U. S. Patent and Trademark Office. NonStop and OpenVMS are trademarks of Compaq Information Technologies Group, L.P.

All other product names mentioned herein may be trademarks of their respective companies.

Confidential computer software. Valid license from Compaq required for possession, use or copying. Consistent with FAR 12.211 and 12.212, Commercial Computer Software, Computer Software Documentation, and Technical Data for Commercial Items are licensed to the U.S. Government under vendor's standard commercial license.

Compaq shall not be liable for technical or editorial errors or omissions contained herein. The information in this document is subject to change without notice.

THE INFORMATION IN THIS PUBLICATION IS PROVIDED "AS IS" WITHOUT WARRANTY OF ANY KIND. THE ENTIRE RISK ARISING OUT OF THE USE OF THIS INFORMATION REMAINS WITH RECIPIENT. IN NO EVENT SHALL COMPAQ BE LIABLE FOR ANY DIRECT, CONSEQUENTIAL, INCIDENTAL, SPECIAL, PUNITIVE OR OTHER DAMAGES WHATSOEVER (INCLUDING WITHOUT LIMITATION, DAMAGES FOR LOSS OF BUSINESS PROFITS, BUSINESS INTERRUPTION OR LOSS OF BUSINESS INFORMATION), EVEN IF COMPAQ HAS BEEN ADVISED OF THE POSSIBILITY OF SUCH DAMAGES AND WHETHER IN AN ACTION OF CONTRACT OR TORT, INCLUDING NEGLIGENCE.

**The limited warranties for Compaq products are exclusively set forth in the documentation accompanying such products. Nothing herein should be construed as constituting a further or additional warranty.**

Compaq StorageWorks HSJ80 Array Controller ACS Version 8.5J-2 CLI Reference Guide Second Edition (August 2000) Part Number EK–HSJCL-RA. B01

# **Contents**

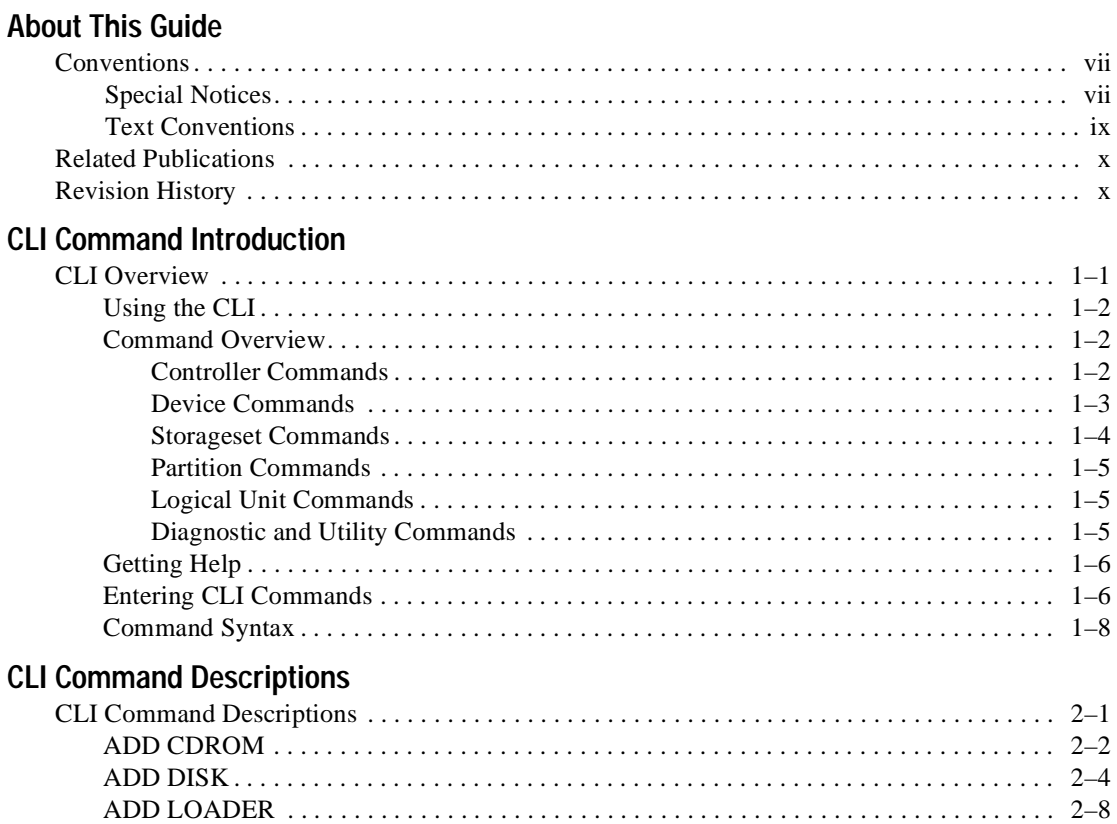

*iv HSJ80 Array Controller ACS Version 8.5J-2 CLI Reference Guide*

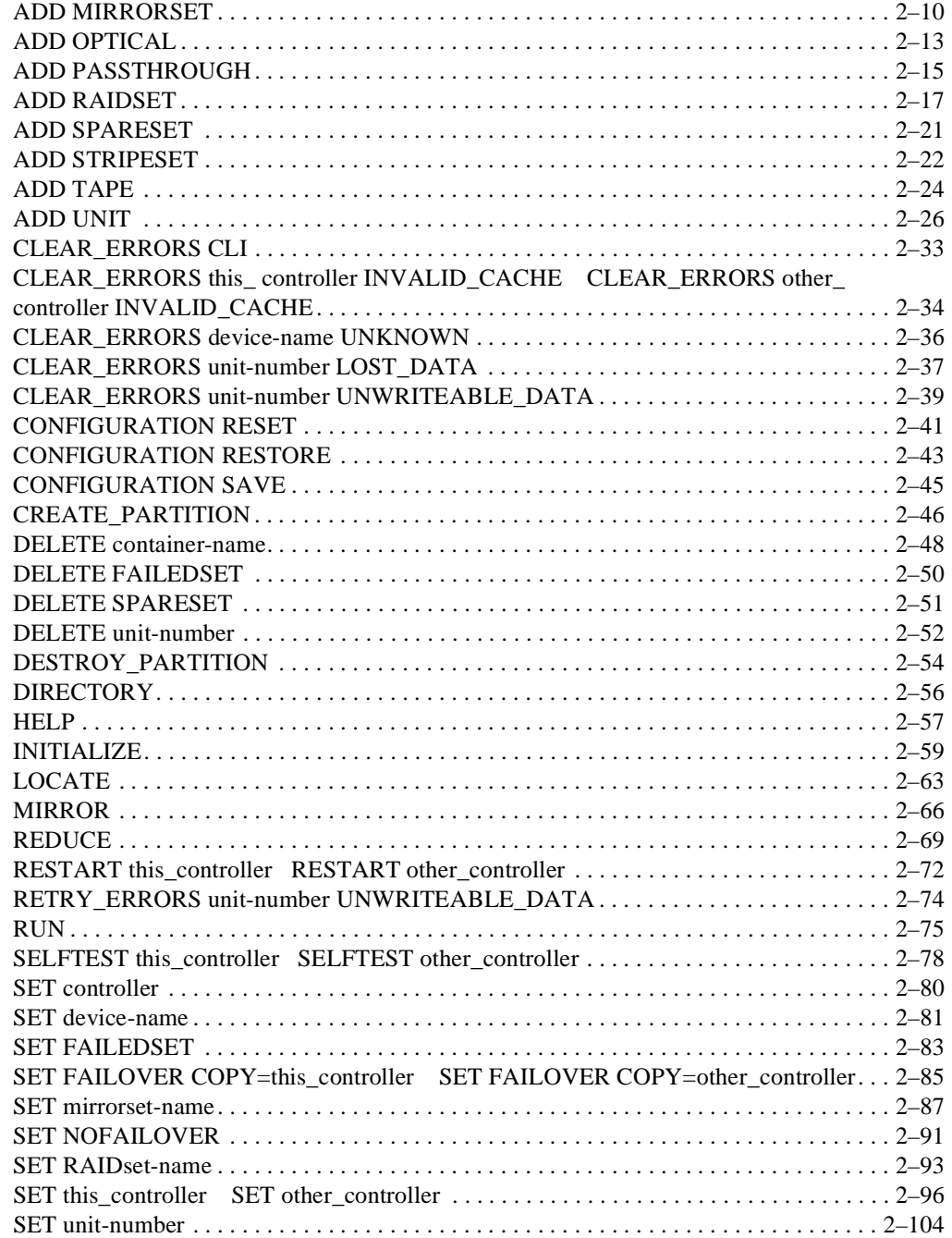

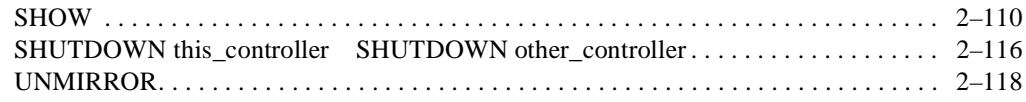

*v*

## **[Glossary](#page-136-0)**

**[Index](#page-150-0)**

*vi HSJ80 Array Controller ACS Version 8.5J-2 CLI Reference Guide*

# **Tables**

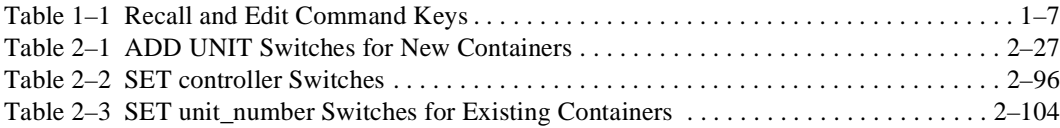

# **About This Guide**

<span id="page-6-0"></span>This guide describes the Command Line Interpreter (CLI) of the HSJ80 Array Controller running Array Controller Software (ACS) Version 8.5J-2. This guide is divided into an overview section and a command description section. The overview provides a general description of the CLI interface and an outline of how to use it. The command description contains the description, full syntax, and examples of the use of each command available on the CLI interface.

This book does not contain information about the operating environments to which the controller may be connected, nor does it contain detailed information about subsystem enclosures or their components. See the documentation that accompanied these peripherals for that information.

## <span id="page-6-1"></span>**Conventions**

This book uses the following special notices and typographical conventions to help you find what you are looking for:

## <span id="page-6-2"></span>**Special Notices**

This book does not contain detailed descriptions of standard safety procedures; however, it does contain warnings for procedures that could cause personal injury, and cautions for procedures that could damage the controller or its related components. Look for these symbols when you are carrying out the procedures in this book:

#### *viii HSJ80 Array Controller ACS Version 8.5J-2 CLI Reference Guide*

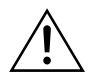

**WARNING:** A *Warning* contains information essential to people's safety. It advises users that failure to take or avoid a specific action could result in physical harm to the user or hardware. Use a warning, not a caution, when such damage is possible

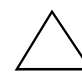

**CAUTION:** A *Caution* contains information that the user needs to know to avoid damaging the software or hardware.

**IMPORTANT:** An *Important* note is a type of note that provides information essential to the completion of a task. Users can disregard information in a note and still complete a task, but they should not disregard an important note.

**NOTE:** A *note* indicates neutral or positive information that emphasizes or supplements important points of the main text. A note supplies information that may apply only in special cases—for example, memory limitations, equipment configurations, or details that apply to specific versions of a program.

*About This Guide ix*

## <span id="page-8-1"></span><span id="page-8-0"></span>**Text Conventions**

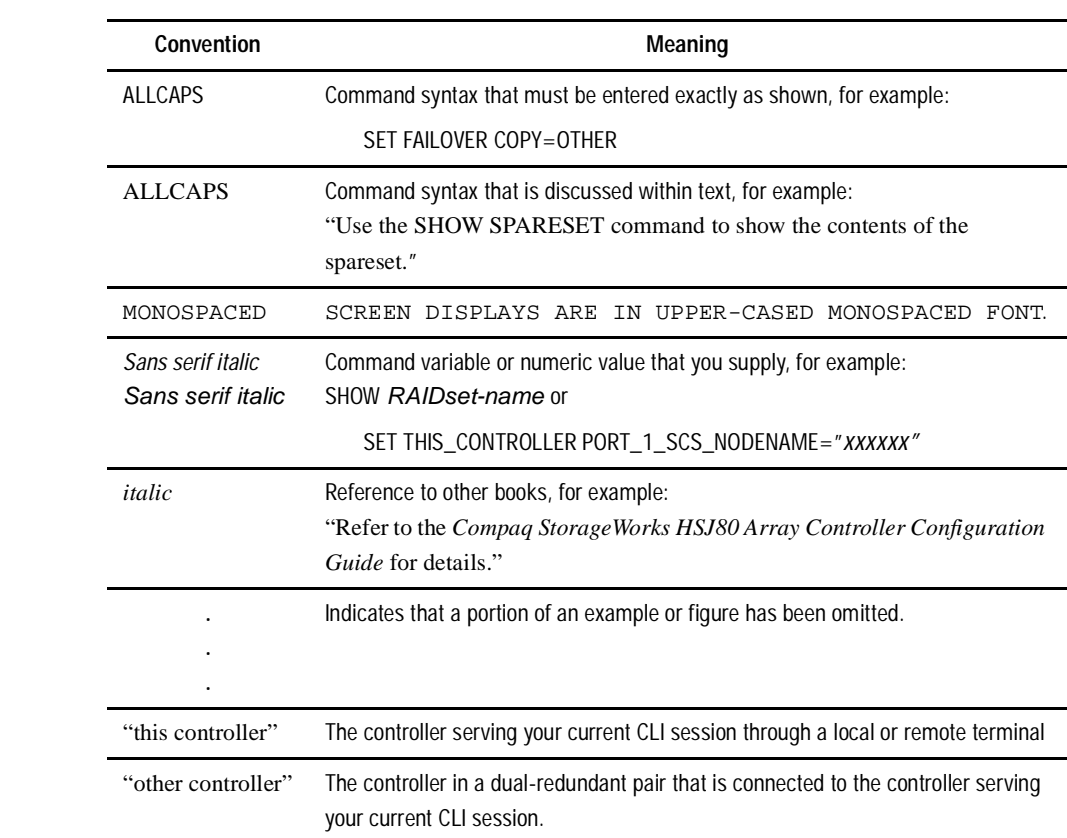

*x HSJ80 Array Controller ACS Version 8.5J-2 CLI Reference Guide*

## <span id="page-9-0"></span>**Related Publications**

The following table lists some of the documents related to the use of the controller, cache module, and external cache battery.

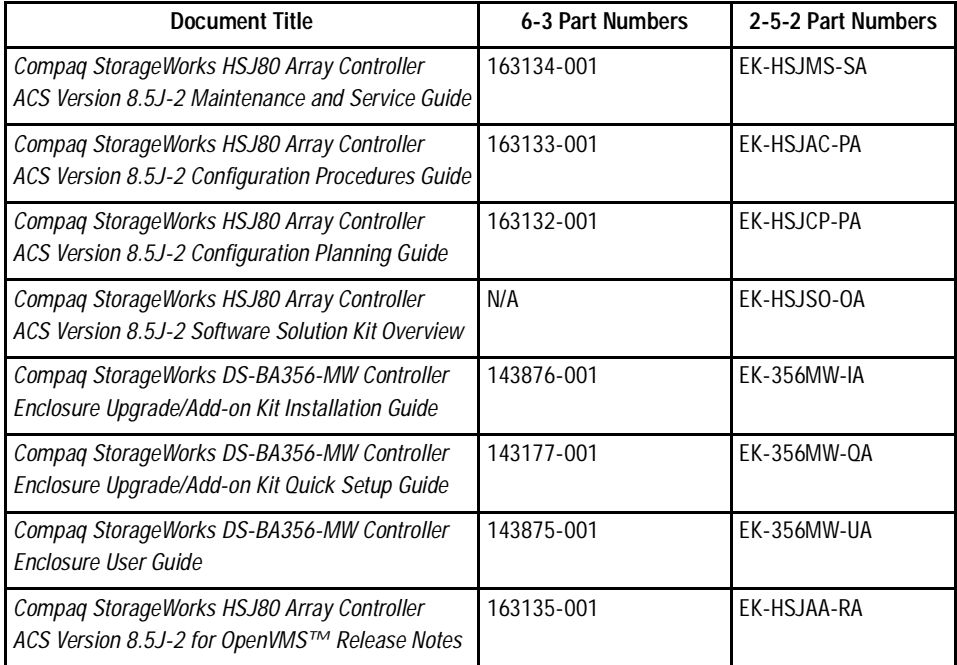

## <span id="page-9-1"></span>**Revision History**

Second Release: August 2000

First Release: December 1999

# *Chapter 1*

# **CLI Command Introduction**

<span id="page-10-0"></span>Command Line Interpreter (CLI) commands are used to interact with your controller to establish various controller parameters and storagesets. These CLI commands can be entered into the controller by any of the following means:

- A local terminal connected to the maintenance port of the controller
- A remote connection by way of the host system terminal
- The StorageWorks Command Console (SWCC)

This overview section provides a general description of the CLI interface and an outline of how to use it. The next section contains a description of each CLI command with the correct syntax and examples of useage.

## <span id="page-10-1"></span>**CLI Overview**

The CLI is one of the user interfaces through which you control your Compaq StorageWorks array controller in the storage subsystem (the CLI being the most direct). The CLI commands allow you to manage the subsystem by viewing and modifying the configuration of the controller and the devices attached to them. You can also use the CLI to start controller diagnostic and utility programs.

While the CLI provides the most detailed level of subsystem control, a graphical user interface (GUI) is available for use with the CLI. The GUI that is designed for use in the application of CLI commands is called the StorageWorks Command Console (SWCC). The SWCC replicates most of the functions available within the CLI in graphic form and provides a user-friendly method of executing CLI commands.

## *1– 2 HSJ80 Array Controller ACS Version 8.5J-2 CLI Reference Guide*

CLI commands for configuring and viewing the controllers use the relative terms "this controller" and "other controller." See ["Text Conventions," page ix,](#page-8-1) for an explanation of these terms.

## <span id="page-11-0"></span>**Using the CLI**

You can access the CLI through the following methods:

- Connecting a local terminal/PC to the maintenance port on the front of the controller.
- Using the DUP utility from a system terminal, you may also enable a remote connection to the controller. After you have initially configured the controller and made it visible to the host, you can perform other configuration tasks through this remote connection.
- Using the SWCC by way of a PC setup on the subsystem. The SWCC can be used to perform most of the CLI commands that the local terminal can.

## <span id="page-11-1"></span>**Command Overview**

CLI commands are divided into categories based on the options or structures they control. The following is a list of the command categories:

## <span id="page-11-2"></span>**Controller Commands**

Controller commands configure the maintenance terminal characteristics, CLI prompt, and so forth. These commands are also used to shut down and restart the controller. There are two types of controller commands: general and failover.

The CLI commands that pertain to the controllers in a general way are:

- CLEAR ERRORS
	- ❏ CLI
	- ❏ INVALID\_CACHE
- CONFIGURATION
	- ❏ RESET
	- ❏ RESTORE
	- ❏ SAVE
- EXIT
- HELP

 *CLI Command Introduction 1– 3*

- RESTART
- SELFTEST
- SET *this controller* SET *other controller*
- SHOW
- RUN
- SHUTDOWN *this controller* SHUTDOWN *other controller*

The CLI commands controlling the failover mode of a controller pair are:

- **SET FAILOVER**
- SET NOFAILOVER

## <span id="page-12-0"></span>**Device Commands**

Device commands create and configure containers made from physical devices attached to the controller. There are two types of device commands: general and spareset/failedset.

The CLI Commands that allow you to add and configure physical devices in general are:

- ADD DISK
- ADD TAPE
- ADD CDROM
- ADD LOADER
- ADD OPTICAL
- ADD PASSTHROUGH
- CLEAR ERRORS
	- ❏ LOST\_DATA
	- ❏ UNKNOWN
	- ❏ UNWRITEABLE\_DATA
- DELETE *container-name*
- INITIALIZE *container-name*
- LOCATE
- RENAME

## *1– 4 HSJ80 Array Controller ACS Version 8.5J-2 CLI Reference Guide*

- SET *device-name*
- SHOW

The CLI commands that allow you to change the sparesets/failedsets are:

- ADD SPARESET
- DELETE FAILEDSET
- DELETE SPARESET
- **SET FAILEDSET**
- SHOW

## <span id="page-13-0"></span>**Storageset Commands**

Storageset commands create and configure complex containers made from groups of device containers. These commands group device containers together and allow them to be handled as single units. There are four types of storagesets: stripesets, RAIDsets, striped-mirrorsets, and mirrorsets.

The CLI commands that pertain to storagesets are:

- ADD MIRRORSET
- ADD RAIDSET
- ADD STRIPESET
- **DELETE** *container-name*
- INITIALIZE *container-name*
- LOCATE
- MIRROR
- REDUCE
- RENAME
- SET *mirroeset-name* SET *RAIDset-name*
- SHOW
- UNMIRROR

 *CLI Command Introduction 1– 5*

## <span id="page-14-0"></span>**Partition Commands**

Partition commands create multiple logical disk units from the same container.

The CLI Commands that pertain to partitions are:

- CREATE\_PARTITION
- DESTROY\_PARTITION

## <span id="page-14-1"></span>**Logical Unit Commands**

Logical unit commands create and optimize access to logical units made from any container type.

The CLI commands that pertain to units are:

- ADD UNIT
- DELETE *unit-number*
- LOCATE
- RETRY\_ERRORS UNWRITEABLE\_DATA
- SET *unit-number*
- SHOW

## <span id="page-14-2"></span>**Diagnostic and Utility Commands**

Diagnostic and utility commands perform general controller support functions.

The commands that pertain to the diagnostics and utilities are:

- DIRECTORY
- RUN

#### *1– 6 HSJ80 Array Controller ACS Version 8.5J-2 CLI Reference Guide*

## <span id="page-15-0"></span>**Getting Help**

To get Help with using the CLI commands, enter HELP at the CLI prompt. The resulting display shows an overview of the CLI Help System. To obtain help with a specific command or to determine what switches are available with a command, enter as much of the command syntax as you know, followed by a space and a question mark.

For example, to get information on the switches used with the SET *this\_controller* command, enter:

SET THIS ?

To see what is allowed for a prompt, enter the following:

SET THIS PROMPT=?

See the HELP command on [Page 2–57](#page-74-1) for further information.

## <span id="page-15-1"></span>**Entering CLI Commands**

Use the following tips and techniques for the entering of CLI commands:

- Commands are not case-sensitive.
- For most commands, you only need to enter enough of the command to make the command unique. For example, SHO is the same as entering SHOW.
- The controller processes each command in sequence. You can continue entering subsequent commands while the controller is processing prior commands. A controller experiencing heavy data I/O may respond slowly to CLI commands.

Specific keys or a combination of keys allow you to recall and edit the last four commands. This feature can save time and help prevent mistakes when you need to enter similar commands during the configuration process. [Table 1–1](#page-16-0) lists the keys used to recall and edit commands.

## *CLI Command Introduction 1– 7*

<span id="page-16-0"></span>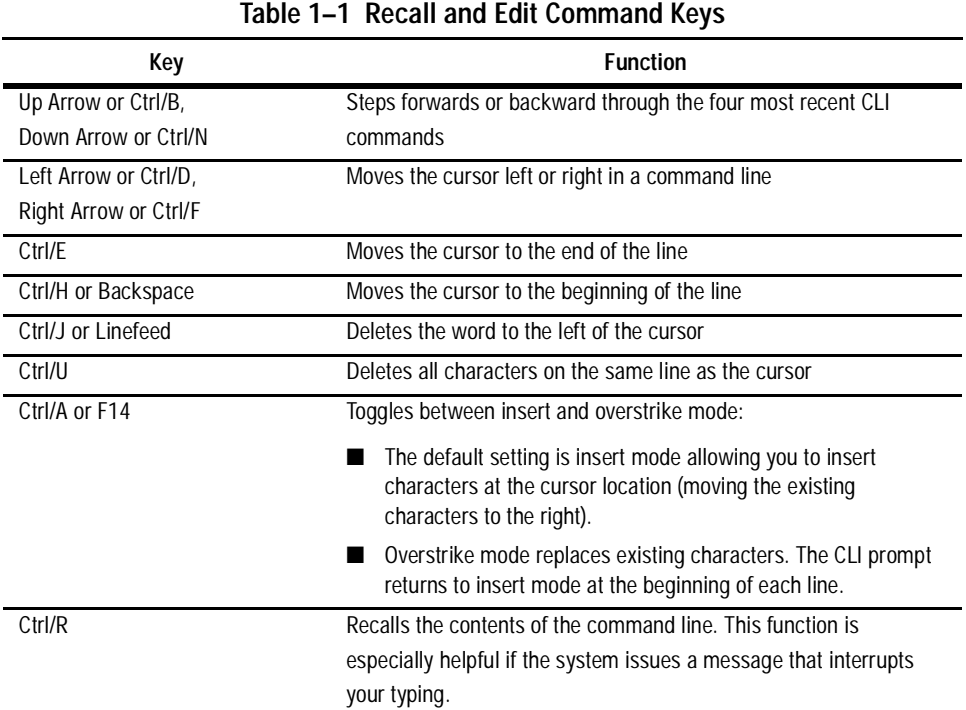

## *1– 8 HSJ80 Array Controller ACS Version 8.5J-2 CLI Reference Guide*

## <span id="page-17-0"></span>**Command Syntax**

Each CLI command is described using the following structure:

COMMAND *<*PARAMETER\_NAME*=parameter> SWITCHES*

- COMMAND—A word or phrase expressed as a verb that is used to instruct the controller what to do. Commands are represented in this manual in capitalized form.
- PARAMETER\_NAME—The name of a parameter, followed by an equal sign and the parameter variable. If a specific command specifies parameter names, they must be entered in the command string. Parameter names are represented in this manual in capitalized form.
- *parameter*—When required in the command, parameters are used as one or more words or phrases that supply necessary information to support the action of the COMMAND. Note that not all CLI commands require parameters. Parameters are representedin this manual as lowercase, italicized text.
- *SWITCHES*—An optional word or phrase that modifies the command/parameter string. Not all CLI commands require switches. Switches are represented in this manual as capitalized, italicized text.

# *Chapter 2*

# **CLI Command Descriptions**

<span id="page-18-0"></span>The previous chapter provided a general description of the CLI interface and an outline of how to use it. This section contains the CLI command descriptions which contain the description, full syntax, and examples of the use of each command available on the CLI interface.

# <span id="page-18-1"></span>**CLI Command Descriptions**

This section contains the descriptions of the available CLI commands used with the ACS Version 8.5J-2 software. Each command is described using the following format:

- Command name and brief description
- Syntax needed to enable command
- Parameters needed (if any) to further specify the command
- Switches needed (if any) to modify the command
- $\blacksquare$  Example(s) to illustrate the command usage
- A "See Also" section to cross-reference to others with similar usage

*2–2 HSJ80 Array Controller ACS Version 8.5J-2 CLI Reference Guide*

## <span id="page-19-0"></span>**ADD CDROM**

Names a CD-ROM and adds it to the controller configuration.

#### **Syntax**

ADD CDROM *container-name scsi-port-target-lun*

## **Parameters**

The following parameters are required for the ADD CDROM command:

- *container-name*
- *scsi-port-target-lun*

These parameters are described in the following paragraphs.

#### *container-name*

Assigns a name to the CD-ROM device. This container name is then used with the ADD UNIT command to create a single-disk unit.

The container name must start with a letter (A through Z) and may consist of a maximum of nine characters including letters A through Z, numbers 0 through 9, periods (.), dashes (-), or underscores (\_).

It is common to name a CD-ROM drive DISK*pttll*, where *pttll* is the device Port-Target-LUN address. Although other naming conventions are acceptable, this naming convention presents the type of disk drive and its SCSI location.

#### *scsi-port-target-lun*

Indicates the SCSI device PTL address. Place one space between the port number, target number, and the LUN number when entering the PTL address.

- ❏ *port*—Designates the SCSI device port number, from 1 to 6, on which the disk resides.
- ❏ *target*—Designates the SCSI target ID of the disk on the port. There can be up to 14 devices addressed. The device storage enclosures use target IDs of 00-05 and 08-15 (the controllers use 06 and 07).
- ❏ *lun*—Indicates the LUN of the disk drive, and is always zero.

*ADD CDROM 2–3*

**NOTE:** Refer to the *Compaq StorageWorks HSJ80 Array Controller ACS Version 8.5J for OpenVMS Release Notes* to determine whether the disk drive you are planning to use is compatible with the controller.

## **Switches**

The following switch is available with the ADD CDROM command:

*TRANSFER\_RATE\_REQUESTED=<value>*

This switch is described in the following paragraph.

*TRANSFER\_RATE\_REQUESTED=ASYNCHRONOUS TRANSFER\_RATE\_REQUESTED=20MHZ default) TRANSFER\_RATE\_REQUESTED=10MHZ TRANSFER\_RATE\_REQUESTED=5MHZ*

Specifies the maximum data transfer rate at which the controller is to communicate with the disk drive. The transfer rate might need to be limited to accommodate long cables between the controllers and the device.

## **Examples**

To add CDR10000 at port 1, target 0, LUN 0, enter:

ADD CDROM CDR10000 1 0 0

To add CDR40200 as a disk drive to port 4, target 2, LUN 0, enter:

ADD CDROM CDR40200 4 2 0

To add a CD-ROM drive named CDR30200 as a disk to port 3, target 2, LUN 0 and set the data transfer rate to 10 MHz, enter the following on one line:

ADD CDROM CDR30200 3 2 0 TRANSFER\_RATE\_REQUESTED=10MHZ

## **See also**

ADD UNIT DELETE *container-name* LOCATE SHOW DEVICES SET *container-name*

*2–4 HSJ80 Array Controller ACS Version 8.5J-2 CLI Reference Guide*

## <span id="page-21-0"></span>**ADD DISK**

Names a disk drive and adds it to the controller configuration. This command is typically used when disk drives are added to a previously configured subsystem. During initial setup, the entire disk set is customarily added to the controller's configuration through the CONFIG utility.

## **Syntax**

ADD DISK *container-name scsi-port-target-lun*

## **Parameters**

The following parameters are required for the ADD DISK command:

- *container name*
- *scsi-port-target-lun*

These parameters are described in the following paragraphs.

#### *container-name*

Assigns a name to the disk device. This container name is then used with the ADD UNIT command to create a logical unit. It is also used as a parameter in the adding of a storageset.

The disk name must start with a letter (A through Z) and may consist of a maximum of nine characters including letters A through Z, numbers 0 through 9, periods (.), dashes (-), or underscores (\_).

It is common to name a disk drive DISK*pttll*, where *pttll* is the disk's Port-Target-LUN address. Although other naming conventions are acceptable, this naming convention presents the type of disk drive and its SCSI location.

*ADD DISK 2–5*

*scsi-port-target-lun*

Indicates the SCSI device PTL address. Place one space between the port number, target number, and the LUN number when entering the PTL address.

- ❏ *port*—Designates the SCSI device port number, from 1 to 6, on which the disk resides.
- ❏ *target*—Designates the SCSI target ID of the disk on the port. There can be up to 14 devices addressed. The device storage enclosures use target IDs of 00-05 and 08-15 (the controllers use 06 and 07).
- ❏ *lun*—Indicates the LUN of the disk drive and is always zero.

**NOTE:** Refer to the *Compaq StorageWorks HSJ80 Array Controller ACS Version 8.5J for OpenVMS Release Notes* to determine whether the disk drive you are planning to use is compatible with the controller.

## **Switches**

The following switches are available with the ADD DISK command:

- *TRANSFER\_RATE\_REQUESTED*
- *TRANSPORTABLE*

These switches are described in the following paragraphs.

```
TRANSFER_RATE_REQUESTED=ASYNCHRONOUS 
TRANSFER_RATE_REQUESTED=20MHZ (default)
TRANSFER_RATE_REQUESTED=10MHZ
TRANSFER_RATE_REQUESTED=5MHZ
```
Specifies the maximum data transfer rate at which the controller is to communicate with the disk drive. The transfer rate might need to be limited to accommodate long cables between the controllers and the device.

## *2–6 HSJ80 Array Controller ACS Version 8.5J-2 CLI Reference Guide*

## *TRANSPORTABLE NOTRANSPORTABLE (default)*

Indicates whether a disk drive can be accessed exclusively by StorageWorks controllers or may be used by non-StorageWorks systems:

- ❏ *TRANSPORTABLE* = disk drives do not contain any metadata or restricted areas. Therefore, transportable disks forfeit the advantage metadata provides, but can be moved to a non-StorageWorks environment with their data intact. Disks that are to be used in storagesets cannot be set as transportable.
- ❏ *NOTRANSPORTABLE* = the controller makes a small portion of the disk inaccessible to the host. This restricted space is used to store administrative information (metadata) used to improve data reliability, error detection, and the ability to recover data. As a result of this metadata, only StorageWorks controllers can retrieve data from non-transportable devices.

If you specify the *NOTRANSPORTABLE* switch and there is no metadata on the unit, the unit must be initialized. If you specify *TRANSPORTABLE* for a disk that was originally initialized as a *NOTRANSPORTABLE*, you should initialize the disk.

**NOTE:** Compaq recommends you avoid using transportable disks unless there is no other way to move the data.

## **Examples**

To add DISK10000 at port 1, target 0, LUN 0, enter:

ADD DISK DISK10000 1 0 0

To add DISK40200 as a transportable disk drive to port 4, target 2, LUN 0, enter:

ADD DISK DISK40200 4 2 0 TRANSPORTABLE

To add a disk drive named DISK30200 as a non-transportable disk to port 3, target 2, LUN 0 and set the data transfer rate to 10 MHz, enter the following on one line:

ADD DISK DISK30200 3 2 0 NOTRANSPORTABLE TRANSFER\_RATE\_REQUESTED=10MHZ

To create a host-addressable unit after the disk is added, enter:

INITIALIZE DISK40200

ADD UNIT D199 DISK40200

*ADD DISK 2–7*

## **See also**

ADD UNIT DELETE *container-name* INITIALIZE LOCATE SHOW DISKS SHOW DEVICES SET *container-name*

*2–8 HSJ80 Array Controller ACS Version 8.5J-2 CLI Reference Guide*

## <span id="page-25-0"></span>**ADD LOADER**

Names a device loader (optical or tape) and adds it to the controller configuration.

#### **Syntax**

ADD LOADER *container-name scsi-port-target-lun*

## **Parameters**

The following parameters are required for the ADD LOADER command:

- *container-name*
- *scsi-port-target-lun*

These parameters are described in the following paragraphs.

#### *container-name*

Assigns a name to the device loader. This is the name used with the ADD PASSTHROUGH command to create a passthrough container to access the loader.

The name must start with a letter (A through Z) and may consist of a maximum of nine characters including letters A through Z, numbers 0 through 9, periods (.), dashes (-), or underscores (\_).

It is common to name a loader LOAD*n*, where *n* is a sequentially assigned, unique identifier. Other naming conventions are acceptable, but this naming convention presents both the type of container and its unique identifier in an intuitive manner.

*scsi-port-target-lun*

Indicates the SCSI device PTL address. Place one space between the port number, target number, and the LUN number when entering the PTL address.

- ❏ *port*—Designates the SCSI device port number, from 1 to 6, on which the disk resides.
- ❏ *target*—Designates the SCSI target ID of the loader on the port. There can be up to 14 devices addressed. The device storage enclosures use target IDs of 00-05 and 08-15 (the controllers use 06 and 07).
- ❏ *lun*—Indicates the LUN of the loader, and is usually 1.

*ADD LOADER 2–9*

## **Switches**

The following switch is available with the ADD CDROM command:

*TRANSFER\_RATE\_REQUESTED=<value>*

This switch is described in the following paragraph.

*TRANSFER\_RATE\_REQUESTED=ASYNCHRONOUS TRANSFER\_RATE\_REQUESTED=20MHZ default) TRANSFER\_RATE\_REQUESTED=10MHZ TRANSFER\_RATE\_REQUESTED=5MHZ*

Specifies the maximum data transfer rate at which the controller is to communicate with the disk drive. The transfer rate might need to be limited to accommodate long cables between the controllers and the device.

## **Examples**

To add loader LOAD421 at port 2, target 0, LUN 1, enter:

ADD LOADER LOAD421 2 0 1 ADD PASSTHROUGH PASS1 LOAD421 ADD UNIT D100 PASS1

## **See also**

ADD PASSTHROUGH DELETE *container-name* SHOW *loader*

*2–10 HSJ80 Array Controller ACS Version 8.5J-2 CLI Reference Guide*

## <span id="page-27-0"></span>**ADD MIRRORSET**

Names a mirrorset and adds it to the controller configuration. Mirrorsets are often referred to as RAID 1 storagesets. The data capacity of a RAID 1 is determined by the storage size of the smallest member (base member size).

## **Syntax**

ADD MIRRORSET *mirrorset-name disk-name1 [disk-nameN]*

## **Parameters**

The following parameters are required for the ADD MIRRORSET command:

- *mirrorset-name*
- *disk-name*

These parameters are described in the following paragraphs.

#### *mirrorset-name*

Assigns a name to the mirrorset container. This is the name used with the ADD UNIT command to identify the mirrorset as a host-addressable unit.

The mirrorset name must start with a letter (A through Z) and may consist of a maximum of nine characters including letters A through Z, numbers 0 through 9, periods (.), dashes (-), or underscores (\_).

It is common to name a mirrorset MIRR*n*, where *n* is a sequentially assigned, unique identifier. Other naming conventions are acceptable, but this naming convention presents both the type of container and its unique identifier in an intuitive manner.

#### *disk-name1 [disk-nameN]*

Identifies the disk drives making up the mirrorset. A mirrorset may contain one to six disk drives.

*ADD MIRRORSET 2–11*

## **Switches**

The following switches are available with the ADD DISK command:

- *COPY*
- *POLICY*
- *READ\_SOURCE*

These switches are described in the following paragraphs.

*COPY=FAST COPY=NORMAL (default)* 

> Sets the speed at which the controller copies data to a new member from normal mirrorset members:

- Specify *COPY=FAST* to allow the creation of mirrored data to take precedence over other controller operations. When you specify COPY=FAST, the controller uses more resources to create the mirrored data and copying takes less time. However, overall controller performance is reduced.
- Specify *COPY=NORMAL* when operations performed by the controller should take priority over the copy operation. If you specify *COPY=NORMAL* creating the mirrored data has a minimal impact on performance.

## *POLICY=BEST\_FIT POLICY=BEST\_PERFORMANCE (default) NOPOLICY*

Sets the selection criteria the controller uses to choose a replacement disk from the spareset when a mirrorset member fails.

- Specify *POLICY=BEST FIT* to choose a replacement disk drive from the spareset that equals or exceeds the base member size (smallest disk drive at the time the mirrorset was initialized). If there is more than one disk drive in the spareset that meets the criteria, the controller selects a disk drive with the best performance.
- Specify *POLICY=BEST\_PERFORMANCE* to allow the software to choose a replacement disk drive from the spareset with the best performance. The controller attempts to select a disk on a different port than existing mirrorset members. If more than one disk drive in the spareset matches the best performance criteria, the controller selects a disk drive that equals or exceeds the base member size.
- Specify *NOPOLICY* to prevent the controller from automatically replacing a failed disk device. The mirrorset operates in a reduced state until a *POLICY=BEST\_FIT* or *POLICY=BEST\_PERFORMANCE* is selected or a member is manually placed in the mirrorset (see ["SET mirrorset-name" on page 2–87\)](#page-104-0).

#### *2–12 HSJ80 Array Controller ACS Version 8.5J-2 CLI Reference Guide*

*READ\_SOURCE=disk-name READ\_SOURCE=LEAST\_BUSY (default) READ\_SOURCE=ROUND\_ROBIN*

Selects the mirrorset member used by the controller to satisfy a read request:

- Specify the *READ SOURCE=disk-name* of a specific member to which you want the controller to direct all read requests. If the member fails out of the mirrorset, the controller selects the first normal member it finds to satisfy its read requests.
- Specify *READ\_SOURCE=LEAST\_BUSY* to direct read requests to the mirrorset disk with the least amount of work in its queue. If multiple disks have equally short queues, the controller queries normal disks for each read request as it would when *READ\_SOURCE=ROUND\_ROBIN* is specified.
- Specify *READ\_SOURCE=ROUND\_ROBIN* to sequentially direct read requests to each local mirrorset disk. The controller equally queries all normal disks for each read request.

#### **Examples**

To create a a mirrorset named MIRR1 consisting of disks DISK10000, DISK20100, and DISK30200, enter:

ADD MIRRORSET MIRR1 DISK10000 DISK20100 DISK30200

To create a host-addressable unit after the mirrorset MIRR1 has been created, enter:

**I**NITIALIZE MIRR1 ADD UNIT D104 MIRR1

#### **See also**

ADD DISK ADD UNIT DELETE *container-name* INITIALIZE MIRROR **REDUCE** SHOW *mirrorset-name* SHOW MIRRORSETS SHOW STORAGESETS UNMIRROR

## *ADD OPTICAL 2–13*

## <span id="page-30-0"></span>**ADD OPTICAL**

Names an optical disk drive and adds it to the controller configuration.

## **Syntax**

ADD OPTICAL *container-name scsi-port-target-lun*

## **Parameters**

The following parameters are required for the ADD OPTICAL command:

- *container-name*
- *scsi-port-target-lun*

These parameters are described in the following paragraphs.

#### *container-name*

Assigns a name to the optical device. This container name is then used with the ADD UNIT command to create a logical unit.

The disk name must start with a letter (A through Z) and may consist of a maximum of nine characters including letters A through Z, numbers 0 through 9, periods (.), dashes (-), or underscores (\_).

It is common to name an optical drive OPT*pttll*, where *pttll* is the device Port-Target-LUN address. Although other naming conventions are acceptable, this naming convention presents the type of disk drive and its SCSI location.

#### *scsi-port-target-lun*

Indicates the SCSI device PTL address. Place one space between the port number, target number, and the LUN number when entering the PTL address.

- ❏ *port*—Designates the SCSI device port number, from 1 to 6, on which the disk resides.
- ❏ *target*—Designates the SCSI target ID of the optical device on the port. There can be up to 14 devices addressed. The device storage enclosures use target IDs of 00-05 and 08-15 (the controllers use 06 and 07).
- ❏ *lun*—Indicates the LUN of the optical device, and is always zero.

#### *2–14 HSJ80 Array Controller ACS Version 8.5J-2 CLI Reference Guide*

**NOTE:** Refer to the *Compaq StorageWorks HSJ80 Array Controller ACS Version 8.5J for OpenVMS Release Notes* to determine whether the disk drive you are planning to use is compatible with the controller.

## **Switches**

The following switch is available with the ADD OPTICAL command:

*TRANSFER\_RATE\_REQUESTED*

This switch is described in the following paragraph.

*TRANSFER\_RATE\_REQUESTED=ASYNCHRONOUS TRANSFER\_RATE\_REQUESTED=20MHZ (default) TRANSFER\_RATE\_REQUESTED=10MHZ TRANSFER\_RATE\_REQUESTED=5MHZ*

Specifies the maximum data transfer rate at which the controller is to communicate with the disk drive. The transfer rate might need to be limited to accommodate long cables between the controllers and the device.

## **Examples**

To add OPT10000 at port 1, target 0, LUN 0, enter:

ADD OPTICAL OPT10000 1 0 0

To add an optical drive named OPT30200 as a disk to port 3, target 2, LUN 0 and set the data transfer rate to 10 MHz, enter the following on one line:

ADD OPTICAL OPT30200 3 2 0 TRANSFER\_RATE\_REQUESTED=10MHZ

To create a host-addressable unit after the disk is added, enter:

ADD UNIT D199 OPT10000

## **See also**

ADD UNIT DELETE *container-name* INITIALIZE LOCATE SHOW DISKS SHOW DEVICES SET *container-nam*

*ADD PASSTHROUGH 2–15*

## <span id="page-32-0"></span>**ADD PASSTHROUGH**

Names a passthrough container and adds the container to the controller configuration. Passthrough containers allow the host to "pass" SCSI commands directly to the passthrough container. Optical drive loaders and tape loaders are examples of passthrough containers.

## **Syntax**

ADD PASSTHROUGH *passthrough-name container-name*

#### **Parameters**

The following parameters are required for the ADD PASSTHROUGH command:

- *passthrough-name*
- *container-name*

These parameters are described in the following paragraphs.

#### *passthrough-name*

Assigns a name to the passthrough device. This container name is then used with the ADD UNIT command to create a logical unit.

The passthrough container name must start with a letter (A through Z) and may consist of a maximum of nine characters including letters A through Z, numbers 0 through 9, periods (.), dashes (-), or underscores (\_).

It is common to name a passthrough device PASS*pttll*, where *pttll* is the device Port-Target-LUN address. Although other naming conventions are acceptable, this naming convention presents the type of disk drive and its SCSI location.

#### *container-name*

Assigns a name to the passthrough container. This name is used with the ADD UNIT command to identify the passthrough container as a host-addressable unit.

The passthrough container name must start with a letter (A through Z) and may consist of a maximum of nine characters including letters A through Z, numbers 0 through 9, periods (.), dashes (-), or underscores (\_).

It is common to name a passthrough device container name as PAS*pttll*, where *pttll* is the device Port-Target-LUN address. Although other naming conventions are acceptable, this one presents the user with the type of disk drive and its SCSI location. *2–16 HSJ80 Array Controller ACS Version 8.5J-2 CLI Reference Guide*

## **Switches**

There are no switches with this command.

## **Examples**

To create a passthrough container named PASS1 from loader LOAD421, enter:

ADD LOADER LOAD421 4 2 1 ADD PASSTHROUGH PASS1 LOAD421 ADD UNIT D100 PASS1

## **See also**

ADD CDROM ADD LOADER ADD OPTICAL ADD UNIT DELETE *container-name* SHOW

## *ADD RAIDSET 2–17*

## <span id="page-34-0"></span>**ADD RAIDSET**

Names a RAIDset and adds the RAIDset to the controller configuration. RAIDsets can contain from 3 to 14 members.

Compaq RAIDsets are often referred to as RAID level 3/5 storagesets because they use the best characteristics of RAID level 3 and RAID level 5. The number of members in the storageset is determined by the number of containers (logical disk units) specified by the *container-name* parameter in the command. The data capacity of the RAIDset is determined by the storage size of the smallest member (base member size).

## **Syntax**

ADD RAIDSET *RAIDset-name container-name1 container-name2 container-name3 [container-nameN]*

## **Parameters**

The following parameters are available to the ADD RAIDSET command:

- *RAIDset-name*
- *container-name*

These parameters are described in the following paragraphs.

#### *RAIDset-name*

Assigns a name to the RAIDset. This is the name used with the ADD UNIT command to identify the RAIDset as a host-addressable unit.

The RAIDset name must start with a letter (A through Z) and may consist of a maximum of nine characters including letters A through Z, numbers 0 through 9, periods (.), dashes (-), or underscores (\_).

It is common to name a RAIDset RAID*n*, where *n* is a sequentially assigned, unique identifier. This naming convention presents the user with the type of container and its unique identifier.

*container-name1 container-name2 container-name3 [container-nameN]*

Identifies the containers making up the RAIDset. RAIDsets must include at least 3 containers and no more than 14.

## *2–18 HSJ80 Array Controller ACS Version 8.5J-2 CLI Reference Guide*

## **Switches**

The following switches are available with the ADD RAIDSET command:

- *POLICY*
- *COPY*
- *RECONSTRUCT*
- *REDUCED*

These switches are described in the following paragraphs.

*POLICY=BEST\_FIT POLICY=BEST\_PERFORMANCE (default) NOPOLICY*

Sets the selection criteria the controller uses to choose a replacement member from the spareset when a RAIDset member fails:

- Specify *POLICY=BEST\_FIT* to choose a replacement disk drive from the spareset that equals or exceeds the base member size of the remaining members of the RAIDset. If more than one disk drive in the spareset is the correct size, the controller selects a disk drive giving the best performance.
- Specify *POLICY=BEST\_PERFORMANCE* to choose a replacement disk drive from the spareset resulting in the best performance of the RAIDset. The controller attempts to select a disk on a different port than existing RAIDset members. If there is more than one disk drive in the spareset matching the best performance criteria, the controller selects a disk drive that equals or exceeds the base member size of the RAIDset.
- Specify *NOPOLICY* to prevent the controller from automatically replacing a failed disk device. This RAIDset operates in a reduced state until you select either *POLICY=BEST\_PERFORMANCE* or *POLICY=BEST\_FIT*, or manually place a member in the RAIDset. See ["SET RAIDset-name," on page 2–93](#page-110-0), for more information regarding this procedure.
*ADD RAIDSET 2–19*

## *COPY=FAST COPY=NORMAL (default)*

Sets the speed at which the controller copies data to a new member from normal RAIDset members when data is being mirrored to the storageset's disk drives:

- Specify *COPY=FAST* to allow the creation of RAIDset data to take precedence over other controller operations. When you specify *COPY=FAST*, the controller uses more resources to create the RAIDset data, and copying takes less time. However, overall controller performance is reduced.
- Specify COPY=NORMAL when operations performed by the controller should take priority over the copy operation. If you specify COPY=NORMAL, creating the RAIDset data has a minimal impact on performance.

#### *RECONSTRUCT=FAST RECONSTRUCT=NORMAL (default)*

Sets the speed at which the controller reconstructs data to a new RAIDset disk that replaces the failed disk:

- Specify FAST to allow the reconstruct process to take precedence over other controller operations. When the *RECONSTRUCT=FAST* switch is specified, the controller uses more resources to perform the reconstruction. Reconstruction takes less time, but overall controller performance is reduced during reconstruction.
- Specify *NORMAL* to balance other controller operations with the reconstruct operation. The controller uses relatively few resources to perform the reconstruct process and there is little impact on performance.

#### *REDUCED*

### *NOREDUCED (default)*

Permits the addition of a RAIDset that is missing a member (due to a failure):

■ Specify the *REDUCED* switch when you add a reduced RAIDset (a RAIDset that is missing one member).

**NOTE:** Verify that the RAIDset contains all but one of its disks before specifying the *REDUCED* switch.

■ Specify the *NOREDUCED* switch when all the disks making up the RAIDset are present—for instance, when creating a new RAIDset.

*2–20 HSJ80 Array Controller ACS Version 8.5J-2 CLI Reference Guide*

### **Examples**

To create a RAIDset named RAID9 that contains disks DISK10000, DISK20100, and DISK30200, enter:

ADD RAIDSET RAID9 DISK10000 DISK20100 DISK30200

To create a RAIDset named RAID8 that contains disks DISK10000, DISK20100, and DISK30200, and uses the *BEST\_FIT* switch to indicate the replacement policy, enter:

ADD RAIDSET RAID8 DISK10000 DISK20100 DISK30200 POLICY=BEST\_FIT

**NOTE:** Enter the ADD RAIDSET command on one line.

To create a RAIDset named RAID8 that contains disks DISK10000, DISK20100, and DISK30200, then initialize it and make it into a host-addressable unit, enter:

ADD RAIDSET RAID8 DISK10000 DISK20100 DISK30200 INITIALIZE RAID8 ADD UNIT D70 RAID8

To create a three-member RAIDset from the members of a reduced four-member RAIDset, enter the following (do not initialize the RAIDset again):

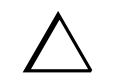

**CAUTION:** Data contained on the RAIDset will be erased if you reinitialize the RAIDset.

ADD RAIDSET RAID6 DISK10300 DISK20400 DISK30200 REDUCED

### **See also**

ADD UNIT DELETE *container-name* SET RAIDSET SHOW RAIDSET SHOW *RAIDset-name* SHOW STORAGESETS INITITALIZE

*ADD SPARESET 2–21*

## **ADD SPARESET**

Adds a disk drive to the spareset and initializes the metadata on the drive.The spareset is a pool of drives available to the controller to replace failing storageset members.

## **Syntax**

ADD SPARESET *disk-name*

#### **Parameters**

#### *disk-name*

Indicates the name of the disk drive being added to the spareset. Only one disk drive can be added to the spareset with each ADD SPARESET command.

### **Switches**

There are no switches associated with this command.

#### **Example**

To add disk drives named DISK20200 and DISK30300 to a spareset, enter:

ADD SPARESET DISK20200 ADD SPARESET DISK30300

## **See also**

DELETE SPARESET SHOW SPARESET SHOW STORAGESETS *2–22 HSJ80 Array Controller ACS Version 8.5J-2 CLI Reference Guide*

# **ADD STRIPESET**

Names a stripeset and adds it to the controller configuration. A stripeset can contain from 2 to 24 members. Stripesets are also referred to as RAID level 0 storagesets. The number of members in the stripeset is determined by the number of *container-name* parameters specified.

### **Syntax**

ADD STRIPESET *stripeset-name container-name1 container-name2 [container-nameN]*

#### **Parameters**

The following parameters are required for the ADD STRIPESET command:

- *stripeset-name*
- *container-name*

These parameters are described in the following paragraphs.

#### *stripeset-name*

Assigns a name to the stripeset. This is the name used with the ADD UNIT command to identify the stripeset as a host-addressable unit.

The stripeset name must start with a letter (A through Z) and may consist of a maximum of nine characters including letters A through Z, numbers 0 through 9, periods (.), dashes (-), or underscores (\_).

It is common to name a stripeset STRIPE*n*, where n is a sequentially assigned, unique identifier. This naming convention presents to the user both the type of container and its unique identifier.

*container-name1 container-name2 [container-nameN]*

Identifies the members (disk drives or mirrorsets) making up the stripeset. Stripesets can contain between 2 and 24 members.

The container name each must start with a letter (A through Z) and may consist of a maximum of nine characters including letters A through Z, numbers 0 through 9, periods (.), dashes (-), or underscores (\_).

It is common to name a stripeset container CONT*n*, where n is a sequentially assigned, unique identifier. This naming convention presents to the user both the type of container and its unique identifier.

*ADD STRIPESET 2–23*

#### **Switches**

There are no switches associated with this command.

#### **Examples**

To create a stripeset named STRIPE1 that contains disks DISK10000, DISK20100, and DISK30200, enter:

ADD STRIPESET STRIPE1 DISK10000 DISK20100 DISK30200

To create a stripeset named STRIPE1 and then create a logical unit from it, enter:

INITIALIZE STRIPE1 ADD UNIT D103 STRIPE1

To create a two-member striped mirrorset (a stripeset whose members are mirrorsets), and a logical unit from it, enter the following:

**NOTE:** Because you can initialize the stripeset, you do not need to individually initialize the mirrorset members.

```
ADD MIRRORSET MR1 DISK10000 DISK20100
ADD MIRRORSET MR2 DISK30200 DISK40300
ADD STRIPESET STRIPE1 MR1 MR2
INITIALIZE STRIPE1
ADD UNIT D104 STRIPE1
```
### **See also**

ADD UNIT ADD MIRRORSET DELETE *container-name* INITIALIZE SHOW STORAGESET SHOW STRIPESET SHOW *stripeset-name*

*2–24 HSJ80 Array Controller ACS Version 8.5J-2 CLI Reference Guide*

# **ADD TAPE**

Names a tape drive and adds it to the controller configuration.

#### **Syntax**

ADD TAPE *tape-name port-target-LUN*

#### **Parameters**

The following parameters are required for the ADD TAPE command:

- *tape-name*
- *port-target-LUN*

These parameters are described in the following paragraphs.

#### *tape-name*

Assigns a name to the tape drive. This is the name used with the ADD UNIT command to identify the tape drive as a host-addressable unit.

The tape name must start with a letter (A through Z) and may consist of a maximum of nine characters including letters A through Z, numbers 0 through 9, periods (.), dashes (-), or underscores (\_).

It is common to name a tape container TAPE*n*, where n is a sequentially assigned, unique identifier. This naming convention presents both the type of container and its unique identifier.

*scsi port-target-LUN*

Indicates the SCSI device PTL address. Place one space between the port number, target number, and the LUN number when entering the PTL address.

- ❏ *port*—Designates the SCSI device port number, from 1 to 6, on which the disk resides.
- ❏ *target*—Designates the SCSI target ID of the tape on the port. There can be up to 14 devices addressed. The device storage enclosures use target IDs of 00-05 and 08-15 (the controllers use 06 and 07).
- ❏ *lun*—Indicates the LUN of the tape drive, and is always zero.

*ADD TAPE 2–25*

**NOTE:** Refer to the *Compaq StorageWorks HSJ80 Array Controller ACS Version 8.5J for OpenVMS Release Notes* to determine whether the disk drive you are planning to use is compatible with the controller.

### **Switches**

The following switch is available with the ADD TAPE command:

*TRANSFER\_RATE\_REQUESTED*

This switch is described in the following paragraph.

*TRANSFER\_RATE\_REQUESTED=ASYNCHRONOUS TRANSFER\_RATE\_REQUESTED=20MHZ (default) TRANSFER\_RATE\_REQUESTED=10MHZ TRANSFER\_RATE\_REQUESTED=5MHZ*

Specifies the maximum data transfer rate at which the controller is to communicate with the disk drive. The transfer rate might need to be limited to accommodate long cables between the controllers and the device.

## **Examples**

To create a tape drive named TAPE1 to port 1, target 0, LUN 0, enter:

ADD TAPE TAPE100 1 0 0 ADD UNIT T102 TAPE100

## **See also**

ADD UNIT DELETE *container-name* SET UNIT SHOW TAPES

#### *2–26 HSJ80 Array Controller ACS Version 8.5J-2 CLI Reference Guide*

# **ADD UNIT**

Creates a logical unit from a specified container. The controller maps all requests from the host to the logical-unit number as requests to the container specified in the ADD UNIT command. Units can be created from all container types:

- Devices such as CD-ROMs, disks, optical storage, tapes, and passthrough
- Stripesets
- Mirrorsets
- RAIDsets
- Partitions

If you add a newly created container to your subsystem, you must initialize it before it can be added as a logical unit. If you are adding a container that has data on it that you want to maintain, do not initialize it; it will be added as a logical unit.

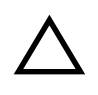

**CAUTION:** Adding a unit immediately makes that unit available to all host connections unless the port access switch is specified. There is more information about this under the description of the *THIS/OTHER\_PORT\_1/2\_ACCESS=* switch.

## **Syntax**

ADD UNIT *unit-number container-name*

## **Parameters**

The following parameters are required for the ADD UNIT command:

- *unit-number*
- *container-name*

*ADD UNIT 2–27*

These parameters are described in the following paragraphs.

#### *unit-number*

Assigns a number to the unit being created from a device, storageset, or partition in the subsystem. The unit number consists of a device-type letter followed by the logical unit number (0-4094). The device type letter is either:

■ "D" for all container types (including passthrough), except for tape devices

■ "T" for non-passthrough tape devices

For example, the unit number of a non-tape logical unit 544 is D544.

#### *container-name*

Specifies the name of the container (disk drive, device, storageset, or partition) being used to create the unit.

## **Switches**

[Table 2–1](#page-44-0) lists all switches for the ADD UNIT command and identifies which switches may be used with each type of device or storageset. Descriptions of each switch follow the table.

<span id="page-44-0"></span>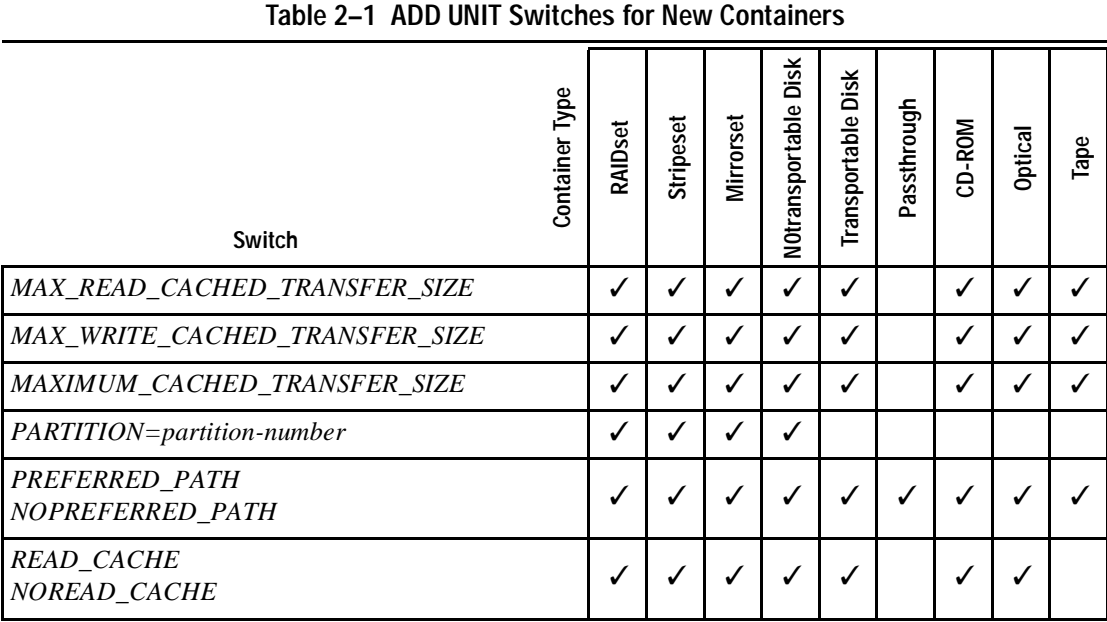

*2–28 HSJ80 Array Controller ACS Version 8.5J-2 CLI Reference Guide*

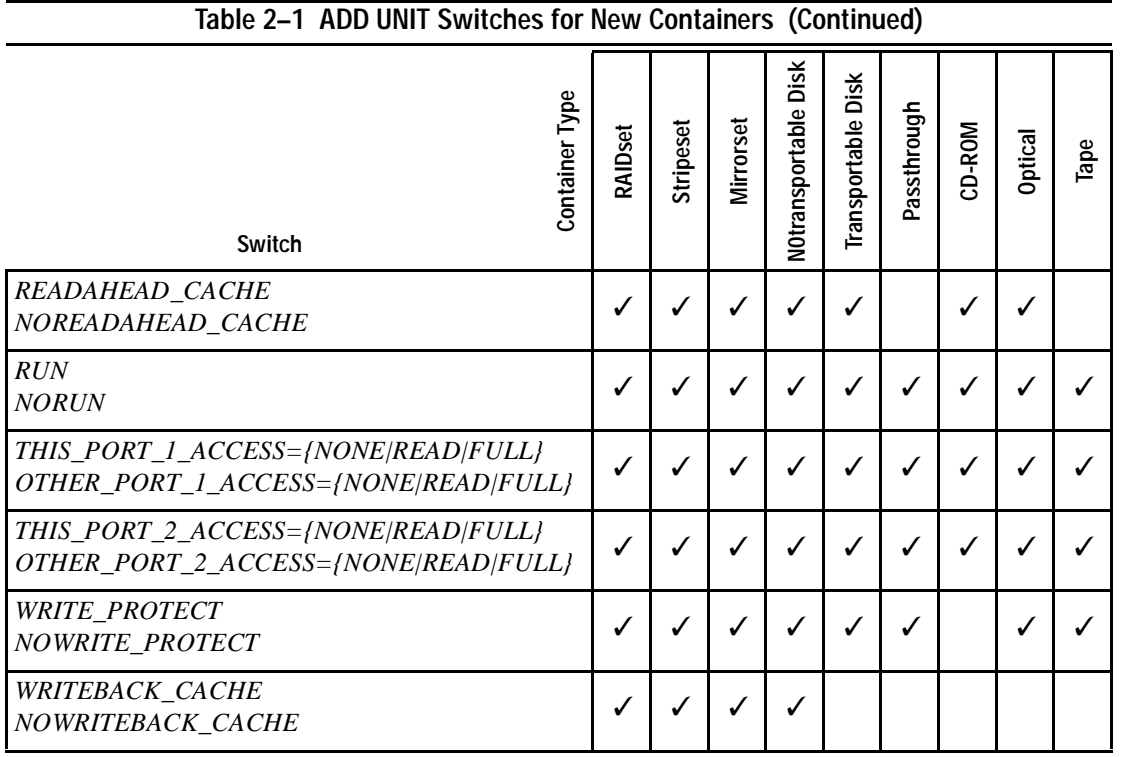

**NOTE:** The *NORUN* switch cannot be specified for partitioned units.

*MAX\_READ\_CACHED\_TRANSFER\_SIZE=32 (default) MAX\_READ\_CACHED\_TRANSFER\_SIZE=n* 

Sets the largest number of read blocks to be cached by the controller. The controller will not cache any transfers over the size set. Acceptable values are 0 through 2048.

The *MAXIMUM\_CACHED\_TRANSFER* switch affects both read and write-back cache when set on a controller that has read and write-back caching.

## *MAX\_WRITE\_CACHED\_TRANSFE\_SIZE=32 (default) MAX\_WRITE\_CACHED\_TRANSFER\_SIZE=n*

Sets the largest number of write blocks to be cached by the controller. The controller will not cache any transfers over the size set. Acceptable write block sizes are 0 through 2048.

The *MAXIMUM\_CACHED\_TRANSFER* switch affects both read and write-back cache when set on a controller that has read and write-back caching.

*ADD UNIT 2–29*

#### *MAXIMUM\_CACHED\_TRANSFER\_SIZE=32 (default) MAXIMUM\_CACHED\_TRANSFER\_SIZE=n*

Sets the largest number of read and write blocks to be cached by the controller. The controller will not cache any transfers over the size set. Acceptable write block sizes are 0 through 2048.

The *MAXIMUM\_CACHED\_TRANSFER\_SIZE* switch affects both read and write-back cache when set on a controller that has read and write-back caching. The setting of this switch has the effect of setting both the *MAX\_READ\_CACHED\_TRANSFER\_SIZE* and the *MAX\_WRITE\_CACHED\_TRANSFER\_SIZE* switches*.*

#### *PARTITION=partition-number*

Identifies the partition-number for a partition on a container. The *partition-number*  identifies the partition associated with the unit number being added. Use the SHOW *container-name* command to find the partition numbers used by a storageset or a single-disk unit.

**NOTE:** Transportable units cannot be partitioned. All partitions on a container must be addressed through the same controller. If you add a unit for a partition and specify the preferred path switch, all partitions on that container inherit the same path.

## *PREFERRED\_PATH=OTHER\_CONTROLLER PREFERRED\_PATH=THIS\_CONTROLLER NOPREFERRED\_PATH (default)*

The *PREFERRED\_PATH* switch allows you to balance the I/O load by specifying the controller through which the unit will be accessed. If you set *NOPREFERRED\_PATH* for a unit, it can be accessed through either controller.

The controllers only use the *PREFERRED\_PATH* setting if they are in a dual-redundant configuration. If one controller fails, all the devices are accessed through the remaining controller ignoring the *PREFERRED\_PATH* setting.

When the failed controller is restarted, the drives automatically return to the controller specified by the *PREFERRED\_PATH* switch.

You can specify the *PREFERRED\_PATH* switch for a single controller configuration; however, the switch will not take effect until you add a second controller and configure the two controllers for dual-redundancy.

#### *2–30 HSJ80 Array Controller ACS Version 8.5J-2 CLI Reference Guide*

- When no preferred path is assigned, the unit is targeted through the controller which detects the unit first after the controllers start.
- Select *PREFERRED PATH=THIS CONTROLLER* to instruct "this controller" to bring the units online.
- Select *PREFERRED\_PATH=OTHER\_CONTROLLER* to instruct the "other controller" to bring the units online.

**NOTE:** All partitions on a container must be addressed through the same controller. If you set *PREFERRED\_PATH* for one partition, all partitions on that container inherit the same preferred path setting.

## *READ\_CACHE (default) NOREAD\_CACHE*

Sets the controller's read-cache policy function. When *READ\_CACHE* is selected, and the controller receives a read request from the host, the following events occur: the controller reads the data from the disk drives, delivers it to the host, and stores the data in its cache module. Subsequent reads for the same data will take the data from cache rather than accessing the data from the disks.

Read caching improves performance in almost all situations. Therefore, it is recommended you leave its default setting, *READ\_CACHE*, enabled. However, under certain conditions, such as when performing a backup, read caching may not be necessary since only a small amount of data is cached. In such instances, it may be beneficial to disable the read cache function and remove the processing overhead associated with caching data.

#### *READAHEAD\_CACHE (default) NOREADAHEAD\_CACHE*

Enables the controller to keep track of read I/Os. If the controller detects sequential read I/Os from the host, it will then try to keep ahead of the host by reading the next sequential blocks of data (those the host has not yet requested) and putting the data in cache. This process is sometimes referred to as prefetch. The controller can detect multiple sequential I/O requests across multiple units.

Read-ahead caching improves host application performance since the data will be read from the controller cache instead of disk. Read-ahead caching is the default for units.

If you are adding a unit that is not expected to get sequential I/O requests, select *NOREADAHEAD\_CACHE* for the unit.

*ADD UNIT 2–31*

#### *RUN (default) NORUN*

Controls the unit's availability to the host:

- Specify *RUN* to make a unit available to the host.
- Specify *NORUN* to make a unit unavailable to the host and to cause any data in cache to be flushed to one or more drives. *NORUN* spins down all the disks used in the unit. The drives making up the unit spin down after the data has been completely flushed.

**NOTE:** Do not specify the *RUN* /*NORUN* switches for partitions.

*THIS\_PORT\_1\_ACCESS=<FULL, READ, or NONE> THIS\_PORT\_2\_ACCESS=<FULL, READ, or NONE> OTHER\_PORT\_1\_ACCESS=<FULL, READ, or NONE> OTHER\_PORT\_2\_ACCESS=<FULL, READ, or NONE>*

Each unit is accessed in one of the following modes:

- *FULL* read and write
- *READ* read only
- *NONE* no read or write access

Port access switches that are unspecified are given the default value of *READ* if the CLI command SET *controller MULTI\_CLUSTER* was successfully executed last.

Port access switches that are unspecified are given the default value of *FULL* if the CLI command SET *controller NOMULTI\_CLUSTER* was successfully executed last.

#### *WRITE\_PROTECT NOWRITE\_PROTECT(default)*

Specifies whether data contained on the selected unit can be overwritten:

- Specify *WRITE\_PROTECT* to prevent host write operations to the unit. However, the controller may still write to a write-protected RAIDset to satisfy a reconstruct pass or to reconstruct a newly replaced member. Additionally, metadata, reconstruct, and copy writes are still allowed to RAIDsets and mirrorsets.
- Specify *NOWRITE PROTECT* to allow the host to write data to the unit. This allows the controller to overwrite existing data. *NOWRITE\_PROTECT* is the default for transportable disks.

#### *2–32 HSJ80 Array Controller ACS Version 8.5J-2 CLI Reference Guide*

#### *WRITEBACK\_CACHE NOWRITEBACK\_CACHE*

Enable or disable the write-back data caching function of the controller. The controller's write-back caching feature improves write performance.

**NOTE:** *NOWRITEBACK\_CACHE* is the default on transportable disks. *WRITEBACK\_CACHE* is the default on notransportable disks.

- Specify *WRITEBACK CACHE* for all new RAIDsets, mirrorsets, and units that you want to take advantage of the controller write-back caching feature.
- Specify *NOWRITEBACK\_CACHE* for units that you want data from the host to go directly to the specified device(s) without being cached.

Specifying *NOWRITEBACK\_CACHE* enables only write-through caching. In write-through caching, when the controller receives a write request from the host it places the data in its cache module, writes the data to the disk drives, then notifies the host when the write operation is complete. This process is called write-through caching because the data passes through—and is stored in—the cache memory on its way to the disk drives. Write-through caching is only enabled when write-back caching is disabled, or when the *MAXIMUM\_CACHED\_TRANSFER\_SIZE* switch is set to zero.

**NOTE:** The controller may take up to five minutes to flush data contained within the write-back cache when you specify the *NOWRITEBACK\_CACHE* switch.

## **Examples**

To create unit D102 from a single-disk drive named DISK10000 and set the host access to the unit through "this controller," enter:

ADD UNIT D102 DISK10000 PREFERRED\_PATH=THIS\_CONTROLLER

To create unit D107 from a RAIDset named RAID9 and instruct the unit to take advantage of the controller's write-back caching feature.

ADD RAIDSET RAID9 DISK10100 DISK20100 DISK30100 DISK40100 INITIALIZE RAID9 ADD UNIT D107 RAID9 WRITEBACK\_CACHE

### **See also**

CREATE\_PARTITION DELETE *unit-number* SET *unit-number* SHOW UNITS

*CLEAR\_ERRORS CLI 2–33*

# **CLEAR\_ERRORS CLI**

Stops the display of current or previous error messages at the CLI prompt. Errors are displayed (even after the error condition has been rectified) until the controller is restarted or this command is entered.

**NOTE:** This command does not clear the error condition, it only stops the CLI from displaying it.

There are three message types:

- General information
- Warning (user may want to examine, but the command will be executed)
- Error (command will not execute)

## **Syntax**

CLEAR\_ERRORS CLI

### **Parameters**

There are no parameters associated with this command.

#### **Switches**

There are no switches associated with this command.

#### **Example**

To clear any message enter:

CLEAR\_ERRORS CLI

## **See also**

CLEAR\_ERRORS *controller* INVALID\_CACHE CLEAR\_ERRORS *unit-number* LOST\_DATA CLEAR\_ERRORS *device-name* UNKNOWN CLEAR\_ERRORS *unit-number* UNWRITEABLE\_DATA *2–34 HSJ80 Array Controller ACS Version 8.5J-2 CLI Reference Guide*

# **CLEAR\_ERRORS** *this***\_** *controller* **INVALID\_CACHE CLEAR\_ERRORS** *other***\_** *controller* **INVALID\_CACHE**

Clears an invalid cache error and allows the controller and cache to resume operation. If the error is due to a mirrored-cache configuration that is incorrect, the controller indicates mirrored mode status after the error is cleared.

Use this command for the following situations:

- When the controller or cache modules have been replaced resulting in mismatched data between the controllers.
- When the controller or cache module is replaced while data is still in cache and not properly flushed with the SHUTDOWN or SET NOFAILOVER commands.

#### **Syntax**

CLEAR\_ERRORS *controller* INVALID\_CACHE

**NOTE:** Spell out INVALID\_CACHE when using this command.

#### **Parameters**

The following parameters are required for the CLEAR\_ERRORS INVALID\_CACHE command:

- *controller*
- *data-retention policy*

These parameters are described in the following paragraphs.

#### *controller*

Identifies which controller is to receive the CLEAR\_ERRORS command. You must specify *this\_controller* (the one connected to the CLI maintenance terminal) or *other\_controller*.

#### *data-retention policy*

Instructs the controller how to handle write-back cached data:

- Specify *nodestroy\_unflushed\_data* (default) to retain the cached data and discard controller information.
- Specify *destroy\_unflushed\_data* to retain the controller information and discard the cached data.

*CLEAR\_ERRORS this\_ controller INVALID\_CACHE CLEAR\_ERRORS other\_ controller INVALID\_CACHE 2–35*

The *nodestroy\_unflushed\_data* parameter is used in the following situations:

- If the controller module has been replaced.
- If the controller's nonvolatile memory (NVMEM) has lost its contents.

The *destroy\_unflushed\_data* parameter is used in the following situations:

- If the cache module has been replaced.
- Any other reason not listed above.

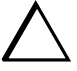

**CAUTION:** Specifying the *destroy\_unflushed\_data* parameter destroys data remaining in cache, which can result in data loss.

#### **Switches**

There are no switches associated with this command.

#### **Examples**

To clear an invalid cache error on "this controller" after you have replaced a controller module, enter the following command on one line:

CLEAR\_ERRORS THIS\_CONTROLLER INVALID\_CACHE NODESTROY\_UNFLUSHED\_DATA

**NOTE:** Because misuse of this command can cause data loss, both the command and the parameter DESTROY\_UNFLUSHED\_DATA OR NODESTROY\_UNFLUSHED DATA must be written in their entirety. They cannot be abbreviated.

To clear an invalid cache error on the "other controller" after a cache module has been replaced, enter the following command on one line:

CLEAR\_ERRORS OTHER\_CONTROLLER INVALID\_CACHE DESTROY\_UNFLUSHED\_DATA

## **See also**

CLEAR\_ERRORS CLI CLEAR\_ERRORS LOST\_DATA CLEAR\_ERRORS UNKNOWN CLEAR\_ERRORS UNWRITEABLE\_DATA *2–36 HSJ80 Array Controller ACS Version 8.5J-2 CLI Reference Guide*

# **CLEAR\_ERRORS** *device-name* **UNKNOWN**

Use this command to force the controller to recognize a failed device, regardless of the controller's prior evaluation of the device's condition.

A device failure may cause the controller to label the device as unknown. When that happens, the controller does not check the device again to see if it has been repaired or if the error condition has been corrected. You must enter this command so the controller can recognize the device after the cause of the error has been corrected.

## **Syntax**

CLEAR\_ERRORS *device-name* UNKNOWN

Spell out UNKNOWN when using this command.

#### **Parameters**

## *device-name*

Identifies the device with the unknown error.

## **Switches**

There are no switches associated with this command.

#### **Example**

To force the controller to recognize a previously unknown device named DISK30000, enter:

CLEAR\_ERRORS DISK30000 UNKNOWN

## **See also**

CLEAR\_ERRORS CLI CLEAR\_ERRORS INVALID\_CACHE CLEAR\_ERRORS UNKNOWN CLEAR\_ERRORS UNWRITEABLE\_DATA

*CLEAR\_ERRORS unit-number LOST\_DATA 2–37*

# **CLEAR\_ERRORS** *unit-number* **LOST\_DATA**

Clears lost data errors on a unit; all partitions on the unit's container are affected.

The controller reports a lost data error on the unit when you remove a write-back cache module or when the cache module contains unflushed data, possibly due to an interruption in the primary power source with no backup power present. The CLEAR\_ERRORS *unit\_number* LOST\_DATA command clears the lost data error but does not recover the lost data.

**NOTE:** Clearing lost data errors or lost data block errors on a RAIDset causes a reconstruction of all parity blocks. Clearing lost data errors or lost data block errors on a mirrorset causes members to normalize.

## **Syntax**

CLEAR\_ERRORS *unit-number* LOST\_DATA

**NOTE:** Spell out LOST\_DATA when using this command.

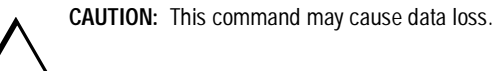

#### **Parameters**

*unit-number*

Identifies the unit on which the lost data error is to be cleared. The *unit-number* is the same name given to the unit when you added it to the controller's configuration with the ADD UNIT command.

#### **Switches**

There are no switches associated with this command.

#### **Example**

To clear the lost data error on disk unit number D103, enter:

CLEAR\_ERRORS D103 LOST\_DATA

*2–38 HSJ80 Array Controller ACS Version 8.5J-2 CLI Reference Guide*

**See also**

CLEAR\_ERRORS CLI CLEAR\_ERRORS INVALID\_CACHE CLEAR\_ERRORS UNKNOWN CLEAR\_ERRORS UNWRITEABLE\_DATA *CLEAR\_ERRORS unit-number UNWRITEABLE\_DATA 2–39*

# **CLEAR\_ERRORS** *unit-number* **UNWRITEABLE\_DATA**

Clears an unwriteable data error on a unit.

This command affects all partitions on the same container.

If a storageset or disk drive fails before its data has been written to it, the controller reports an unwriteable data error. The CLEAR\_ERRORS *unit-number* UNWRITEABLE\_DATA command removes the data from the cache and clears the unwriteable data error.

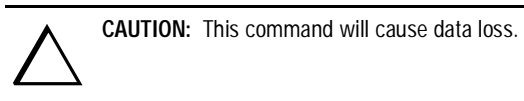

### **Syntax**

CLEAR\_ERRORS *unit-number* UNWRITEABLE\_DATA

**NOTE:** Spell out UNWRITEABLE\_DATA when using this command.

#### **Parameters**

#### *unit-number*

Identifies the unit having the unwriteable data error. The *unit-number* is the name given to the unit when it was created with the ADD UNIT command.

### **Switches**

There are no switches associated with this command.

## **Example**

To clear the unwriteable data error on disk unit D103, enter:

CLEAR\_ERRORS D103 UNWRITEABLE\_DATA

*2–40 HSJ80 Array Controller ACS Version 8.5J-2 CLI Reference Guide*

## **See also**

CLEAR\_ERRORS CLI CLEAR\_ERRORS INVALID\_CACHE CLEAR\_ERRORS LOST\_DATA CLEAR\_ERRORS UNKNOWN RETRY\_ERRORS UNWRITEABLE\_DATA

### *CONFIGURATION RESET 2–41*

## <span id="page-58-0"></span>**CONFIGURATION RESET**

Erases the entire subsystem configuration data file stored in the non-volatile memory (NVRAM) of "this controller." The command sets the controller to a default configuration and shuts down the controller. It does **not** erase the configuration file that was stored on disk with the INITIALIZE *container name SAVE\_CONFIGURATION* command.

**NOTE:** Before issuing this command, make sure the subsystem configuration is saved.

- In single-controller subsystems, the configuration is saved on the disk array. If a container has the *SAVE\_CONFIGURATION* switch specified when it is initialized (through the INITIALIZE command), the disks that constitute that unit will be able to save a copy of the configuration.
- For dual-redundant controllers, the configuration is stored in the companion controller.

Specify the CONFIGURATION RESET command on "this controller" in nofailover mode (SET NOFAILOVER CLI command) only. Enter this command to ensure all of the old configuration information is removed when a controller module is moved from one subsystem to another.

Dual-redundant controller subsystems have the configuration information stored on the "other" controller and therefore, do not need to use the INITIALIZE *container name SAVE\_CONFIGURATION* command unless the subsystem is being upgraded (for example, both controllers are being replaced with newer versions).

- New subsystem configuration information can be re-entered by using the SET *this\_controller* command.
- Saved subsystem configuration information can be re-established by using the CONFIGURATION RESTORE command.
- New subsystem configuration information can be re-established by using the SET FAILOVER COPY= command. This CLI command "copies" the configuration file from the defined controller's non-volatile memory and places it into the other controller's non-volatile memory. Use SET FAILOVER COPY=*other* executed from "this" controller to place the "other" controller's configuration file into "this" controller's non-volatile memory.
- Ensure subsystem configuration is stored on disk for single controller subsystems by way of the INITIALIZE *container-name SAVE\_CONFIGURATION* or the CONFIGURATION SAVE command*.*

#### *2–42 HSJ80 Array Controller ACS Version 8.5J-2 CLI Reference Guide*

You can also initiate the CONFIGURATION RESET command from the controller operator control panel (OCP) by:

- 1. Pushing and holding Port Button 5 and momentarily pressing the RESET button.
- 2. Holding the port button until the Port Button LED starts flashing.
- 3. Releasing the Port Button.

#### **Syntax**

CONFIGURATION RESET

## **Parameters**

There are no parameters associated with this command.

## **Switches**

There are no switches associated with this command.

## **Example**

To erase the subsystem configuration in "this" controller, enter:

CONFIGURATION RESET

## **See also**

CONFIGURATION RESTORE CONFIGURATION SAVE INITIALIZE

*CONFIGURATION RESTORE 2–43*

## <span id="page-60-0"></span>**CONFIGURATION RESTORE**

Copies the subsystem configuration information from the configuration file saved on disk into the non-volatile memory (NVRAM) of "this controller." This command locates the most recent configuration file created on disk and restores it. This command causes a reboot and takes effect immediately.

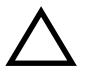

**CAUTION:** If a disk has been moved from one subsystem to another, and it contains configuration information, perform a CONFIGURATION SAVE command to synchronize the new disk with the subsystem configuration.

You can also initiate the CONFIGURATION RESTORE command from the controller operator control panel (OCP) by:

- 1. Pushing and holding Port Button 6 and momentarily pressing the RESET button.
- 2. Holding the port button until the Port Button LED starts flashing.
- 3. Releasing the Port Button.

If the controller you are installing was previously used in another subsystem, it will restart with the configuration that resides in its nonvolatile memory. If this differs from the current configuration of the subsystem, you can purge the controller's old configuration with the following command:

CONFIGURATION RESET

Use of the CONFIGURATION RESET command erases the entire configuration on the controller, restores the controller's default configuration, and performs a shutdown of the controller. Press the controller RESET button to restart the controller after the controller has been configured (refer to "Configuring an HSJ80 Controller" in the *Compaq StorageWorks HSJ80 Array Controller ACS Version 8.5J-2 Configuration Guide*).

**NOTE:** The INITIALIZE *container-name SAVE\_CONFIGURATION* command ([page 2–59](#page-76-0) of this guide) must be used to save the controller's configuration to a disk (see ["SAVE\\_CONFIGURATION](#page-78-0)  [NOSAVE\\_CONFIGURATION \(default\)," on page 2–61](#page-78-0)).

In order to reset the configuration (see ["CONFIGURATION RESET," on page 2–41](#page-58-0)) or to restore the configuration (see ["CONFIGURATION RESTORE," on page 2–43](#page-60-0) and ["CONFIGURATION](#page-62-0)  [SAVE," on page 2–45\)](#page-62-0).

*2–44 HSJ80 Array Controller ACS Version 8.5J-2 CLI Reference Guide*

## **Syntax**

CONFIGURATION RESTORE

#### **Parameters**

There are no parameters associated with this command.

## **Switches**

There are no switches associated with this command.

## **Example**

To restore the subsystem configuration into the memory of the controller in a single-controller subsystem, enter:

CONFIGURATION RESTORE

## **See also**

CONFIGURATION RESET CONFIGURATION SAVE INITIALIZE

*CONFIGURATION SAVE 2–45*

## <span id="page-62-0"></span>**CONFIGURATION SAVE**

Forces the controller to copy the subsystem configuration information in its NVRAM memory onto a configuration file on the disk array. This allows you to know exactly when a copy of the configuration is saved. The command takes effect immediately.

Use the INITIALIZE *container-name SAVE\_CONFIGURATION* command to set up the location of the configuration file on the specified container and to save the current subsystem configuration.

The controller periodically updates the configuration file saved on the specified disk automatically. This provides the same result as executing the CONFIGURATION SAVE command. This automatic save feature works for both single and dual-redundant controller configurations.

**NOTE:** It is recommended that this command be used for single-controller subsystems only.

## **Syntax**

CONFIGURATION SAVE

#### **Parameters**

There are no parameters associated with this command.

### **Switches**

There are no switches associated with this command.

#### **Example**

To save the subsystem configuration into the memory of the controller in a single-controller subsystem, enter:

CONFIGURATION SAVE

#### **See also**

CONFIGURATION RESET CONFIGURATION RESTORE INITIALIZE

*2–46 HSJ80 Array Controller ACS Version 8.5J-2 CLI Reference Guide*

# **CREATE\_PARTITION**

Divides a non-transportable disk drive storageset into several separately addressable storage units. The command marks a specified percentage of a disk drive or storageset to be used as a separately addressable unit. You can divide any non-transportable disk or storageset into a maximum of eight partitions. Each partition can then be separately presented to the host.

Initialize all disks and storagesets before creating or destroying partitions.

### **Syntax**

CREATE\_PARTITION *container-name SIZE=percent*

#### **Parameters**

#### *container-name*

Identifies the disk or storageset to partition. This is the same name given to the disk or storageset when it was created with the ADD xxxx command (for example, ADD DISK, ADD STRIPESET, and so forth). Any disk, stripeset, mirrorset, striped mirrorset, or RAIDset can be partitioned. A transportable disk cannot be partitioned. You must initialize the container before creating the first partition.

### **Switches**

The following switch is used with the CREATE\_PARTITION command:

#### *SIZE*

This switch is described in the following paragraphs.

## *SIZE=percent SIZE=LARGEST*

Specifies the size of the partition to be created as a percentage of the total container's storageset size:

#### *CREATE\_PARTITION 2–47*

■ Specify *SIZE=percent* to create a partition on the specified container that is a percentage of the container's total capacity. Up to 8 partitions may be created on any one container.

**NOTE:** The resulting partition is slightly smaller than the size specified because metadata also occupies some of partition's allocated space.

- Specify *SIZE=LARGEST* to:
	- ❏ Have the controller create the largest partition possible from unused space on the disk or storageset.
	- ❏ Create the last partition on a container. Because the remaining space is not equal to an exact percentage value, specifying LARGEST allows you to optimize use of the remaining space.

#### **Example**

To create a RAIDset named RAID9, divide it into four equal parts, and create host-addressable units for each partition, enter:

ADD RAIDSET RAID9 DISK10000 DISK20100 DISK30200 INITIALIZE RAID9 CREATE\_PARTITION RAID9 SIZE=25 CREATE\_PARTITION RAID9 SIZE=25 CREATE\_PARTITION RAID9 SIZE=25 CREATE\_PARTITION RAID9 SIZE=LARGEST ADD UNIT D101 RAID9 PARTITION=1 ADD UNIT D102 RAID9 PARTITION=2 ADD UNIT D103 RAID9 PARTITION=3 ADD UNIT D104 RAID9 PARTITION=4

### **See also**

ADD UNIT DELETE *unit-number* DESTROY PARTITION SET *unit-number* SHOW

*2–48 HSJ80 Array Controller ACS Version 8.5J-2 CLI Reference Guide*

## **DELETE** *container-name*

Deletes a specified container belonging to the controller's configuration.

**IMPORTANT:** A container cannot be deleted if it is in use by a higher-level container. For example, you cannot delete a disk belonging to a member of a RAIDset, or a RAIDset unit. To delete a member of one of these storagesets, you must first delete the higher-level container or containers.

**NOTE:** This command does not delete spareset or failedsets. See the DELETE FAILEDSET and DELETE SPARESET commands for details.

When a storageset is deleted, the individual disks are free to be used by another container. If you create the container again with the exact same disk configuration, and none of the disks have been used for anything or initialized, then the container can be reassembled using its original disks.

#### **Syntax**

DELETE *container-name*

## **Parameters**

*container-name*

Identifies the container to be deleted. This is the name given to the container when it was created using the ADD xxxx command (for example, ADD DISK, ADD STRIPESET, and so forth).

## **Switches**

There are no switches associated with this command.

#### **Examples**

To delete a disk drive named DISK10000, enter:

DELETE DISK10000

To delete a stripeset named STRIPE1, enter:

DELETE STRIPE1

*DELETE container-name 2–49*

To delete a RAIDset named RAID9, enter:

DELETE RAID9

## **See also**

DELETE FAILEDSET DELETE SPARESET UNMIRROR

*2–50 HSJ80 Array Controller ACS Version 8.5J-2 CLI Reference Guide*

# **DELETE FAILEDSET**

Removes a disk drive from the failedset. The failedset contains disk drives that were:

- Removed by the controller from RAIDsets and mirrorsets because they failed
- Manually removed using the SET command (for example, SET *mirrorset-name REMOVE=disk-name)*

Enter the DELETE FAILEDSET command before physically removing failed members from the storage enclosure for testing, repair, or replacement.

You should consider all disk drives in the failedset as defective. Repair or replace disks found in the failedset.

### **Syntax**

DELETE FAILEDSET *disk-name*

## **Parameters**

#### *disk-name*

Identifies the disk you want to delete from the failedset. Only one disk at a time can be removed from a failedset.

## **Switches**

There are no switches associated with this command.

## **Example**

To delete DISK20200 from the failedset, enter:

DELETE FAILEDSET DISK20200

## **See also**

SET FAILEDSET SHOW FAILEDSET

*DELETE SPARESET 2–51*

# **DELETE SPARESET**

Removes a disk drive from the spareset. The spareset contains disk drives that are available for use, but not yet added to the controller configuration.

## **Syntax**

DELETE SPARESET *disk-name*

#### **Parameters**

#### *disk-name*

Identifies the disk drive being deleted from the spareset. Remove only one disk at a time from a spareset.

### **Switches**

There are no switches associated with this command.

#### **Example**

To remove DISK20300 from the spareset, enter:

DELETE SPARESET DISK20300

## **See also**

ADD SPARESET SHOW SPARESET *2–52 HSJ80 Array Controller ACS Version 8.5J-2 CLI Reference Guide*

# **DELETE** *unit-number*

Deletes a unit from the subsystem configuration.

The DELETE command causes the flushing of any user data from the write-back cache to the disks and deletes the specified unit. The command deletes the association of the unit with its underlying device, storageset, RAIDset, or partition. The container and any data in it are left intact.

If any errors occur when trying to flush the user data, the logical unit is not deleted. To delete a unit that has existing errors, you must clear all the errors using a CLEAR\_ERRORS command.

#### **Syntax**

DELETE *unit-number*

## **Parameters**

#### *unit-number*

Identifies the unit number to be deleted. The *unit-number* is the same name given to the unit when it was created using the ADD UNIT command.

## **Switches**

There are no switches associated with this command.

#### **Example**

This example shows how to delete disk unit number D103:

DELETE D103

*DELETE unit-number 2–53*

**See also**

ADD UNIT CLEAR\_ERRORS LOST\_DATA CLEAR\_ERRORS UNWRITEABLE\_DATA DELETE *container-name* DELETE FAILEDSETS DELETE SPARESETS DESTROY\_PARTITION

*2–54 HSJ80 Array Controller ACS Version 8.5J-2 CLI Reference Guide*

# **DESTROY\_PARTITION**

Removes a partition from a container. Marks the area reserved for a partition as available. The available area is then consolidated with any adjacent free areas.

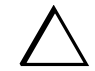

**CAUTION:** Data contained on a partition is lost when you enter the DESTROY\_PARTITION command.

You cannot destroy a partition that has been assigned a unit number. You must first enter the DELETE *unit-number* command to delete the unit using the partition.

After a partition is destroyed, the container from which it was created must be initialized

#### **Syntax**

DESTROY\_PARTITION *container-name* PARTITION=*partition-number*

#### **Parameters**

The following parameters are available to the DESTROY\_PARTITION command:

- *container-name*
- *partition-number*

These parameters are described in the following paragraphs.

#### *container-name*

Identifies the disk or storageset containing the partition to be destroyed. This is the name given to the container when it was created using the ADD xxxx command (for example, ADD DISK, ADD STRIPESET, and so forth).

#### *partition-number*

Identifies the partition to be destroyed. Use the SHOW *container-name* command to identify the correct partition before carrying out the DESTROY\_PARTITION command.

## **Switches**

There are no switches associated with this command.
*DESTROY\_PARTITION 2–55*

# **Example**

To delete the unit for partition 2 on RAIDset RAID9 and destroy the partition, enter:

DELETE D102 DESTROY\_PARTITION RAID9 PARTITION=2

## **See also**

CREATE\_PARTITION DELETE *unit-number* SHOW

*2–56 HSJ80 Array Controller ACS Version 8.5J-2 CLI Reference Guide*

# **DIRECTORY**

Displays a list of the diagnostics and utilities available on "this controller."

### **Syntax**

DIRECTORY

## **Parameters**

There are no parameters associated with this command.

#### **Switches**

There are no switches associated with this command.

### **Example**

To display a directory listing, enter:

#### DIRECTORY

The following is an example of the resultant display:

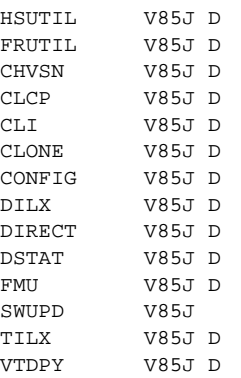

**NOTE:** CHVSN and DSTAT are not user utilities. They may be used by Compaq authorized service personnel only.

## **See also**

RUN

*HELP 2–57*

# **HELP**

Displays a brief explanation of how to obtain help on any command or CLI function by using the question mark (?) character.

**IMPORTANT:** A character space must precede the question mark.

## **Syntax**

**HELP** 

#### **Parameters**

There are no parameters associated with this command.

#### **Switches**

There are no switches associated with this command.

#### **Example**

To display information regarding the HELP command, enter:

HELP

The following is displayed:

Help may be requested by typing a question mark (?) at the CLI prompt. This will print a list of all available commands

For further information you may enter a partial command and type a space followed by a (?) to print a list of all available options at that point in the command. For example:

#### SET THIS\_CONTROLLER ?

Prints a list of all legal SET *this\_controller* commands.

SET ?

Your options are:

OTHER\_CONTROLLER

THIS\_CONTROLLER

# *2–58 HSJ80 Array Controller ACS Version 8.5J-2 CLI Reference Guide*

FAILEDSET FAILOVER NOFAILOVER Unit number or mirrorset or raidset or device name

### *INITIALIZE 2–59*

# **INITIALIZE**

Initializes metadata on the specified container. During initialization, a small amount of disk space is reserved for metadata that the controller uses to keep track of the array. This metadata is inaccessible to the host. Transportable disks do not contain controller metadata.

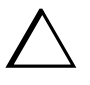

**CAUTION:** The INITIALIZE command destroys all user data on the container unless you use the *NODESTROY* switch. The *NODESTROY* switch is valid only on mirrorsets and striped mirrorsets.

#### **Syntax**

INITIALIZE *container-name* 

If you initialize a transportable disk, any metadata contained on the disk is destroyed and the entire disk drive is accessible by the host. The drive does not have the error detection and data security provided by the metadata that is on notransportable disks.

Use the INITIALIZE command when:

- Creating a unit from a newly installed disk.
- Creating a unit from a newly created RAIDset, stripeset, or mirrorset.
- Initializing the data structure of a previously partitioned container.

Do not use the INITIALIZE command when:

- Creating a unit from the same disks previously initialized, such as when a RAIDset is moved.
- Creating a storageset from existing members.
- Adding a RAIDset with the REDUCED switch.

#### **Parameters**

### *container-name*

Specifies the container to initialize. This is the same name given to the disk or storageset when it was created using the ADD xxxx command (for example, ADD DISK, ADD STRIPESET, and so forth).

*2–60 HSJ80 Array Controller ACS Version 8.5J-2 CLI Reference Guide*

### **Switches**

The following switches are used by this command:

- *CHUNKSIZE*
- *DESTROY*
- *SAVE\_CONFIGURATON*

These switches are described in the following paragraphs.

*CHUNKSIZE=DEFAULT (default) CHUNKSIZE=n* 

Specifies the block chunk size to be used for RAIDsets and stripesets. You can specify the chunk block size by entering *CHUNKSIZE=n*, or allow the controller to set the chunk size by entering *CHUNKSIZE=DEFAULT*.

The default chunk size for storagesets with less than or equal to nine members is 256 blocks, or 128 kilobytes (K). The default chunk size for storagesets with more than nine members is 128 blocks or 64K.

**IMPORTANT:** The default chunk size should be used with caution. It is imperative that you analyze the I/O transfers being used with your application to determine the proper chunk size. An improper value used as a chunk size may cause serious performance problems with the subsystem.

Refer to the detailed description of chunk size that is contained in the *Compaq StorageWorks HSJ80 Array Controller ACS Version 8.5J-2 Configuration Guide* for information regarding recommended chunk size settings for your application.

#### *DESTROY (default) NODESTROY*

Controls how the metadata on the initialized container is to be handled.

**NOTE:** The *DESTROY* and *NODESTROY* switches are valid only with striped mirrorsets and mirrorsets.

- Specify *NODESTROY* to preserve forced error metadata during the initialization process. Use the *NODESTROY* switch only when a unit is to be created from disk drives reduced from mirrorsets. This allows the data on the container to be accessed by a mirrorset or striped mirrorset unit. The *NODESTROY* switch is not valid for RAIDsets, simple stripesets, and single-disk configurations.
- Specify *DESTROY* to overwrite user data and forced error flags during the initialization.

*INITIALIZE 2–61*

## *SAVE\_CONFIGURATION NOSAVE\_CONFIGURATION (default)*

Instructs the controller to save the controller configuration (or not to save the configuration) to the container being initialized.

The *SAVE\_CONFIGURATION* switch requires only one disk to be initialized with this option. However, more disks may be used, if desired, for redundancy.

- Specify *SAVE\_CONFIGURATION* to store a copy of the controller configuration on the container being initialized. A new controller can receive information from a container containing configuration information saved with the *SAVE\_CONFIGURATION* switch. If you specify *SAVE\_CONFIGURATION* for a multi-device storageset, such as a stripeset, the complete controller configuration information is stored on each disk drive in the storageset.
- A disk drive initialized with the *SAVE\_CONFIGURATION* switch specified has slightly less storage space available for user data.
- Specify *NOSAVE\_CONFIGURATION* if you do not want to store a copy of the controller configuration on a container.

### **Examples**

To initialize container DISK10000 and save a copy of the controller configuration on it, enter.

INITIALIZE DISK10000 SAVE\_CONFIGURATION

To show the devices with the *SAVE\_CONFIGURATION* switch enabled, enter:

SHOW DEVICES FULL

#### *2–62 HSJ80 Array Controller ACS Version 8.5J-2 CLI Reference Guide*

Name Type Port Targ Lun Used by -------------------------------------------------------------------------- DISK10000 disk 1 0 0 S2 DEC RZ28M (C) DEC 1003 Switches: NOTRANSPORTABLE TRANSFER\_RATE\_REQUESTED = 20MHZ (synchronous 10.00 MHZ negotiated) LOCAL Size: 4108970 blocks Configuration being backed up on this container DISK30300 disk 3 3 0 S2 DEC RZ28M (C) DEC 1003 Switches: NOTRANSPORTABLE TRANSFER\_RATE\_REQUESTED = 20MHZ (synchronous 10.00 MHZ negotiated) LOCAL Size: 4108970 blocks Configuration being backed up on this container

To initialize stripeset STRIPE1 with the default chunk size, enter:

ADD STRIPESET STRIPE1 DISK10100 DISK20100 DISK30100 INITIALIZE STRIPE1

**NOTE:** Note that the chunk size is not specified, so the controller initializes the unit with the default chunk size.

To initialize RAIDset RAID9 with a chunk size of 20, enter:

ADD RAIDSET RAID9 DISK10200 DISK20200 DISK30200 INITIALIZE RAID9 CHUNKSIZE=20

To initialize DISK40400 and preserve the data after it is removed (reduced) from a mirrorset, enter:

REDUCE DISK40400 INITIALIZE DISK40400 NODESTROY

## *LOCATE 2–63*

# **LOCATE**

Indicates the physical location of configured units, storagesets, and devices by flashing the device fault LED on the front of the storage device. The LOCATE command causes the device fault LED to:

- Flash once per second on a good device. This light turns off with the LOCATE CANCEL command.
- Illuminate continuously on a failed device. This light stays on even after being turned off with the LOCATE CANCEL command.

**NOTE:** The LOCATE command can also be used to test the LED itself.

#### **Syntax**

LOCATE *parameter*

#### **Parameters**

The following parameters are available to the LOCATE command:

- *all*
- *cancel*
- *container-name*
- *disks*
- *optical*
- *ptl*
- *tapes*
- *units*
- *unit-number*

These parameters are described in the following paragraphs.

**NOTE:** Only one of the following parameters may be entered with each LOCATE command.

*all* 

Causes the device fault LEDs of all configured devices to flash. You can also specify ALL to test all of the LEDs at once. Enter LOCATE *cancel* to turn off the LEDs.

#### *2–64 HSJ80 Array Controller ACS Version 8.5J-2 CLI Reference Guide*

#### *cancel*

Turns off all device fault LEDs turned on with the LOCATE command.

#### *container-name*

Causes the device fault LEDs on the devices within the *container-name* to flash. If a device name is given, the device's fault LED flashes. If a storageset name is given, the fault LED on all of the devices assigned to the storageset flashes. Use LOCATE CANCEL to turn off the LEDs.

#### *disks*

Causes the device fault LEDs of all configured disks to flash. Enter LOCATE CANCEL to turn off the LEDs.

## *optical*

Causes the device fault LEDs of all configured optical devicesto flash. Enter LOCATE CANCEL to turn off the LEDs.

#### *ptl (SCSI-location)*

Causes the device fault LED on the device at the given SCSI location to flash.

Not all devices have a device fault LED. Therefore, they do not appear to respond to the LOCATE command.

#### *tapes*

Causes the device fault LEDs of all configured tapes to flash. Enter LOCATE CANCEL to turn off the LEDs.

#### *units*

Causes the device fault LEDs of all devices used by the units to flash. This command is useful to determine which devices are not currently configured into logical units. Enter LOCATE CANCEL to turn off the device fault LEDs.

#### *unit-number*

Causes the device fault LEDs on the devices making up the *unit-number* to flash. Use LOCATE CANCEL to turn off the LEDs.

## **Switches**

There are no switches associated with this command.

*LOCATE 2–65*

# **Examples**

To cause the device fault LED on device DISK10000 to flash, enter:

LOCATE DISK10000 LOCATE CANCEL

To cause the device fault LEDs on all of the devices assigned to disk unit number D102 to flash, enter:

LOCATE D102

To cause the device fault LEDs on all configured disk devices to flash, enter:

LOCATE DISKS

To turn off the flashing device fault LEDs on all devices, enter:

LOCATE CANCEL

*2–66 HSJ80 Array Controller ACS Version 8.5J-2 CLI Reference Guide*

# **MIRROR**

Creates a one-member mirrorset from a single disk and names it.

**NOTE:** This command is used **only** on disks already configured as units or members of a stripeset.

Use the ADD MIRRORSET command to create a mirrorset from disk drives not already members of higher-level containers.

After the disk drive is converted to a mirrorset, increase the nominal number of members by entering the SET *mirrorset-name* MEMBERSHIP=*number-of-members* command, then enter the SET *mirrorset-name* REPLACE=*disk-name* command to add more members to the mirrorset.

## **Syntax**

MIRROR *disk-name mirrorset-name*

#### **Parameters**

The following parameters are available to the MIRROR command:

- *disk-name*
- *mirrorset-name*

These parameters are described in the following paragraphs.

#### *disk-name*

Specifies the name of the disk to convert to a one-member mirrorset. The disk must be part of a unit.

#### *mirrorset-name*

Assigns a name for the mirrorset.

The tape name must start with a letter (A through Z) and may consist of a maximum of nine characters including letters A through Z, numbers 0 through 9, periods (.), dashes (-), or underscores (\_).

It is common to name a mirrorset MIRR*n*, where n is a sequentially assigned, unique identifier. Other naming conventions are acceptable, but this naming convention provides both the type of container and its unique identifier.

*MIRROR 2–67*

#### **Switches**

The following switches are available for use with the MIRROR command:

- *COPY*
- *POLICY*

These switches are described in the following paragraphs.

*COPY=FAST COPY=NORMAL (default)* 

> Sets the speed at which the controller copies data to a new member from normal mirrorset members when data is being mirrored to the storageset's disk drives:

- Specify *COPY=FAST* to allow the creation of mirrored data to take precedence over other controller operations. When you specify *COPY=FAST*, the controller uses more resources to create the mirrored data, and copying takes less time. However, overall controller performance is reduced.
- Specify *COPY=NORMAL* when operations performed by the controller should take priority over the copy operation. If you specify *COPY=NORMAL* creating the mirrored data has a minimal impact on performance.

## *POLICY=BEST\_FIT POLICY=BEST\_PERFORMANCE NOPOLICY (default)*

Sets the selection criteria the controller uses to choose a replacement disk from the spareset when a mirrorset member fails:

- Specify *POLICY=BEST FIT* to choose a replacement disk drive from the spareset that equals or exceeds the base member size (smallest disk drive at the time the mirrorset was initialized). If there is more than one disk drive in the spareset that meets the criteria, the controller selects a disk drive with the best performance.
- Specify *POLICY=BEST\_PERFORMANCE* to choose a replacement disk drive from the spareset with the best performance. The controller attempts to select a disk on a different port than existing mirrorset members. If there is more than one disk drive in the spareset matching the best performance criteria, the controller selects a disk drive that equals or exceeds the base member size.
- Specify *NOPOLICY* to prevent the controller from automatically replacing a failed disk device. This causes the mirrorset to operate in a reduced state until either *POLICY=BEST\_PERFORMANCE* or *POLICY=BEST\_FIT* is selected, or a member is manually placed in the mirrorset (see ["SET mirrorset-name," on page](#page-104-0)  [2–87\)](#page-104-0).

*2–68 HSJ80 Array Controller ACS Version 8.5J-2 CLI Reference Guide*

## **Example**

The following example shows how to create a normal stripeset and create a unit from it. Each member of the normal stripeset is then made into a mirrorset containing two members. This results in a striped mirrorset with full redundancy.

The commands used in this script set the nominal number of members in each mirrorset to two and add a second disk to each mirrorset. It is not necessary to initialize the mirrorsets or add them as units because the higher-level structure of the stripeset is carried down to the mirrorsets.

ADD STRIPESET STRIPE1 DISK10100 DISK20100 DISK30100 INITIALIZE STRIPE1 ADD UNIT D102 STRIPE1 MIRROR DISK10100 MIRROR1 SET MIRROR1 MEMBERSHIP=2 SET MIRROR1 REPLACE=DISK20200 MIRROR DISK20100 MIRROR2 SET MIRROR2 MEMBERSHIP=2 SET MIRROR2 REPLACE=DISK30200 MIRROR DISK30100 MIRROR3 SET MIRROR3 MEMBERSHIP=2 SET MIRROR3 REPLACE=DISK10200

## **See also**

ADD MIRRORSET **REDUCE** SHOW MIRRORSETS UNMIRROR

### *REDUCE 2–69*

# **REDUCE**

Removes member disk drives from mirrorsets and decreases the nominal number of members in the mirrorsets.

This command does **not** put reduced members into the failedset (unlike the SET *mirrorset-name* REMOVE*=disk-name* command). When using the REDUCE command to take a snapshot of a striped mirrorset, you must reduce all mirrorsets with one command. The CLONE utility does this automatically.

The nominal number of members in a mirrorset is determined by the number of members assigned to the mirrorset with the SET *mirrorset-name*

MEMBERSHIP=*number-of-members* command or the ADD MIRRORSET *mirrorset-name disk-name1 [disk-nameN]* command—in other words, the number of disks that the mirrorset originally contained before it was reduced. The actual number of members contained in the mirrorset may be less than the nominal number of members if:

- A disk drive is not added back to the mirrorset.
- A member remains removed from the mirrorset.
- The mirrorset replacement policy switch *NOPOLICY* is specified with the SET *mirrorset-name* command.
- No spare disks exist.

The actual number of members in the mirrorset can never be greater than the nominal number of members. The disks to be removed do not need to be members of the same mirrorset. However, the disks must all be part of the same unit (for example, the same striped mirrorset). When a disk is reduced from a mirrorset, the controller:

- Flushes all of the unit's data from write-back data cache.
- Pauses I/O to the unit.
- Removes the specified disk(s).
- Decreases the nominal number of members of the mirrorset(s) by the number of disk(s) removed from the mirrorset(s).
- Re-establishes I/O to the unit.

For each reduced mirrorset, there must be at least one remaining normal member after the reduction. If this is not true for all of the *disk-names* specified, the mirrorset is not reduced.

#### *2–70 HSJ80 Array Controller ACS Version 8.5J-2 CLI Reference Guide*

Only normal members can be reduced. A normal member is a mirrorset member whose entire contents are the same as all other normal members within the mirrorset.

**NOTE:** An error is displayed if you attempt to reduce any mirrorset so that there would not be any normal member remaining.

## **Syntax**

REDUCE *disk-name1 disk-name2 disk-name3...*

## **Parameters**

*disk-name1 disk-name2 disk-name3...*

Specifies the names of the disk or disks to be removed from the mirrorset or mirrorsets. Multiple members can be removed with the REDUCE command.

## **Switches**

There are no switches associated with this command.

#### **Example**

To remove DISK20100, DISK20200, and DISK40200 from their respective mirrorsets, enter:

#### SHOW STRIPE1

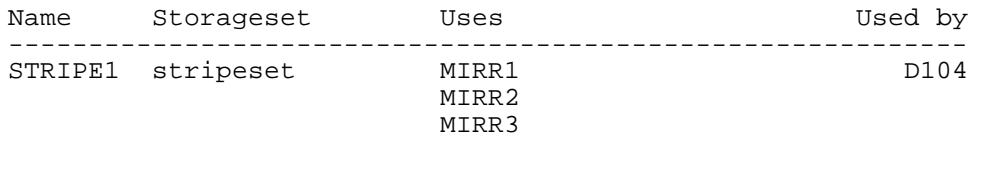

#### SHOW MIRRORSETS

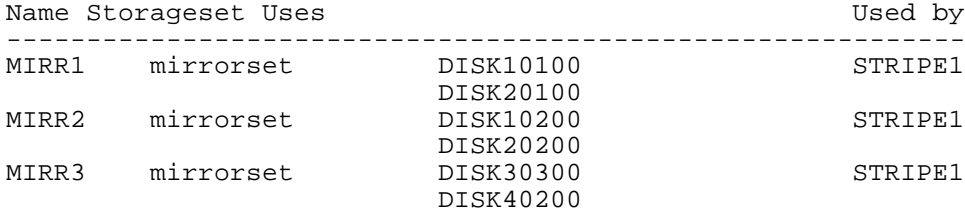

REDUCE DISK20100 DISK20200 DISK40200

*REDUCE 2–71*

### SHOW MIRRORSETS

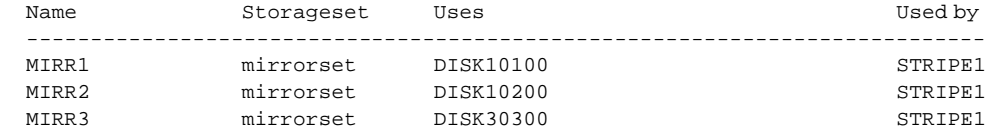

## **See also**

ADD MIRRORSET MIRROR RUN CLONE SHOW MIRRORSET SET *mirrorset-name*

*2–72 HSJ80 Array Controller ACS Version 8.5J-2 CLI Reference Guide*

# **RESTART** *this\_controller* **RESTART** *other\_controller*

Flushes all user data from the write-back cache of the specified controller and restarts the controller.

### **Syntax**

RESTART *controller*

#### **Parameters**

*controller*

The *controller* parameter indicates which controller is to be restarted. Specify *other\_controller* or *this\_controller*.

## **Switches**

The following switches are available to the RESTART *controller* command:

- *IGNORE\_ERRORS*
- *IMMEDIATE* SHUTDOWN
- *OVERRIDE\_ONLINE*

These switches are described in the following paragraphs.

*IGNORE\_ERRORS NOIGNORE\_ERRORS (default)*

Controls the reaction of the controller based on the status of write-back cache.

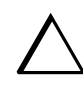

**CAUTION:** The *IGNORE\_ERRORS* switch might cause the controller to keep unflushed data in the write-back cache until it restarts and is able to write the data to devices. Do not perform any hardware changes until the controller flushes the cache.

- Specify *IGNORE\_ERRORS* to instruct the controller to restart even if the data within write-back cache cannot be written to the devices.
- Specify *NOIGNORE\_ERRORS* to instruct the controller to not restart if the data within write-back cache cannot be written to the devices.

*RESTART this\_controller RESTART other\_controller 2–73*

## *IMMEDIATE\_SHUTDOWN NOIMMEDIATE\_SHUTDOWN (default)*

Instructs the controller when to shutdown and whether to flush the write-back cache or not.

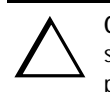

**CAUTION:** The *IMMEDIATE\_SHUTDOWN* switch instructs the controller to immediately shutdown without regard to any data contained within write-back cache. Do not perform any hardware changes until the controller flushes the cache.

- Specify *IMMEDIATE* SHUTDOWN to instruct the controller to restart immediately without flushing data from the write-back cache to devices.
- Specify *NOIMMEDIATE* SHUTDOWN to instruct the controller not to restart before all data has been flushed from write-back cache to the devices.

## *OVERRIDE\_ONLINE NOOVERRIDE\_ONLINE (default)*

- Specify *OVERRIDE\_ONLINE* to instruct the controller to ignore the fact that the unit may be online to the host.
- Specify *NOOVERRIDE\_ONLINE* to instruct the controller not to ignore the fact that the unit may be online to the host.

## **Examples**

To restart "this controller," enter:

RESTART THIS\_CONTROLLER

To restart the "other controller," enter:

RESTART OTHER\_CONTROLLER

## **See also**

SELFTEST *controller* SHUTDOWN *controller* *2–74 HSJ80 Array Controller ACS Version 8.5J-2 CLI Reference Guide*

# **RETRY\_ERRORS** *unit-number* **UNWRITEABLE\_DATA**

Causes the controller to attempt to write previously unwriteable data from the write-back cache to the specified devices. No data is lost if the retry fails.

If a container fails in a way that prevents the data in write-back cache to be written to the container, an unwriteable data error is reported.

## **Syntax**

RETRY\_ERRORS *unit-number* UNWRITEABLE\_DATA

## **Parameter**

## *unit-number*

Identifies the unit number to which the data contained in write-back cache tries to write. The unit-number is the same name given to the unit when it was created using the ADD UNIT command.

#### **Switches**

There are no switches associated with this command.

#### **Example**

To retry the writing of the cached data previously marked "unwriteable to disk unit D103," enter:

RETRY\_ERRORS D103 UNWRITEABLE\_DATA

#### **See also**

CLEAR\_ERRORS UNWRITEABLE\_DATA

*RUN 2–75*

# **RUN**

Runs the specified diagnostic or utility program on "this controller."

### **Syntax**

RUN *program-name*

#### **Parameter**

#### *program-name*

The *program-name* parameter specifies the name of the diagnostic or utility program to be run. The following programs can currently be run:

- *chvsn*—This is not a user utility. This utility may be used by Compaq authorized service personnel only.
- *clcp*—A utility used to load updated software code or patches. refer to "*Upgrading the Subsystem"* in the *Compaq StorageWorks HSJ80 ACS Version 8.5J-2 Maintenance and Service Guide* for more information regarding this utility.
- *cli*—A utility that allows the entry of the Command Line Interpreter (CLI) commands into the controller.
- *clone*—A utility used to automate the process of mirroring units to create a snapshot copy of host unit data.
- *config*—A utility used to locate and add devices to the controller configuration. The *config* utility may be run anytime new devices are added to the subsystem.
- *dilx*—A utility used to test and verify the controller's operation with attached storage devices under a high or low I/O load. Run DILX (disk inline exerciser) only when there is no activity on the controller. The total I/O load is handled by the controller, bypassing the host.

The *dilx* utility has two modes: autoconfigure mode and standard mode.

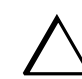

**CAUTION:** Run the *dilx* utility in the autoconfigure mode only at initial installations. When write operations are enabled, the *dilx* utility may overwrite existing data.

#### *2–76 HSJ80 Array Controller ACS Version 8.5J-2 CLI Reference Guide*

The autoconfigure mode is the most thorough mode and allows you to:

- ❏ Automatically test all of the disk units configured
- ❏ Automatically perform thorough tests on all units with write operations enabled

The standard mode is more flexible and allows you to:

- ❏ Test disks you select
- ❏ Perform tests in read-only mode or write-only mode
- ❏ Provide run time and performance summary option
- ❏ Run in read-only mode
- *direct*—A command used to display a list of all executable diagnostic or utility programs.
- *dstat*—This is not a user utility. This utility may be used by Compaq authorized service personnel only.
- *fmu*—A fault management utility used to control several spontaneous errors. FMU also displays information regarding the most recent controller and memory system failure.
- *frutil*—A utility used when replacing a failed controller, external cache battery, or cache module.
- *hsutil—A* utility used to format a disk device or to download new firmware to a tape or disk device.
- *tilx*—A utility used to test and verify the controller's operation with attached storage devices under a high or low I/O load. Run TILX (tape inline exerciser) only when there is no activity on the controller. The total I/O load is handled by the controller, bypassing the host.
- *vtdpy*—A utility used to display the current controller state, performance data, processor utilization, host post activity and status, device state, logical unit state, cache performance, and I/O performance.

Refer to the Troubleshooting section in the *Compaq StorageWorks HSJ80 Array Controller ACS Version 8.5J-2 Maintenance and Service Guide* for more information regarding these utilities.

### **Switches**

There are no switches associated with this command.

*RUN 2–77*

# **Example**

To start the DILX diagnostic program, enter:

RUN DILX

Disk Inline Exerciser - version 2.0. . . .

# **See also**

**DIRECTORY** 

*2–78 HSJ80 Array Controller ACS Version 8.5J-2 CLI Reference Guide*

# **SELFTEST** *this\_controller* **SELFTEST** *other\_controller*

Flushes the data from the specified controller write-back cache (if present) and shuts down the controller. It then restarts the controller in looping self-test mode. Press the controller reset (//) button to take the controller out of self-test mode.

### **Syntax**

SELFTEST *controller*

## **Parameters**

#### *controller*

The *controller* parameter indicates which controller is to perform the self-test program. Specify *other\_controller* or *this\_controller*.

#### **Switches**

The following switches are available to the SELFTEST *controller* command:

- *IGNORE\_ERRORS*
- *IMMEDIATE* SHUTDOWN
- *OVERRIDE\_ONLINE*

These switches are described in the following paragraphs.

### *IGNORE\_ERRORS NOIGNORE\_ERRORS (default)*

Instruct the controller how to respond to write-back cache errors.

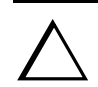

**CAUTION:** The *IGNORE\_ERRORS* switch might cause data to remain in write-back cache. Do not perform any hardware changes until the controller flushes the cache.

- Specify *IGNORE ERRORS* to instruct the controller to ignore any write-back cache errors. Such errors can result from data contained within write-back cache unable to be written to the devices or lost data errors.
- Specify *NOIGNORE\_ERRORS* to instruct the controller not to run the self-test program if the write-back cache errors are detected.

#### *SELFTEST this\_controller SELFTEST other\_controller 2–79*

### *IMMEDIATE\_SHUTDOWN NOIMMEDIATE\_SHUTDOWN (default)*

Instructs the controller whether to flush the write-back cache.

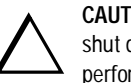

**CAUTION:** The *IMMEDIATE\_SHUTDOWN* switch instructs the controller to immediately shut down, without regard to any data contained within write-back cache. Do not perform any hardware changes until the controller flushes the cache.

- Select *IMMEDIATE* SHUTDOWN to instruct the controller to run the self-test program immediately without flushing user data from write-back cache to devices.
- Select *NOIMMEDIATE\_SHUTDOWN* to instruct the controller to flush data from write-back cache before running the self-test program.

## *OVERRIDE\_ONLINE NOOVERRIDE\_ONLINE(default)*

## *OVERRIDE\_ONLINE NOOVERRIDE\_ONLINE (default)*

- Specify *OVERRIDE\_ONLINE* to instruct the controller to ignore the fact that the unit may be online to the host. Then start the self-test after all user data is written to the disk.
- Specify *NOOVERRIDE\_ONLINE* to instruct the controller not to ignore the fact that the unit may be online to the host.

To start the self-test program on "this controller," enter:

SELFTEST THIS\_CONTROLLER

To run the self-test program on the "other controller," even if the "other controller" cannot flush all data from the write-back cache, enter:

SELFTEST OTHER\_CONTROLLER IGNORE\_ERRORS

#### **See also**

RESTART *controller* SHUTDOWN *controller* *2–80 HSJ80 Array Controller ACS Version 8.5J-2 CLI Reference Guide*

**SET** *controller*

See SET *this\_controller*/SET *other\_controller*

*SET device-name 2–81*

## **SET** *device-name*

Enables changes to the characteristics of the specified disk drive.

## **Syntax**

SET *device-name*

## **Parameter**

*device-name*

Specifies the name of the device to change. This can be a previously named device, disk, passthrough device, tape, or container.

## **Switches**

The following switches are available to the SET *device-name* command:

- *TRANSFER\_RATE\_REQUESTED*
- *TRANSPORTABLE*

These switches are described in the following paragraphs.

```
TRANSFER_RATE_REQUESTED=ASYNCHRONOUS
TRANSFER_RATE_REQUESTED=20MHZ
TRANSFER_RATE_REQUESTED=10MHZ
TRANSFER_RATE_REQUESTED=5MHZ
```
Specifies the maximum data transfer rate for the controller to use in communicating with the device. You may need to limit the transfer rate to accommodate long cables between the controllers and the device.

**NOTE:** This switch is used by all container types

### *2–82 HSJ80 Array Controller ACS Version 8.5J-2 CLI Reference Guide*

### *TRANSPORTABLE NOTRANSPORTABLE*

Indicates whether a disk can be accessed exclusively by StorageWorks controllers (the *TRANSPORTABLE* switch is used for disks only).

- Storagesets cannot be made transportable.
- Specify *NOTRANSPORTABLE* for all disks used in RAIDsets, stripesets, mirrorsets, and sparesets.
- Transportable disks do not contain any metadata or restricted areas on the disk. Therefore, transportable disks forfeit the advantage metadata provides.
- Transportable disks can be moved to a non-StorageWorks environment with their data intact.
- If you specify the *NOTRANSPORTABLE* switch and there is no metadata on the unit, the unit must be initialized.
- If you specify *TRANSPORTABLE* for a disk that was originally initialized as a *NOTRANSPORTABLE*, you should initialize the disk.
- Compaq recommends you avoid specifying *TRANSPORTABLE* unless transportability of the device or media is imperative and there is no other way to accomplish moving the data.

**NOTE:** This switch is used by disk containers only.

## **Examples**

To set the data transfer rate of DISK20000 to 5MHz, enter:

SET DISK20000 TRANSFER\_RATE\_REQUESTED=5MHZ

To set DISK10300 to transportable, enter:

SET DISK10300 TRANSPORTABLE

#### **See also**

ADD CDROM ADD DISK ADD LOADER ADD OPTICAL SHOW DEVICE

## *SET FAILEDSET 2–83*

## **SET FAILEDSET**

Enables changes to the automatic replacement policy for the failedset.

#### **Syntax**

SET FAILEDSET

## **Parameters**

There are no parameters associated with this command.

#### **Switches**

*AUTOSPARE NOAUTOSPARE*

> Specifies the policy to be used by the controller when a disk drive is physically replaced in the failedset.

- Specify *AUTOSPARE* to instruct the controller to automatically move devices physically replaced in the failedset into the spareset.
- Specify *NOAUTOSPARE* to instruct the controller to leave devices physically replaced in the failedset. The device, though replaced, remains in the failedset until it is manually removed with the DELETE FAILEDSET command.

In most circumstances, a disk physically replaced into the failedset is functional and contains no metadata—that is, a new device (one that has not been initialized). If you specify the *AUTOSPARE* switch when a disk is physically replaced in the failedset, the controller checks to see if any metadata is present. If the controller detects metadata, the disk remains in the failedset. If the controller does not detect metadata, the controller automatically initializes the disk and moves it from the failedset to the spareset. Now a member of the spareset, the disk is available for any mirrorset or RAIDset requiring a replacement member. If the automatic initialization fails, the disk remains in the failedset.

#### *2–84 HSJ80 Array Controller ACS Version 8.5J-2 CLI Reference Guide*

Disks that you plan to use for *AUTOSPARE* must not have valid metadata on them. If you suspect a disk does have metadata on it ( if it was used in a stripeset or was initialized as *NOTRANSPORTABLE*) you must use the following procedure to make the disk available as a spareset replacement disk (DISK10000 is used as an example):

- 1) Delete all containers to which the disk belongs.
- 2) Make the disk transportable.

SET DISK10000 TRANSPORTABLE.

3) Initialize the disk.

INIT DISK10000

4) Delete the disk.

DELETE DISK10000

5) Add to Spareset.

## **Example**

To enable the automatic spare feature, enter:

SET FAILEDSET AUTOSPARE

To disable the automatic spare feature, enter:

SET FAILEDSET NOAUTOSPARE

## **See also**

DELETE FAILEDSET SHOW FAILEDSET

*SET FAILOVER COPY=this\_controller SET FAILOVER COPY=other\_controller 2–85*

# **SET FAILOVER COPY=***this***\_***controller*  **SET FAILOVER COPY=***other***\_***controller*

Configures both controllers to operate in a dual-redundant configuration. This command allows both controllers to access the storage devices, providing controller fault-tolerant data processing. If one of the two controllers fail, the devices and any cache attached to the failed controller become available to and accessible through the other controller.

**NOTE:** The controllers must be present and placed in non-failover mode by entering the SET NOFAILOVER command before they can be set to failover mode.

#### **Syntax**

SET FAILOVER COPY=*controller*

### **Parameters**

*controller*

*this\_controller other\_controller*

Specifies which controller ("this" or "other") contains the source subsystem configuration for the copy. The companion controller receiving the configuration information restarts after the command is carried out.

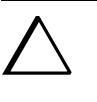

**CAUTION:** Make sure you know which controller has the good configuration information before entering this command. The device configuration information from the controller specified by the *controller* parameter overwrites the information on the companion controller.

- Specify *this\_controller* to copy the device configuration information from "this controller" to "other controller."
- Specify *other\_controller* to copy the device configuration information from "other controller" to "this controller."

Due to the amount of information being passed from one controller to the other, this command may take up to two minutes to complete.

#### **Switches**

There are no switches associated with this command.

*2–86 HSJ80 Array Controller ACS Version 8.5J-2 CLI Reference Guide*

# **Example**

To set the controllers in a dual-redundant failover configuration and copy the configuration information from "this controller" to "other controller," enter:

SET FAILOVER COPY=THIS\_CONTROLLER

## **See also**

SET NOFAILOVER

*SET mirrorset-name 2–87*

# <span id="page-104-0"></span>**SET** *mirrorset-name*

Changes the characteristics of a mirrorset including the addition and removal of members.

### **Syntax**

SET *mirrorset-name*

### **Parameter**

*mirrorset-name*

Specifies the name of the mirrorset to modify. This is the same name given to the mirrorset when it was created with the ADD MIRRORSET command.

#### **Switches**

The following switches are available to the SET *mirrorset-name* command:

- *COPY*
- *MEMBERSHIP*
- *POLICY*
- *READ\_SOURCE*
- *REMOVE*
- *REPLACE*

These switches are described in the following paragraphs.

## *COPY=FAST COPY=NORMAL*

Sets the speed at which the controller copies data to a new member from normal mirrorset members when data is being mirrored to the storageset's disk drives.

■ Specify *COPY=FAST* to allow the creation of mirrored data to take precedence over other controller operations. When you specify *COPY*=*FAST*, the controller uses more resources to create the mirrored data, and copying takes less time. However, overall controller performance is reduced.

#### *2–88 HSJ80 Array Controller ACS Version 8.5J-2 CLI Reference Guide*

■ Specify *COPY=NORMAL* when operations performed by the controller should take priority over the copy operation. If you specify *COPY=NORMAL* , creating the mirrored data has a minimal impact on performance.

#### *MEMBERSHIP=number-of-members*

Sets the nominal number of mirrorset members to the number you specify for the *number-of-members* value. A maximum of six members can be specified.

**NOTE:** No other switches can be set when you specify the *MEMBERSHIP* switch.

If you increase the number of members, the controller automatically adds disk drives from the spareset to the mirrorset until the new number of members is reached, or there are no more suitable disk drives in the spareset.

If you increase the number of members and the *NOPOLICY* switch is specified, the *REPLACE*=*disk-name* switch must be specified to bring the mirrorset up to the new nominal number of members.

You cannot set the nominal number of members lower than the actual number of members. Specify the *REMOVE* switch to reduce the number of disk drives from the mirrorset.

## *POLICY=BEST\_FIT POLICY=BEST\_PERFORMANCE NOPOLICY*

Sets the selection criteria the controller uses to choose a replacement disk from the spareset when a mirrorset member fails.

- Specify *POLICY=BEST\_FIT* to choose a replacement disk drive from the spareset that equals or exceeds the base member size (smallest disk drive at the time the mirrorset was initialized). If there is more than one disk drive in the spareset that meet the criteria, the controller selects a disk drive with the best performance.
- Specify *POLICY=BEST\_PERFORMANCE* to choose a replacement disk drive from the spareset with the best performance. The controller attempts to select a disk on a different port than existing mirrorset members. If there is more than one disk drive in the spareset matching the best performance criteria, the controller selects a disk drive that equals or exceeds the base member size of the mirrorset.
- Specify *NOPOLICY* to prevent the controller from automatically replacing a failed disk device. The mirrorset operates in a reduced state until a *POLICY=BEST\_FIT* or *POLICY=BEST\_PERFORMANCE* is selected, or a member is manually placed in the mirrorset.

*SET mirrorset-name 2–89*

## *READ\_SOURCE=disk-name READ\_SOURCE=LEAST\_BUSY READ\_SOURCE=ROUND\_ROBIN*

Selects the mirrorset member used by the controller to satisfy a read request.

- Specify the *READ SOURCE=disk-name* of a specific member to which you want the controller to direct all read requests. If the member fails out of the mirrorset, the controller selects the first normal member it finds to satisfy its read requests.
- Specify *READ\_SOURCE=LEAST\_BUSY* to direct read requests to the mirrorset member with the least amount of work in its queue. If multiple members have equally short queues, the controller queries these members for each read request as it would when *READ\_SOURCE=ROUND\_ROBIN* is specified.
- Specify *READ\_SOURCE=ROUND\_ROBIN* to sequentially direct read requests to each mirrorset member. The controller equally queries all normal members for each read request.

#### *REMOVE=disk-name*

Instructs the controller to remove a member from an existing mirrorset. The disk drive specified by *disk-name* is removed from the mirrorset specified by *mirrorset-name*. The removed disk drive is added to the failedset.

**NOTE:** No other switches can be set when the *REMOVE*= switch is specified.

If the mirrorset will not have a normal or normalizing member remaining after you remove the disk drive, the controller reports an error and no action is taken. A normal or normalizing member is a mirrorset member whose contents are the same as all other normal members. For each reduced mirrorset, there must be at least one remaining normal member after the reduction.

Unlike the REDUCE command, the *REMOVE* switch does not change the nominal number of members in the mirrorset. If the mirrorset has a replacement policy and there are acceptable disk drives in the spareset, the controller adds disk drives from the spareset to the mirrorset to make the actual number of members equal to the nominal number of members.

**NOTE:** Normalizing members exist only when you first create a mirrorset or when you clear lost data on a mirrored unit. The controller recognizes the member as normal, and all other original mirrorset members as "normalizing." New data that is written to the mirrorset is written to all members. The controller copies the normal member's data existing data before the mirrorset was created to the normalizing members. The controller recognizes the normalizing members as normal when all the normalizing member's blocks are the same.

#### *2–90 HSJ80 Array Controller ACS Version 8.5J-2 CLI Reference Guide*

#### *REPLACE=disk-name*

Instructs the controller to add a disk member to an existing mirrorset if the following conditions are met.

- The replacement policy is set to *NOPOLICY*.
- The mirrorset is missing at least one member.

If these conditions are met, the disk drive specified by *disk-name* is added to the mirrorset specified by *mirrorset-name*. The nominal number of members does not change.

The disk name used is the name given to a disk when it was added to the configuration with the ADD DISK command.

**NOTE:** Do not specify any other switches when the *REPLACE=* switch is specified.

## **Examples**

To change the replacement policy of mirrorset MIRR1 to BEST\_FIT, enter:

SET MIRR1 POLICY=BEST\_FIT

To remove member DISK30000 from mirrorset MIRR1 created above, enter:

SET MIRR1 REMOVE=DISK30000

**NOTE:** If the mirrorset has a replacement policy and an acceptable disk drive is in the spareset, the controller automatically adds the spare disk drive to the mirrorset.

To add disk DISK30200 to the mirrorset MIRR1, enter:

SET MIRR1 REPLACE=DISK30200

A copy operation begins immediately onto DISK30200.

#### **See also**

ADD MIRRORSET MIRROR **REDUCE** SHOW MIRRORSET UNMIRROR
#### *SET NOFAILOVER 2–91*

## **SET NOFAILOVER**

Reconfigures both controllers to operate in a non-dual-redundant (nonfailover) configuration. Immediately after entering this command, remove one controller from the enclosure because the sharing of devices is not supported by nonredundant controllers

It is recommended that both controllers be present when this command is carried out. Otherwise, the controllers become misconfigured with each other, requiring additional steps later to allow the "other controller" to be configured for failover.

#### **Syntax**

SET NOFAILOVER

#### **Parameters**

There are no parameters associated with this command.

#### **Switches**

#### *DESTROY\_UNFLUSHABLE\_DATA NODESTROY\_UNFLUSHABLE\_DATA*

Instructs the controller how to handle data contained within write-back cache. These switches have no effect if both controllers are operational. Select one of these switches to indicate how the controller is to handle data contained in cache if one of the controllers fails before it can properly shut down with the SET NOFAILOVER or SHUTDOWN commands.

Under some circumstances, the data in a failed controller's write-back cache may not fail over to the operating controller's write-back cache. For example, cache data will not failover if the operating controller has a failed cache battery because of the risk of data loss if the power is interrupted.

■ Specify *NODESTROY\_UNFLUSHABLE\_DATA* to leave the unwritten data intact in the failed controller's write-back cache. When the failed controller is replaced and placed into service, the write-back cache data is flushed to the appropriate devices.

## *2–92 HSJ80 Array Controller ACS Version 8.5J-2 CLI Reference Guide*

■ Specify *DESTROY\_UNFLUSHABLE\_DATA* to reconfigure the operational controller before replacing the failed controller. The unwritten data of the failed controller may reference devices not present in the new configuration. If you do not destroy the old configuration data, it may conflict with the new configuration and cause the subsystem to behave unpredictably.

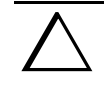

**CAUTION:** Unflushed data cannot be recovered after it is destroyed.

#### **Example**

To terminate failover mode between two controllers in a dual-redundant configuration, enter:

SET NOFAILOVER

#### **See also**

SET FAILOVER

*SET RAIDset-name 2–93*

## **SET** *RAIDset-name*

Changes the characteristics of the specified RAIDset.

#### **Syntax**

SET *RAIDset-name*

#### **Parameters**

*RAIDset-name*

Specifies the name of the RAIDset to modify. This is the name used with the ADD UNIT command to identify the RAIDset as a host-addressable unit.

#### **Switches**

The following switches are available to the SET RAIDset-name command:

- *POLICY*
- *RECONSTRUCT*
- *REMOVE*
- *REPLACE*

These switches are described in the following paragraphs.

*POLICY=BEST\_FIT POLICY=BEST\_PERFORMANCE NOPOLICY*

Specifies the replacement policy to use when a member within the RAIDset fails.

- Specify *BEST\_FIT* to choose a replacement disk drive from the spareset that equals or exceeds the base member size (smallest disk drive at the time the RAIDset was initialized). If more than one disk drive in the spareset is the correct size, the controller selects a disk drive with the best performance.
- Specify *POLICY=BEST\_PERFORMANCE* to choose a replacement disk drive from the spareset resulting in the best performance of the RAIDset. The controller attempts to select a disk on a different port than existing members. If more than one disk drive in the spareset matches the best performance criteria, the controller selects a disk drive that equals or exceeds the base member size of the RAIDset.

#### *2–94 HSJ80 Array Controller ACS Version 8.5J-2 CLI Reference Guide*

■ Specify *NOPOLICY* to prevent the controller from automatically replacing a failed disk device. This causes the RAIDset to operate in a reduced state until either *POLICY=BEST\_PERFORMANCE* or *POLICY=BEST\_FIT* is selected, or a member is manually replaced in the mirrorset.

#### *RECONSTRUCT=FAST RECONSTRUCT=NORMAL (default)*

Sets the speed at which the controller reconstructs the data on the new RAIDset member replacing a failed member.

- Specify *RECONSTRUCT=NORMAL* to balance other controller operations against the reconstruct operation. The controller uses relatively few resources to perform the reconstruct, and there is little impact on performance.
- Specify *RECONSTRUCT=FAST* when the reconstruct operation must take precedence over other controller operations. The controller uses more resources to perform the reconstruction. Reconstruction takes less time, but overall controller performance is reduced during the reconstruction.

#### *REMOVE=disk-name*

Instructs the controller to remove a member from an existing RAIDset. The disk drive specified by *disk-name* is removed from the RAIDset specified by *RAIDset-name*. The removed disk drive is added to the failedset.

If a RAIDset is already in a reduced state, an error is displayed and the command is rejected. If a replacement policy is specified, the replacement is taken from the spareset to replace the removed member using the policy specified.

If the *NOPOLICY* switch is specified with the SET RAIDset command, the RAIDset continues to operate in a reduced state until a replacement policy is specified or the *REPLACE* switch is specified. See the *REPLACE*=*disk-name* switch for information on manually replacing a RAIDset member. See the *POLICY* and *NOPOLICY* switches for information regarding setting a policy for automatic member replacement.

**NOTE:** Do not specify other switches when you use the *REMOVE=* switch.

*SET RAIDset-name 2–95*

#### *REPLACE=disk-name*

Instructs the controller to add a disk member to an existing RAIDset if the following conditions are met:

- The replacement policy is set to *NOPOLICY*.
- The disk member is not in any configuration, including a spareset.

An error is displayed and the command is rejected if the RAIDset is not in a reduced state, if a replacement policy is already specified, or if the disk specified is already being used by a configuration (including a spareset).

**NOTE:** Do not specify other switches when you use the *REPLACE*= switch.

#### **Examples**

To change the replacement policy for RAIDset RAID9 to *BEST\_FIT*, enter:

SET RAID9 POLICY=BEST\_FIT

To remove member DISK10000 from the RAID9 RAIDset, enter:

SET RAID9 REMOVE=DISK10000

**NOTE:** If there is a replacement policy, the controller moves a disk from the spareset to the RAIDset automatically.

To add disk DISK20100 to the reduced RAIDset, RAID9, enter:

SET RAID9 REPLACE=DISK20100

Reconstruction immediately begins on DISK20100.

#### **See also**

ADD RAIDSET SHOW RAIDSETS *2–96 HSJ80 Array Controller ACS Version 8.5J-2 CLI Reference Guide*

# **SET** *this\_controller* **SET** *other\_controller*

Changes specified switch values on the specified controller. "This controller" indicates the controller that is connected to the maintenance terminal while executing CLI commands. "Other controller" is the controller not connected to the maintenance terminal in dual-redundant controller configurations.

**NOTE:** After doing a SET command to either controller, use a SHOW *this\_controller* and a SHOW *other\_controller* command to verify that the changes went into effect.

## **Syntax**

SET *this\_controller* SET *other\_controller*

#### **Parameter**

#### *controller*

Indicates which controller is to be set. Specify *other\_controller* or *this\_controller*.

#### **Switches**

[Table 2–2](#page-113-0) lists the switches available with this command. Descriptions of the switches follow the table.

<span id="page-113-0"></span>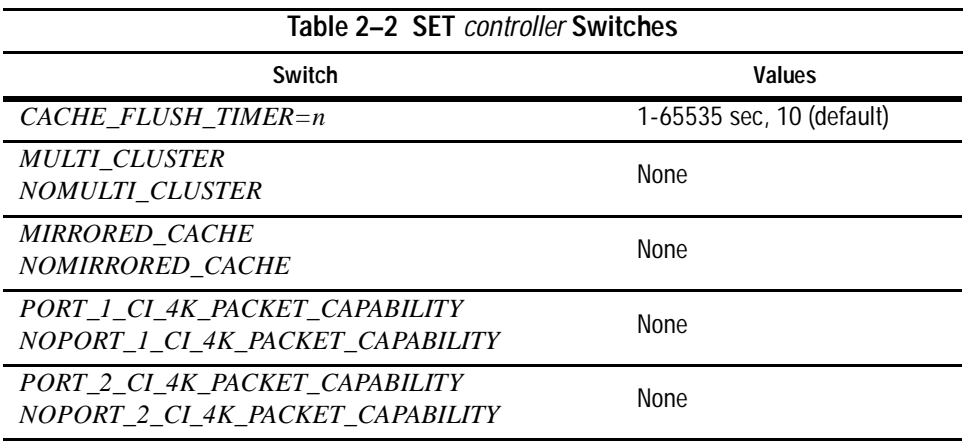

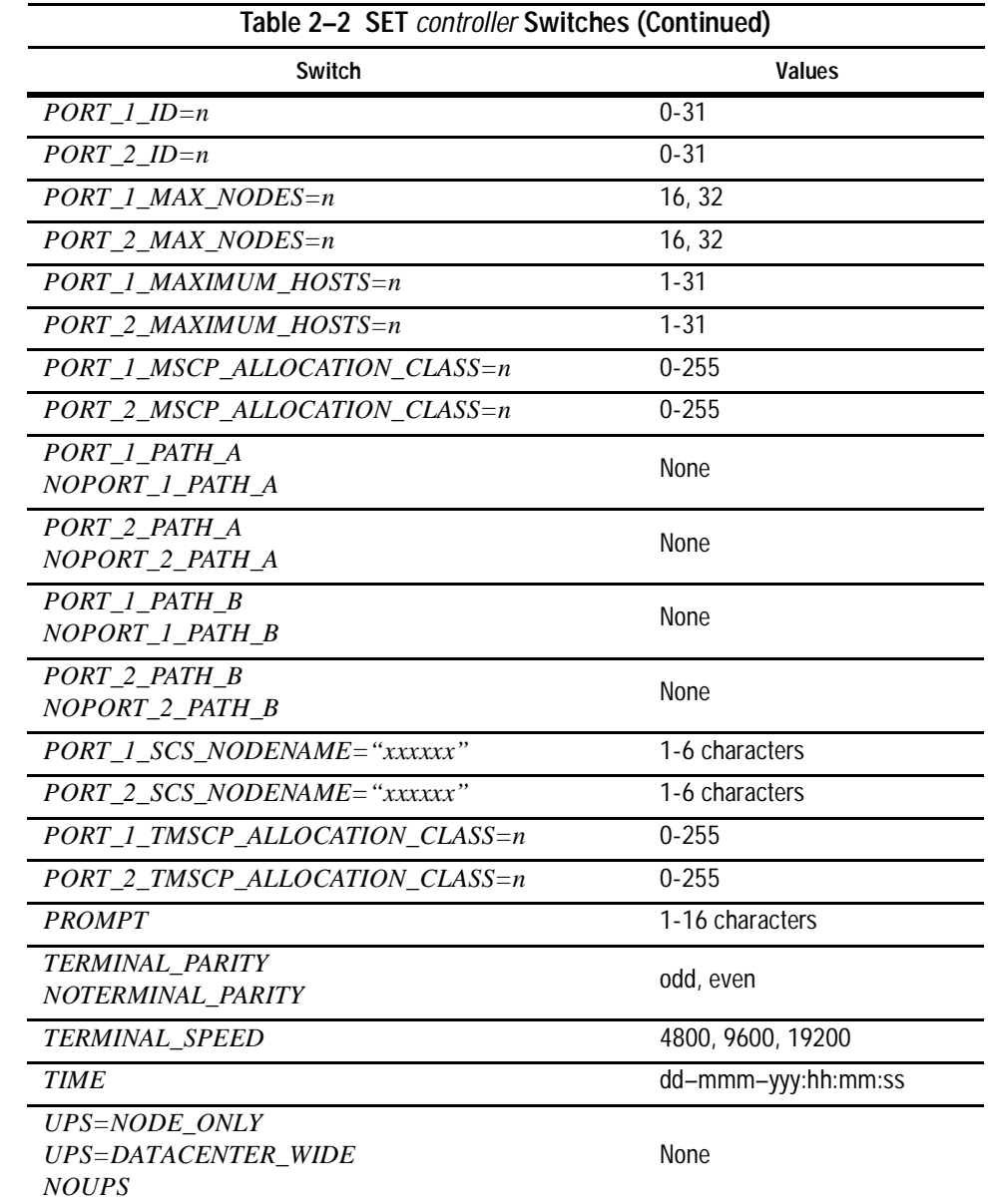

# *SET this\_controller SET other\_controller 2–97*

#### *2–98 HSJ80 Array Controller ACS Version 8.5J-2 CLI Reference Guide*

#### *CACHE\_FLUSH\_TIMER=n CACHE\_FLUSH\_TIMER=10*

Specifies how many seconds (1–65535) of idle time on a unit may elapse before the write-back cache flushes its entire contents to the disks of this idle unit. The default setting is 10 seconds. When changed, the new value entered for this switch takes effect immediately.

#### *MULTICLUSTER NOMULTICLUSTER*

This switch places both controllers into either single-cluster or dual-cluster mode. Both controllers must be restarted for the change to take effect.

When switching from single to multi-cluster mode, both unit port access switches belonging to both controllers are set to read-only (See ["SET unit-number" on page](#page-121-0)  [2–104](#page-121-0)). The following two cautions should be observed:

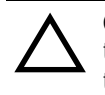

**CAUTION:** When using this mode of operation, the port access of the controllers and the logical units must be set correctly, or data loss may occur. See the description in the SET *unit-number* CLI command for additional information.

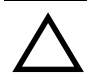

**CAUTION:** The setting of this switch from single to multi-cluster must be done only when the dual-redundant controller pair is set to operate in single controller mode. After the switch is set to multi-cluster mode, the controller pair can then be set to dual-redundant mode and the SET FAILOVER COPY= command used to bring the new configuration to the second controller. Refer to Chapter 2, *Compaq StorageWorks HSJ80 Array Controller ACS Version 8.5J-2 Configuration Procedures Guide* "Configuring and Add-On Controller" for an example.

*SET this\_controller SET other\_controller 2–99*

#### *MIRRORED\_CACHE NOMIRRORED\_CACHE*

Enables the mirrored-write-back-data cache feature on dual-redundant controllers. When changed, both controllers restart for the new switch setting to take effect.

The following tasks are performed when the *NOMIRRORED\_CACHE* switch is specified:

- Data in write-back cache is flushed when cache is configured in non-mirrored mode.
- Enables mirrored write-back cache on both controllers.
- If an invalid cache configuration exists within the cache modules, an error is generated

**NOTE:** Both controllers must be operational before this command is accepted.

Issue this switch through only one controller. The controllers must have a valid cache configuration before specifying this switch. The controllers automatically restart when this switch is specified.

**NOTE:** All unwritten write-cached data is automatically flushed from the cache before restart when the *MIRRORED\_CACHE* switch is specified. Depending on the amount of data to be flushed, this command may take several minutes to complete before the controller is restarted.

The *NOMIRRORED\_CACHE* switch disables mirror mode. Data in write-back cache is flushed when this switch is entered from mirrored mode. This switch disables mirrored write-back cache on both controllers. Therefore, this switch is only to be issued through one controller. The controller must contain a valid cache configuration before this switch is assigned. Unlike going from nonmirrored mode to mirrored mode, going from mirrored mode to nonmirrored mode is permitted with a failed cache module. The controller automatically restarts when this switch is specified.

#### *PORT\_1\_CI\_4K\_PACKET\_CAPABILITY NOPORT\_1\_CI\_4K\_PACKET\_CAPABILITY PORT\_2\_CI\_4K\_PACKET\_CAPABILITY NOPORT\_2\_CI\_4K\_PACKET\_CAPABILITY*

Enables/disables 4KB packet transfers for the specified controller and port. The use of large packet transfers can improve performance. This feature should only be enabled if the host system adapters support large packet transfers. The specified controller must be restarted for the change to take effect.

**NOTE:** The 4KB packet capability must be disabled when using any system with L0019 link modules.

*2–100 HSJ80 Array Controller ACS Version 8.5J-2 CLI Reference Guide*

*PORT\_1\_ID=n PORT\_2\_ID=n*

> Specifies the Star Coupler CI node number for the specified controller and port. The value must be in the range of 0 through MAX\_NODES minus 1.

**NOTE:** The CI Node Number is treated as invalid on a per controller/port basis until set by this switch. While the CI Node Number is in this invalid state, communication is disabled for the given port.

*PORT\_1\_MAX\_NODES=n PORT\_2\_MAX\_NODES=n*

> Specifies the maximum number of nodes allowed for the Star Coupler associated with the specified controller and port. The value must be greater than the present values of the related node number and *MAXIMUM\_HOSTS* number. Valid values are either 16 or 32.

The specified controller must be restarted for the change to take effect.

*PORT\_1\_MAXIMUM\_HOSTS=n PORT\_1\_MAXIMUM\_HOSTS=15 PORT\_2\_MAXIMUM\_HOSTS=n PORT\_2\_MAXIMUM\_HOSTS=15*

> Specifies the number of host systems allowed for the Star Coupler associated with the specified controller and port. This number must be a value from 1 to the value of *MAX\_NODES* minus 1.

The specified controller must be restarted for the change to take effect.

*PORT\_1\_MSCP\_ALLOCATION\_CLASS=n PORT\_2\_MSCP\_ALLOCATION\_CLASS=n* 

> Specifies the cluster allocation class for the specified controller and port. This number must be in the range of 0-255 for a single controller configuration and 1-255 for a dual-controller configurations.

The specified controller must be restarted for the change to take effect.

*PORT\_1\_PATH\_A NOPORT\_1\_PATH\_A PORT\_2\_PATH\_A NOPORT\_2\_PATH\_A*

> Enables or disables CI Path A for the specified controller and port. The change takes effect immediately.

*SET this\_controller SET other\_controller 2–101*

*PORT\_1\_PATH\_B NOPORT\_1\_PATH\_B PORT\_2\_PATH\_B NOPORT\_2\_PATH\_B*

> Enables or disables CI Path B for the specified controller and port. The change takes effect immediately.

*PORT\_1\_REMOTE\_DISK\_COPY\_DATA NOPORT\_1\_REMOTE\_DISK\_COPY\_DATA PORT\_2\_REMOTE\_DISK\_COPY\_DATA NOPORT\_2\_REMOTE\_DISK\_COPY\_DATA*

Enables or disables Remote Disk Copy Data operations for the specified controller and port. The host must support the use of Remote Disk Copy to use this feature. The specified controller must be restarted for the change to take effect.

#### *PORT\_1\_SCS\_NODENAME="xxxxxx" PORT\_2\_SCS\_NODENAME="xxxxxx"*

Specifies a 1-6 character cluster node name for the specified controller and port.

- The first character must be a letter and the remaining characters can be a combination of letters or numbers.
- The user may enter either lower or uppercase letters, but the lowercase letters are converted to uppercase.
- The name must be in quotes.

**NOTE:** The SCSI Node Name is treated as invalid on a per controller/port basis until set by this switch. While the CI Node Name is in this invalid state, communication is disabled for the given port.

The specified controller must be restarted for the change to take effect.

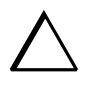

**CAUTION:** Before changing either the *SCS\_NODENAME* or the ID values for a given port, both paths (A and B) should be disabled, or the port should be physically disconnected. Once all values have been changed (and the controller rebooted), the paths may be re-enabled or the port re-connected.

When changing either the *SCS\_NODENAME* or the ID, **both** must be changed to values not previously used during periods when the paths and physical connections were enabled since the last cluster-wide reboot. If these procedures are not followed, a cluster-wide reboot must be performed before the controller can properly join the cluster.

#### *2–102 HSJ80 Array Controller ACS Version 8.5J-2 CLI Reference Guide*

#### *PORT\_1\_TMSCP\_ALLOCATION\_CLASS=n PORT\_2\_TMSCP\_ALLOCATION\_CLASS=n*

Specifies the cluster tape allocation class for the specified controller and port. This number must be in the range of 0-255 for a single controller configuration and 1-255 for a dual-controller configurations.

The specified controller must be restarted for the change to take effect.

#### *PROMPT="new prompt"*

Specifies the alpha-numeric characters that are displayed when the ACS command line interpreter prompts for input. This display (prompt) may be from 1-16 characters in length (only printable ASCII characters and spaces). The new prompt name must be enclosed within quotes. When changed, the new text entered for this switch takes effect immediately.

#### *TERMINAL\_PARITY=ODD TERMINAL\_PARITY=EVEN NOTERMINAL\_PARITY*

Specifies the parity with which data is transmitted and received. When changed, the new setting for this switch takes effect immediately.

#### *TERMINAL\_SPEED=baud\_rate TERMINAL\_SPEED=9600*

Sets the terminal transmission and reception speed (baud rate) to 4800, 9600 (default), or 19200 baud. When changed, the new value entered for this switch takes effect immediately.

#### *TIME=dd*–*mmm*–*yyyy:hh:mm:ss*

Sets the date and time. The time is set on both controllers in a dual-redundant configuration. When changed, the new value entered for this switch takes effect immediately.

#### *UPS=NODE\_ONLY UPS=DATACENTER\_WIDE NOUPS*

Specifies whether the controller should perform regular battery condition checks. Setting the *UPS/NOUPS* switch for either controller sets the switch for both controllers. Both controllers must be restarted in order for the new setting to take effect.

*SET this\_controller SET other\_controller 2–103*

■ Specify *UPS=NODE\_ONLY* if your storage subsystem power is supplied by a separate uninterruptable power supply (UPS) directly connected to the PVA. If *NODE ONLY* is specified the controller continues to check the condition of the cache batteries.

**CAUTION:** Setting *UPS=NODE\_ONLY or UPS=DATACENTER\_WIDE* without having a UPS or similar backup system in place may result in data loss if power is interrupted.

- Specify *UPS=DATACENTER\_WIDE* if the whole room or building (not just the subsystem) is supported by a UPS. If *DATACENTER\_WIDE* is specified, the controller does not check the condition of the cache batteries and ignores the battery's state. This causes RAIDsets and mirrorsets to always be available, regardless of the condition of the cache batteries.
- Specify *NOUPS* to instruct the controller to perform regular cache battery checks and evaluate the condition of the cache batteries.

#### **Examples**

To change the other controller's CLI prompt, enter:

```
SET OTHER_CONTROLLER PROMPT="CONTROLLER B"
```
To change the other controller's CLI prompt, enter:

```
SET OTHER_CONTROLLER PROMPT="TOP"
```
To set the name of the controller pair and put the controller pair in remote copy mode, enter:

SET THIS\_CONTROLLER REMOTE\_COPY=LONDON

**NOTE:** The other controller in the pair automatically receives the same name.

#### **See also**

SHOW *this\_controller* SHOW *other\_controller* *2–104 HSJ80 Array Controller ACS Version 8.5J-2 CLI Reference Guide*

# <span id="page-121-0"></span>**SET** *unit-number*

Changes the characteristics of the specified logical unit.

#### **Syntax**

SET *unit-number*

#### **Parameters**

#### *unit-number*

Specifies the logical unit number to modify. The *unit-number* is the name given to the unit when it was created using the ADD UNIT command.

## **Switches**

[Table 2–3](#page-121-1) lists all switches for the SET *unit-number* command and shows which switches can be used with each type of device and storageset. Descriptions of the switches follow the table.

#### **Table 2–3 SET** *unit\_number* **Switches for Existing Containers**

<span id="page-121-1"></span>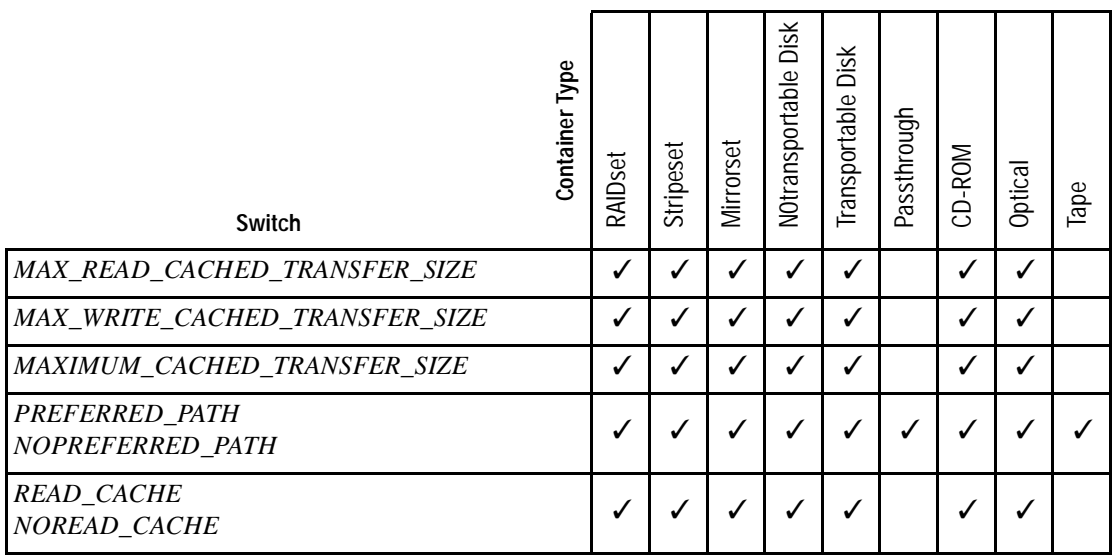

*SET unit-number 2–105*

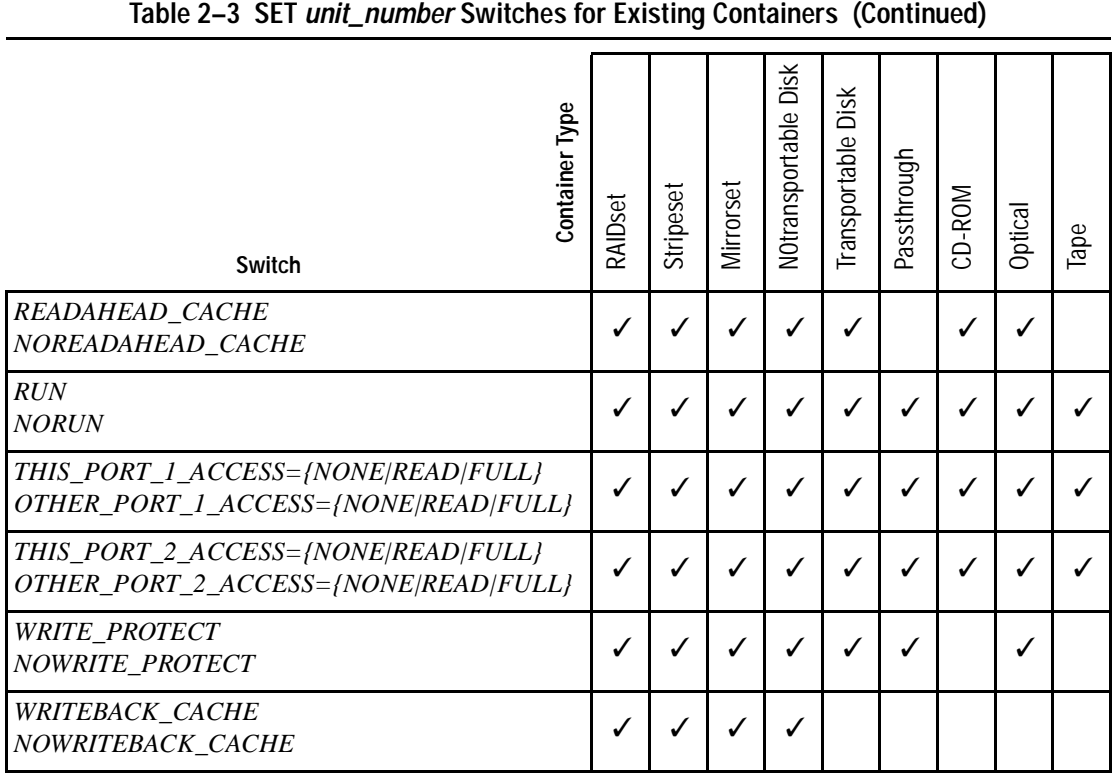

**NOTE:** Regardless of storageset type, the *NORUN* switch cannot be specified for units that are partitioned.

*MAX\_READ\_CACHED\_TRANSFER\_SIZE=32 (default) MAX\_READ\_CACHED\_TRANSFER\_SIZE=n* 

Sets the largest number of read blocks to be cached by the controller. The controller will not cache any transfers over the size set. Acceptable values are 0 through 2048.

The *MAXIMUM\_CACHED\_TRANSFER* switch affects both read and write-back cache when set on a controller that has read and write-back caching.

*MAX\_WRITE\_CACHED\_TRANSFE\_SIZE=32 (default) MAX\_WRITE\_CACHED\_TRANSFER\_SIZE=n* 

Sets the largest number of write blocks to be cached by the controller. The controller will not cache any transfers over the size set. Acceptable write block sizes are 0 through 2048.

#### *2–106 HSJ80 Array Controller ACS Version 8.5J-2 CLI Reference Guide*

The *MAXIMUM\_CACHED\_TRANSFER* switch affects both read and write-back cache when set on a controller that has read and write-back caching.

#### *MAXIMUM\_CACHED\_TRANSFER=32 MAXIMUM\_CACHED\_TRANSFER=n*

Sets the largest number of write blocks to be cached by the controller. The controller will not cache any transfers over the set size. Acceptable write block sizes are 1 through 1024. The *MAXIMUM\_CACHED\_TRANSFER* switch affects both read and write-back cache when set on a controller that has read and write-back caching.

*PREFERRED\_PATH=OTHER\_CONTROLLER PREFERRED\_PATH=THIS\_CONTROLLER NOPREFERRED\_PATH*

The *PREFERRED\_PATH* switch allows you to balance the I/O load by specifying the controller through which the unit will be accessed. If you set *NOPREFERRED\_PATH* for a unit, it can be accessed through either controller.

The controllers only use the *PREFERRED\_PATH* setting if they are in a dual-redundant configuration. If one controller fails, all the devices are accessed through the remaining controller ignoring the *PREFERRED\_PATH* setting.

When the failed controller is restarted, the drives automatically return to the controller specified by the *PREFERRED\_PATH* switch.

You can specify the *PREFERRED\_PATH* switch for a single controller configuration; however, the switch will not take effect until you add a second controller and configure the two controllers for dual-redundancy.

- When no preferred path is assigned, the unit is targeted through the controller that detects the unit first after the controllers start.
- Select *PREFERRED\_PATH=THIS\_CONTROLLER* to instruct "this controller" to bring the units online.
- Select *PREFERRED\_PATH=OTHER\_CONTROLLER* to instruct the "other controller" to bring the units online.

**NOTE:** All partitions on a container must be addressed through the same controller. If you set *PREFERRED\_PATH* for one partition, all partitions on that container inherit the same path.

*READ\_CACHE NOREAD\_CACHE* 

Sets the controller's read-cache policy function.

*SET unit-number 2–107*

Read caching improves performance in almost all situations. Therefore, it is recommended you leave its default setting, *READ\_CACHE*, enabled. However, under certain conditions, such as when performing a backup, read caching may not be necessary since only a small amount of data is cached. In such instances, it may be beneficial to disable the read cache function and remove the processing overhead associated with caching data.

#### *READAHEAD\_CACHE NOREADAHEAD\_CACHE*

Enables the controller to keep track of read I/Os. If the controller detects sequential read I/Os from the host, it will then try to keep ahead of the host by reading the next sequential blocks of data (those the host has not yet requested) and put the data in cache. This process is sometimes referred to as prefetch. The controller can detect multiple sequential I/O requests across multiple units.

Read ahead caching improves host application performance since the data will be read from the controller cache instead of disk. Read ahead caching is the default for units.

If you are adding a unit that is not expected to get sequential I/O requests, select *NOREADAHEAD\_CACHE* for the unit.

#### *RUN*

#### *NORUN*

Controls the unit's availability to the host.

- Specify *RUN* to make a unit available to the host.
- Specify *NORUN* to make a unit unavailable to the host and to cause any data in cache to be flushed to one or more drives. *NORUN* spins down all the disks used in the unit. The drives making up the unit spin down after the data has been completely flushed.

**NOTE:** Specifying NORUN and then RUN to a unit also causes the subsystem configuration to be updated to the selected disk unit.

*THIS\_PORT\_1\_ACCESS=<FULL, READ, or NONE> THIS\_PORT\_2\_ACCESS=<FULL, READ, or NONE> OTHER\_PORT\_1\_ACCESS=<FULL, READ, or NONE> OTHER\_PORT\_2\_ACCESS=<FULL, READ, or NONE>*

Each unit is accessed in one of the following modes:

- *FULL* read and write
- *READ* read only
- *NONE* no read or write access

#### *2–108 HSJ80 Array Controller ACS Version 8.5J-2 CLI Reference Guide*

Port access switches that are unspecified are given the default value of *READ* if the CLI command SET *controller MULTI\_CLUSTER* was successfully executed last.

Port access switches that are unspecified are given the default value of *FULL* if the CLI command SET *controller NOMULTI\_CLUSTER* was successfully executed last.

Port access switch changes take effect only after rebooting both controllers.

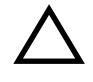

**CAUTION:** When using this mode of operation, the port access of the controllers and the logical units must be set correctly, or data loss may occur. See the description in the examples section of this command for additional information as well as the *Compaq StorageWorks HSJ80 Array Controller ACS Version 8.5J-2 Configuration Planning Guide*.

#### *WRITE\_PROTECT NOWRITE\_PROTECT*

Specifies whether data contained on the selected unit can be overwritten.

- Specify *WRITE\_PROTECT* to prevent host write operations to the unit. However, the controller may still write to a write-protected RAIDset to satisfy a reconstruct pass or to reconstruct a newly replaced member. Additionally, metadata, reconstruct, and copy writes are still allowed to RAIDsets and mirrorsets.
- Specify *NOWRITE\_PROTECT* to allow the host to write data to the unit. This allows the controller to overwrite existing data. *NOWRITE\_PROTECT* is the default for transportable disks.

#### *WRITEBACK\_CACHE*

## *NOWRITEBACK\_CACHE*

Enable or disable the write-back data caching function of the controller. The controller's write-back caching feature improves write performance. *NOWRITEBACK\_CACHE* is the default on transportable disks.

- Specify *WRITEBACK\_CACHE* for all new RAIDsets, mirrorsets, and units you want to take advantage of the controller write-back caching feature.
- Specify *NOWRITEBACK\_CACHE* for units you want to receive data directly from the host without being cached.

**NOTE:** The controller may take up to five minutes to flush data contained within the write-back cache when you specify the *NOWRITEBACK\_CACHE* switch.

*SET unit-number 2–109*

#### **Examples**

To enable write protect and turn off the read cache on unit D102, enter:

SET D102 WRITE\_PROTECT NOREAD\_CACHE

The following example command syntax shows the setting of the access to port 1 to full on "this" controller (and "other") for container D100. This is followed by the syntax to turn on the access to port 2 to full on "this" controller (and "other") for container D200:

SET D100 THIS\_PORT\_1\_ACCESS=FULL SET D100 THIS\_PORT\_2\_ACCESS=NONE SET D100 OTHER\_PORT\_1\_ACCESS=FULL SET D100 OTHER\_PORT\_2\_ACCESS=NONE SET D200 THIS\_PORT\_2\_ACCESS=FULL

SET D200 THIS\_PORT\_1\_ACCESS=NONE SET D200 OTHER\_PORT\_2\_ACCESS=FULL SET D200 OTHER\_PORT\_1\_ACCESS=NONE

Using this example, cluster "A" has full access to D100, while cluster "B" does not "see" D100. Conversely, cluster "B" has full access to D200, while cluster "A" does not "see" D<sub>100</sub>.

#### **See also**

SHOW UNITS SHOW *unit-number* *2–110 HSJ80 Array Controller ACS Version 8.5J-2 CLI Reference Guide*

## **SHOW**

Displays information about controllers, storagesets, devices, partitions, and units.

The SHOW command may not display some information for devices accessed through the companion controller in a dual-redundant configuration. When information regarding a device or parameter does not appear, enter the same SHOW command from a terminal on the other controller.

#### **Syntax**

SHOW *parameter*

#### **Parameters**

The following parameters are available to the SHOW command:

- *controller*
- *device-name*
- *device-type*
- *storageset-name*
- *storageset-type*
- *failedset*
- *sparesets*
- *unit-number*
- *units*

These parameters are described in the following paragraphs.

*controller* 

*this\_controller other\_controller* Specifies the controller to be displayed.

#### *device-name*

Specifies the name of a particular device to be displayed. For example, SHOW DISK20100 displays information about the device named DISK20100.

*SHOW 2–111*

#### *device-type*

Specifies the type of devices you want to be displayed. Valid choices are:

- *cd-roms*—Shows all CD-ROMS attached to the controller.
- *devices*—Shows all devices attached to the controller.
- *disks*—Shows all disks attached to the controller.
- *loader*—Shows all device loaders attached to the controller.
- *tapes*—Shows all tape devices attached to the controller.
- *opticals*—Shows all optical disks attached to the controller.
- *passthrough*—Shows all passthrough containers attached to the controller.

#### *storageset-name*

Specifies the name of a particular storageset to be displayed. For example, SHOW STRIPE1 displays information about the stripeset named STRIPE1.

#### *storageset-type*

Specifies the type of storageset to be displayed. Valid types are:

- *mirrorsets*—Shows all mirrorsets configured to the controller.
- *raidsets*—Shows all RAIDsets configured to the controller.
- *storagesets*—Shows all storagesets configured with the controller.
- *stripesets*—Shows all stripesets configured to the controller.

#### *failedset*

Shows the failedset configured to the controller.

#### *sparesets*

Show the spareset configured to the controller.

#### *unit-number*

Specifies the name of a particular unit to be displayed. For example, SHOW D102 displays information about the unit named D102.

#### *units*

Displays information for all units configured to the controller.

#### *2–112 HSJ80 Array Controller ACS Version 8.5J-2 CLI Reference Guide*

## **Switches**

## *FULL*

Displays additional information about each device, storageset, or controller.

## **Examples**

To display a listing of disks, enter:

SHOW DISKS

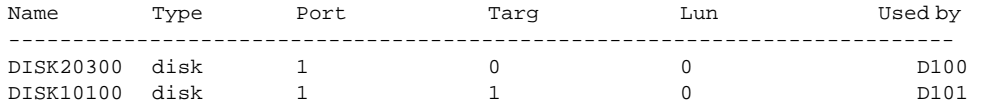

## To show a full listing of devices attached to the controller, enter:

#### SHOW DEVICES FULL

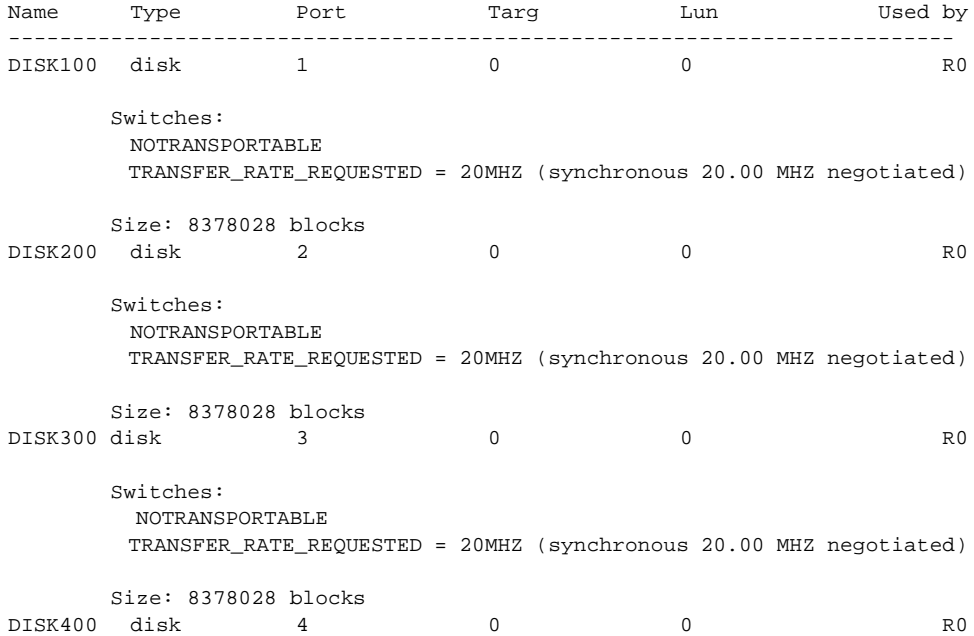

*SHOW 2–113*

```
 Switches:
  NOTRANSPORTABLE
  TRANSFER_RATE_REQUESTED = 20MHZ (synchronous 20.00 MHZ negotiated)
 Size: 8378028 blocks
 Configuration being backed up on this container
```
#### To display a complete listing of the mirrorset named MIRR1, enter:

#### SHOW MIRR1

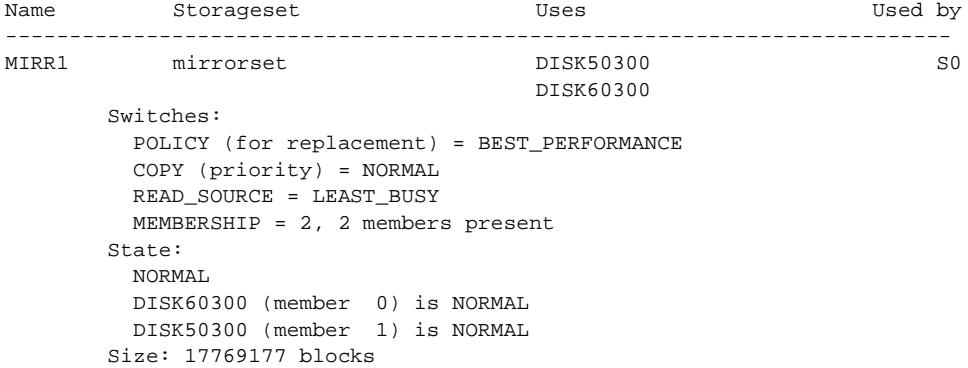

To show the full information for a mirrorset, enter:

SHOW MIRRORSET FULL

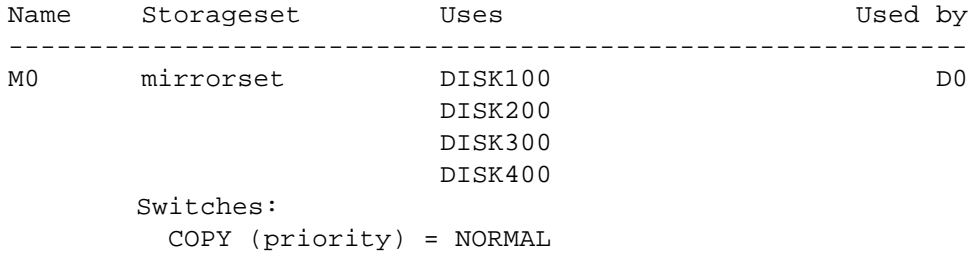

*2–114 HSJ80 Array Controller ACS Version 8.5J-2 CLI Reference Guide*

 READ\_SOURCE = LEAST\_BUSY MEMBERSHIP = 4, 4 MEMBER PRESENT State: RECONSTRUCTING Size: 8378028 blocks

To show the full information for a controller, enter:

```
SHOW THIS_CONTROLLER FULL
```

```
Controller:
HSJ80 (c) Compaq EM00103056 Software V85J-2, Hardware H01
  Not configured for dual-redundancy
  Configured for single cluster
  Device port SCSI address 7
  Time: NOT SET
Host Port_1:
  Node name: MASS, valid CI node 7, 16 max nodes
  System ID 420010072D4D
  Path A is on
  Path B is on
  MSCP allocation class 0
  Maximum hosts = 10
  NOCI_4K_PACKET_CAPABLITY
  NOREMOTE_DISK_COPY_DATA
Host Port_2:
  Node name: MASS, valid CI node 29, 32 max nodes
  System ID 4200101E2D4D
  Path A is on
  Path B is off
  MSCP allocation class 123
  Maximum hosts = 20
  NOCI_4K_PACKET_CAPABLITY
  NOREMOTE_DISK_COPY_DATA
Cache:
  512 megabyte write cache, version 0004
  Cache is GOOD
  Battery is GOOD
  No unflushed data in cache
  CACHE_FLUSH_TIMER = DEFAULT (10 seconds)
  NOCACHE_UPS
Mirrored Cache:
  512 megabyte write cache, version 4
  Cache is GOOD
  Battery is GOOD
```
*SHOW 2–115*

No unflushed data in cache Battery:

More than 50% charged Expires:23-AUG-2002 1 out of 4 deep discharges have occurred 223 out of 300 significant discharges have occurred NOCACHE\_UPS

*2–116 HSJ80 Array Controller ACS Version 8.5J-2 CLI Reference Guide*

# **SHUTDOWN** *this\_controller* **SHUTDOWN** *other\_controller*

Flushes all user data from the write-back cache (if present) of the specified controller and shuts down the controller. The controller does **not** automatically restart. All units accessed through the failed controller failover to the surviving controller.

#### **Syntax**

SHUTDOWN *controller*

#### **Parameter**

*controller*

*this\_controller other\_controller* Indicates which controller is to shut down.

#### **Switches**

The following switches are available to the SHUTDOWN controller command.

- *IGNORE\_ERRORS*
- *IMMEDIATE\_SHUTDOWN*
- *OVERRIDE\_ONLINE*

These switches are described in the following paragraphs.

*IGNORE\_ERRORS NOIGNORE\_ERRORS (default)*

Controls the reaction of the controller based on the status of write-back cache.

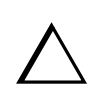

**CAUTION:** The *IGNORE\_ERRORS* switch causes the controller to keep unflushed data in the write-back cache until it restarts and is able to write the data to devices. Do not perform any hardware changes until the controller flushes the cache.

■ Specify *IGNORE\_ERRORS* to instruct the controller to shutdown even if the data within write-back cache cannot be written to the devices.

*SHUTDOWN this\_controller SHUTDOWN other\_controller 2–117*

■ Specify *NOIGNORE\_ERRORS* to instruct the controller to stop operation if the data within write-back cache cannot be written to the devices.

#### *IMMEDIATE\_SHUTDOWN NOIMMEDIATE\_SHUTDOWN (default)*

Instructs the controller when to shutdown.

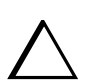

**CAUTION:** The *IMMEDIATE\_SHUTDOWN* switch causes the controller to keep unflushed data in the write-back cache until it restarts and is able to write the data to devices. Do not perform any hardware changes until the controller flushes the cache.

- Specify *IMMEDIATE* SHUTDOWN to cause the controller to shutdown immediately without checking for online devices or before flushing data from the write-back cache to devices.
- Specify *NOIMMEDIATE\_SHUTDOWN* to cause the controller not to shutdown without checking for online devices or before all data has been flushed from the write-back cache to devices.

#### *OVERRIDE \_ONLINE NOOVERRIDE\_ONLINE(default)*

- Specify *OVERRIDE\_ONLINE* to instruct the controller to ignore the fact that the unit may be online to the host.
- Specify *NOOVERRIDE\_ONLINE* to instruct the controller not to ignore the fact that the unit may be online to the host.

#### **Examples**

To shut down "this controller," enter:

SHUTDOWN THIS\_CONTROLLER

To shut down the other controller, even if it cannot write all of the write-back cached data to the units, enter:

SHUTDOWN OTHER\_CONTROLLER IGNORE\_ERRORS

#### **See also**

RESTART *controller* SELFTEST *controller*

#### *2–118 HSJ80 Array Controller ACS Version 8.5J-2 CLI Reference Guide*

# **UNMIRROR**

Converts a one-member mirrorset back to a non-mirrored disk drive and deletes the mirrorset from the list of known mirrorsets. This command can **only** be used on mirrorsets already members of higher-level containers (stripesets or units).

The UNMIRROR command is not valid for disk drives having a capacity greater than the capacity of the existing mirrorset. If a mirrorset is comprised of disk drives with different capacities, the mirrorset capacity is limited to the size of the smallest member; larger members contain unused capacity. If a member with unused capacity is the last remaining member of a mirrorset, the UNMIRROR command cannot be used to change the disk drive back to a single-disk unit. This change would cause a change in the reported disk capacity, possibly corrupting user data.

#### **Syntax**

UNMIRROR *disk-name*

#### **Parameters**

#### *disk-name*

Specifies the name of the normal mirrorset member to be removed from a mirror storageset.

#### **Switches**

There are no switches associated with this command.

#### **Example**

To convert DISK10300 back to a single device, enter:

UNMIRROR DISK10300

#### **See also**

ADD MIRRORSET MIRROR REDUCE RUN CLONE SET *mirrorset-name*

# **Glossary**

This glossary defines terms pertaining to the HSJ80 Array Controller. It is not a comprehensive glossary of computer terms.

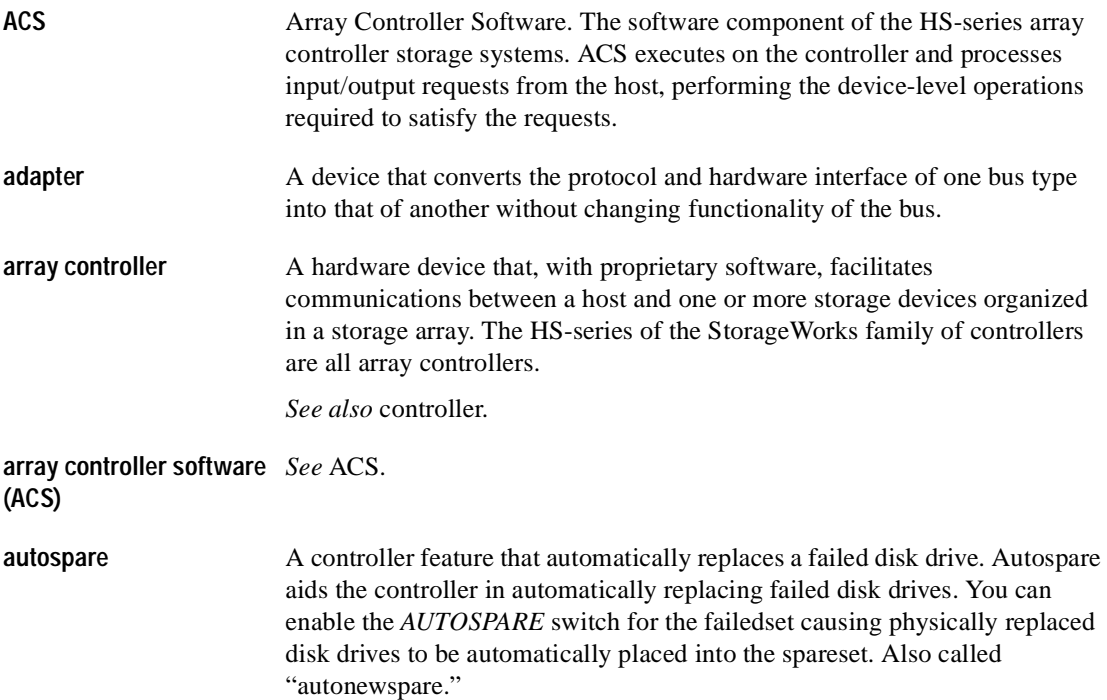

# *G–2 HSJ80 Array Controller ACS Version 8.5J-2 CLI Reference Guide*

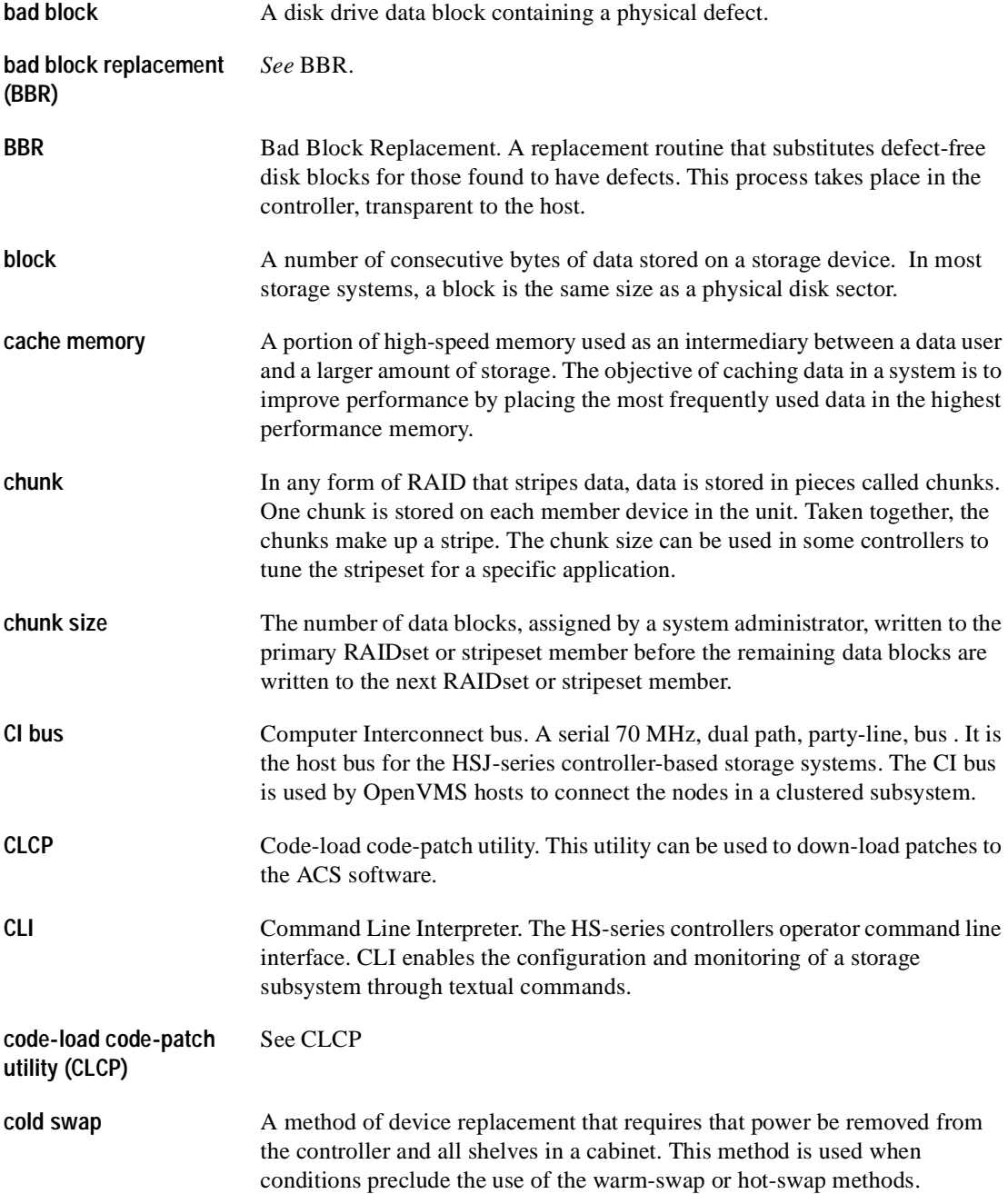

*Glossary G–3*

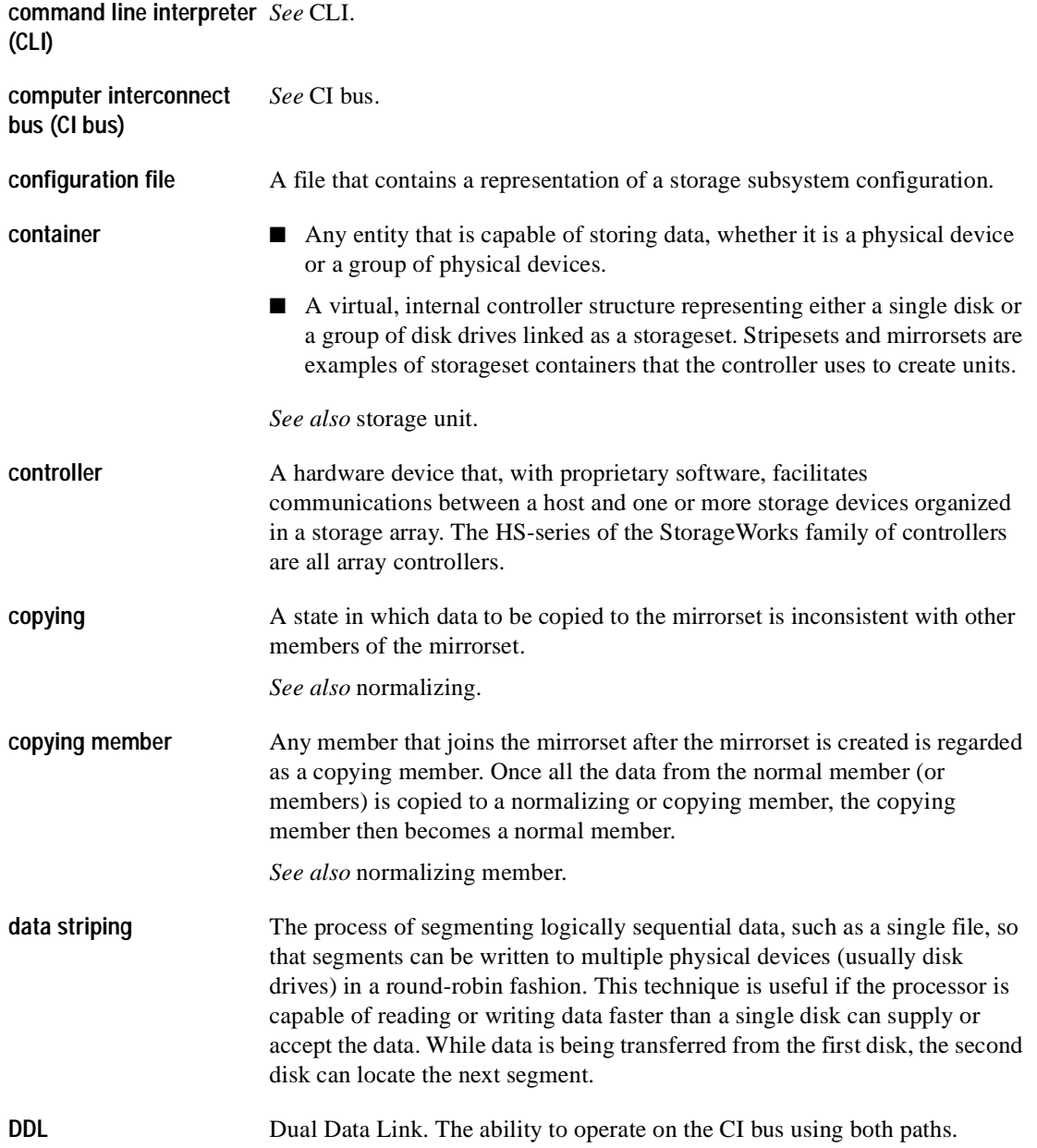

# *G–4 HSJ80 Array Controller ACS Version 8.5J-2 CLI Reference Guide*

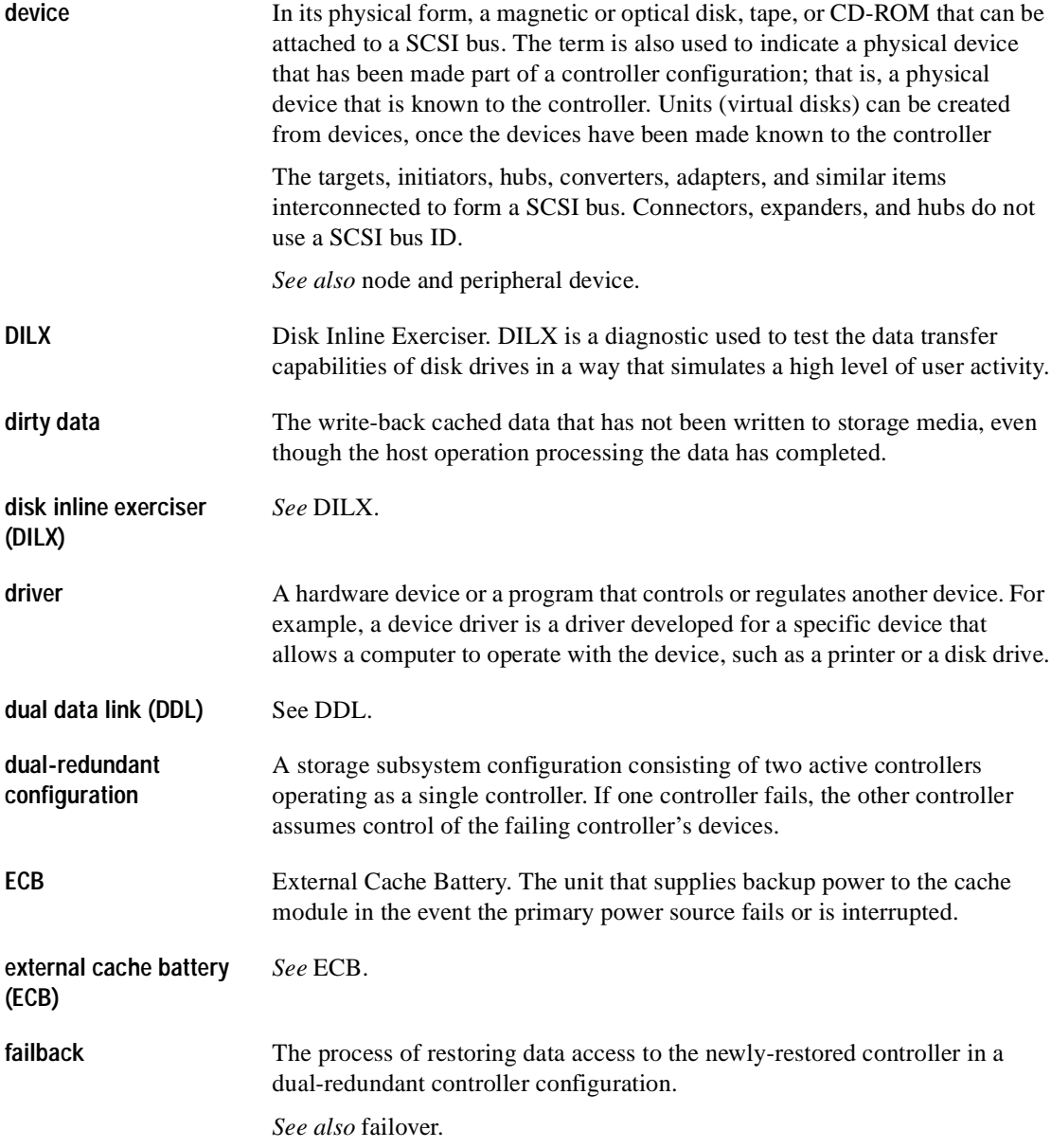

*Glossary G–5*

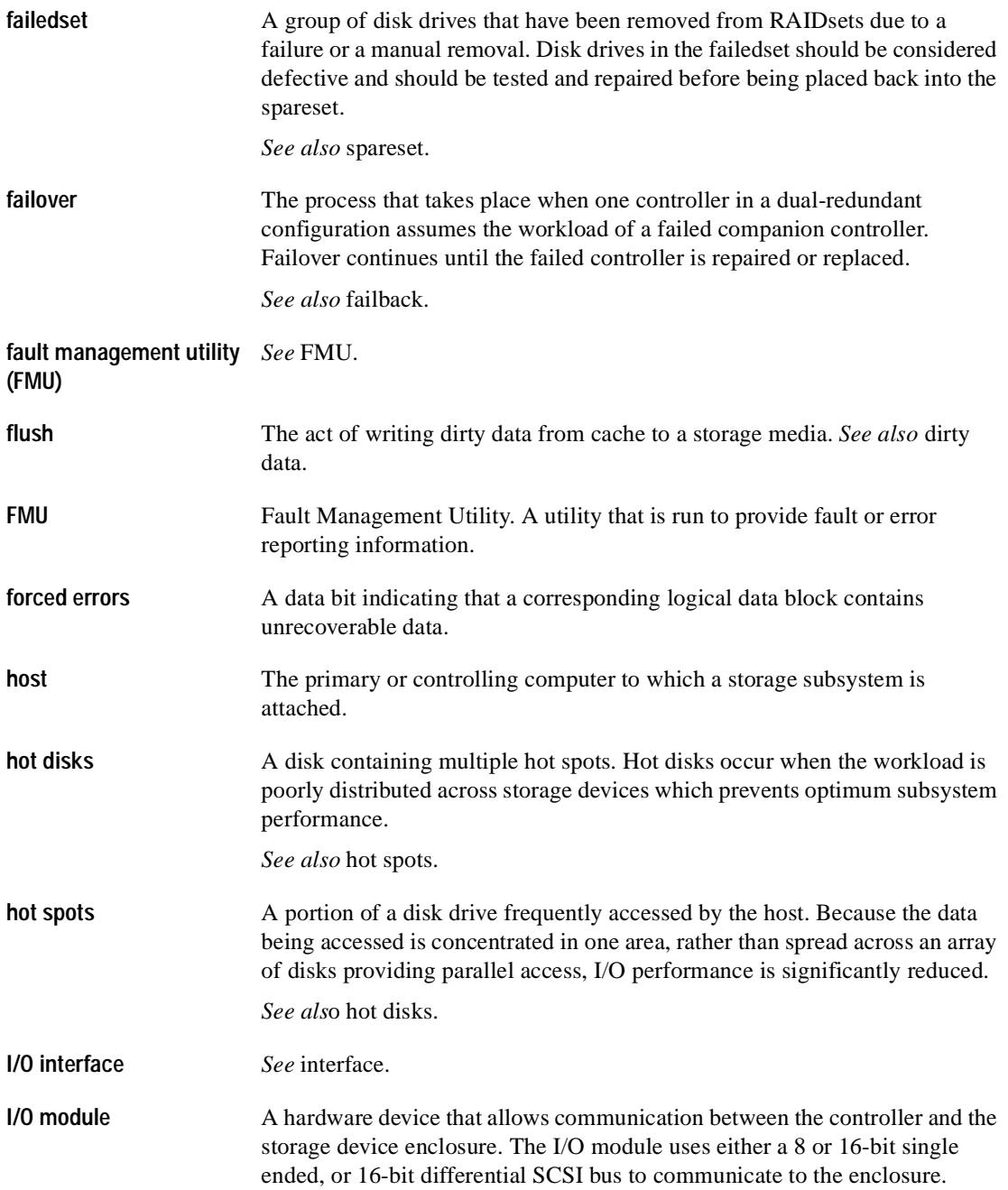

# **INIT** An abbreviation for initialize. **initiator** A SCSI device that requests an I/O process to be performed by another SCSI device, namely, the SCSI target. The controller is the initiator on the storage device bus. **interface** A set of protocols used between components such as: cables, connectors, and signal levels. **JBOD** An acronym for "just a bunch of disks." A term used to describe a group of single-device logical units not configured into any other container type. **LBN** Logical Block Number. A volume-relative address of a block on a mass storage device. The blocks that form the volume are labeled sequentially starting with LBN 0. **least recently used (LRU)** *See* LRU. **local connection** A connection to the subsystem using either the controller's serial maintenance port or from the host terminal. A local connection enables you to connect to one subsystem controller to perform maintenance tasks. **local terminal** A terminal plugged into the EIA-423 maintenance port located on the front bezel of the controller. *See also* maintenance terminal and local connection. **logical block number (LBN)** *See* LBN. **logical unit** A physical or virtual device addressable through a target ID number. LUNs use their target's bus connection to communicate on the SCSI bus. **logical unit number (LUN)** *See* LUN. **LRU** Least Recently Used. LRU is a cache term used to describe the block replacement policy for read cache. **LUN** Logical Unit Number. A value that identifies a specific logical unit belonging to a SCSI target ID number. A number associated with a physical device unit during a task's I/O operations. Each task in the system must establish its own correspondence between logical unit numbers and physical devices. *See also* logical unit.

#### *G–6 HSJ80 Array Controller ACS Version 8.5J-2 CLI Reference Guide*

*Glossary G–7*

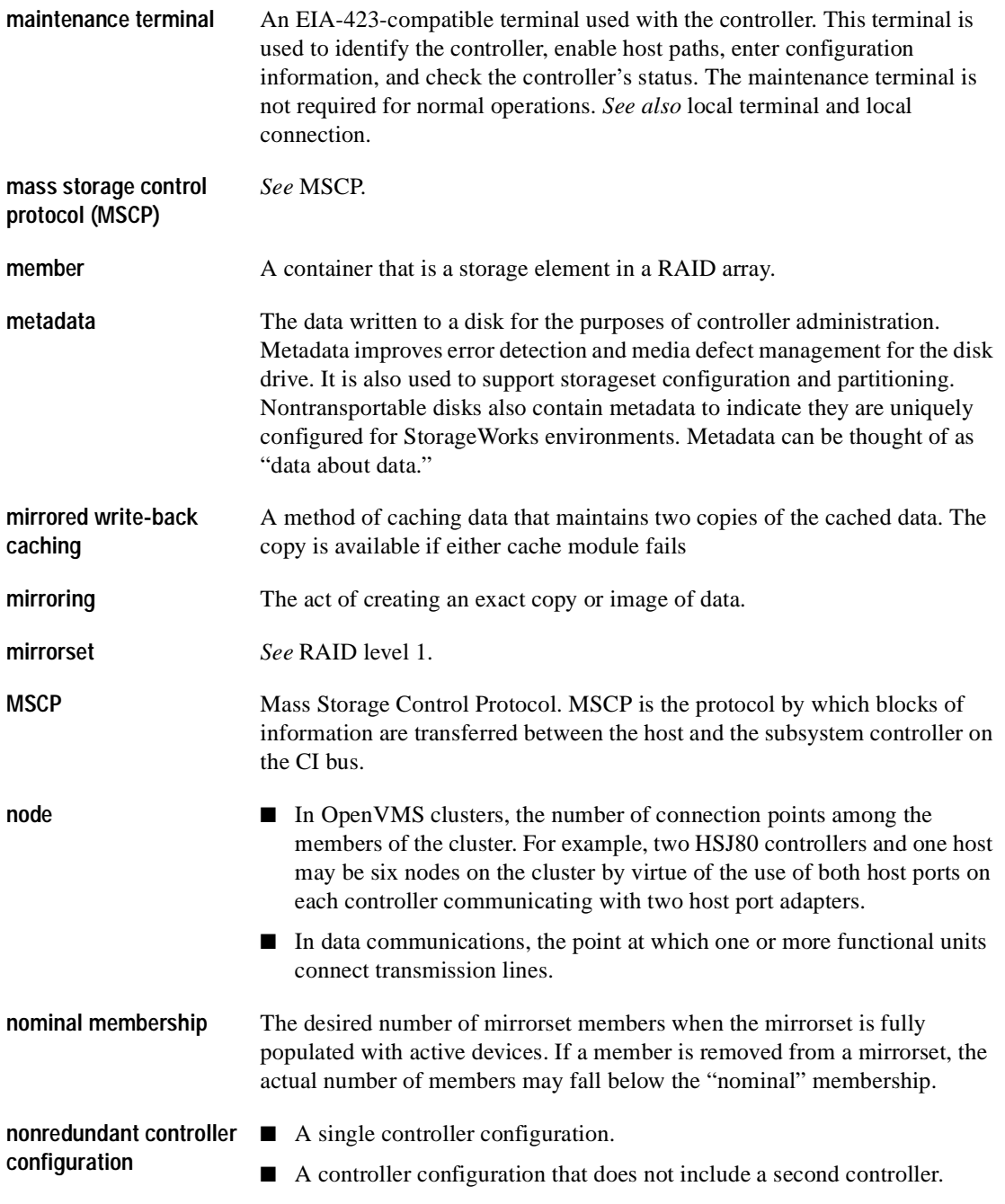

# *G–8 HSJ80 Array Controller ACS Version 8.5J-2 CLI Reference Guide*

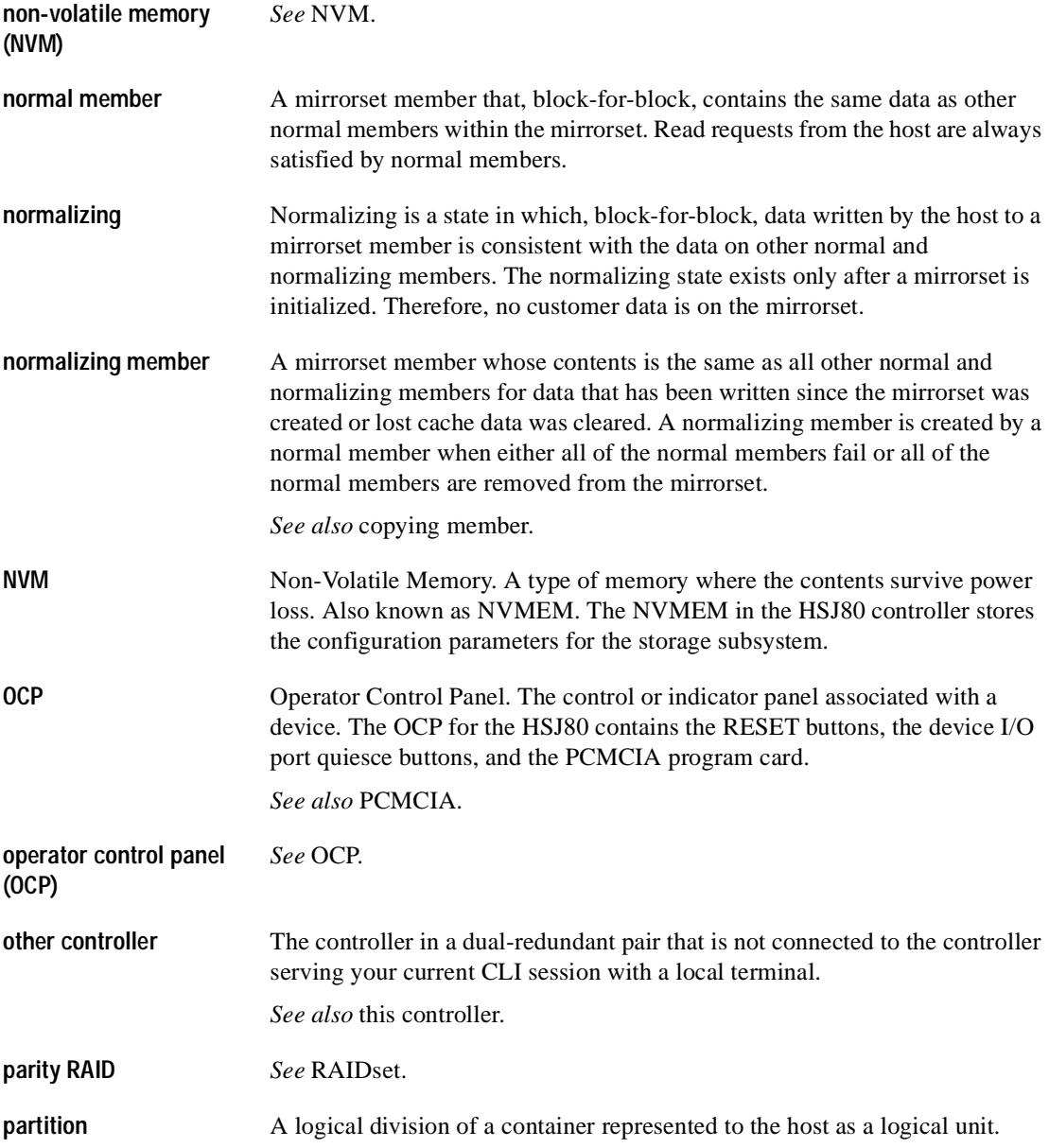
*Glossary G–9*

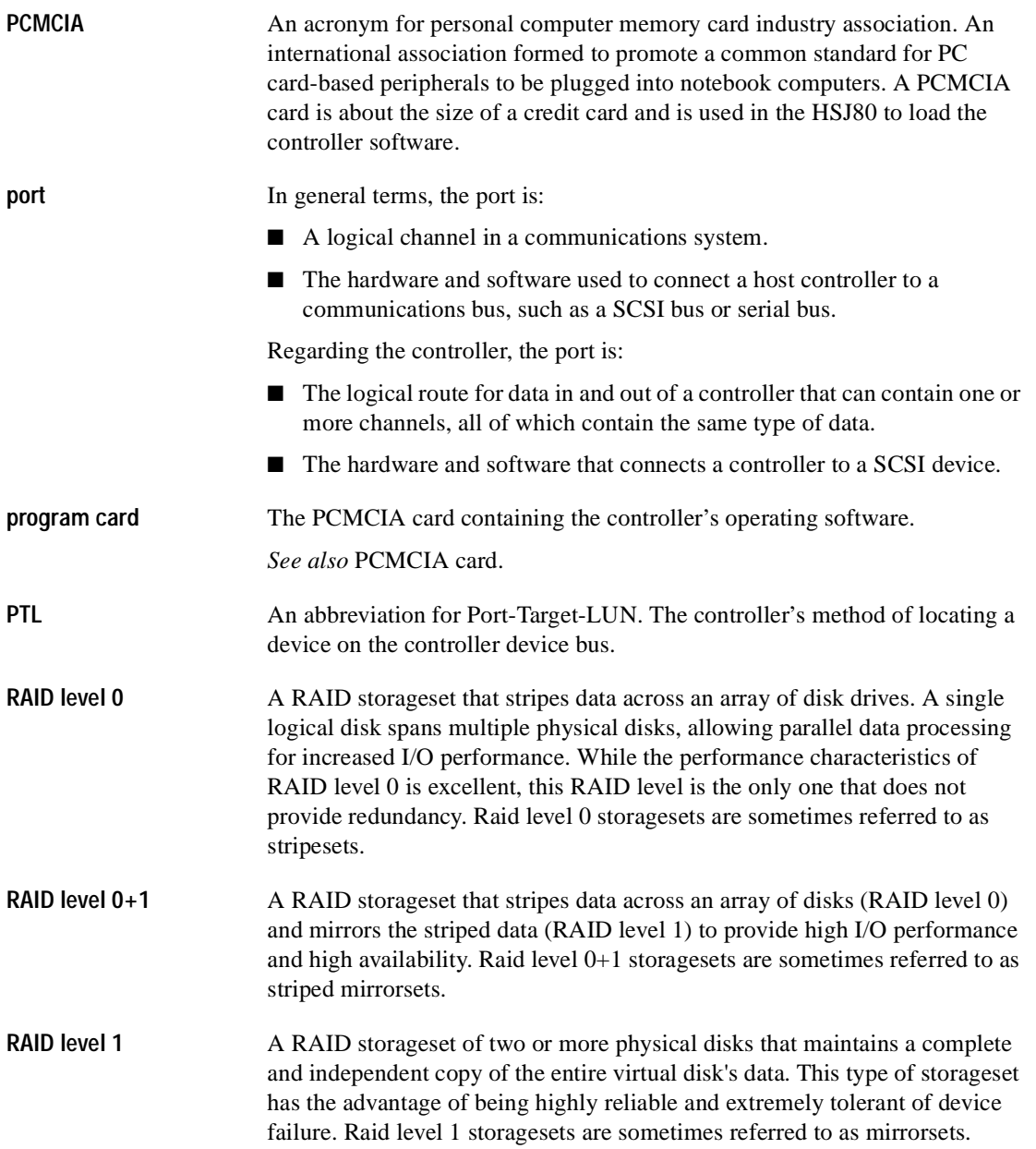

# *G–10 HSJ80 Array Controller ACS Version 8.5J-2 CLI Reference Guide*

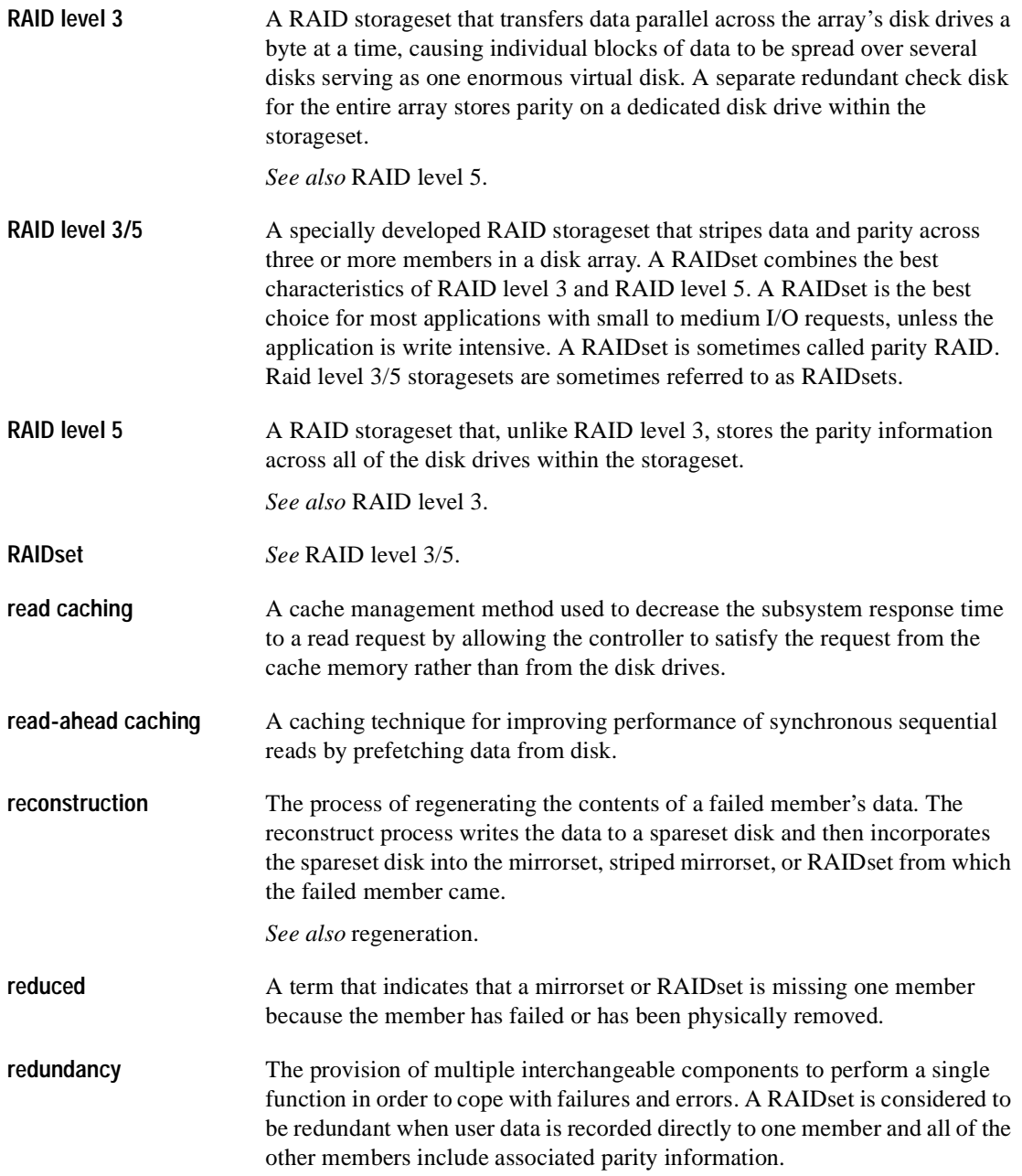

*Glossary G–11*

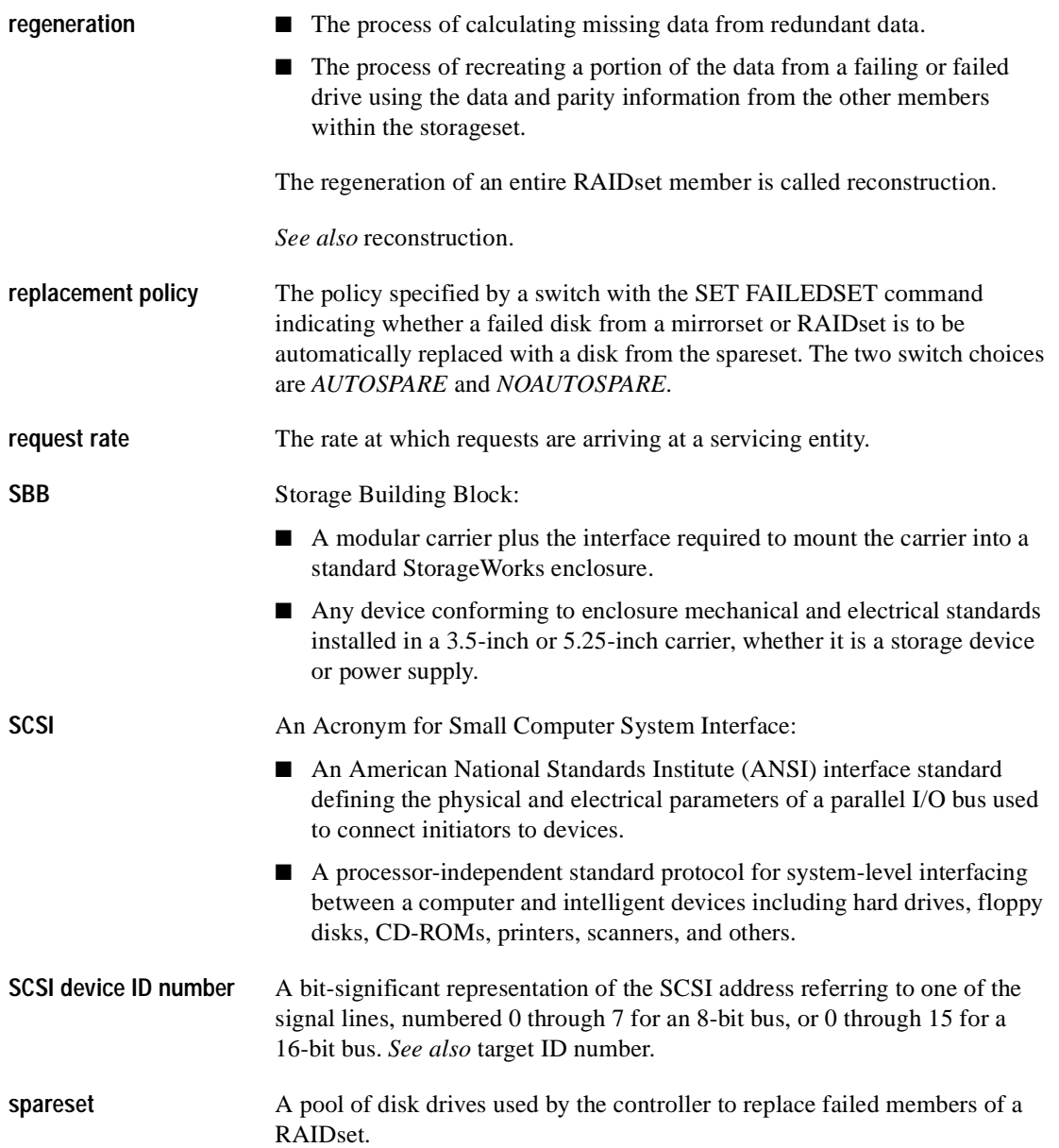

# *G–12 HSJ80 Array Controller ACS Version 8.5J-2 CLI Reference Guide*

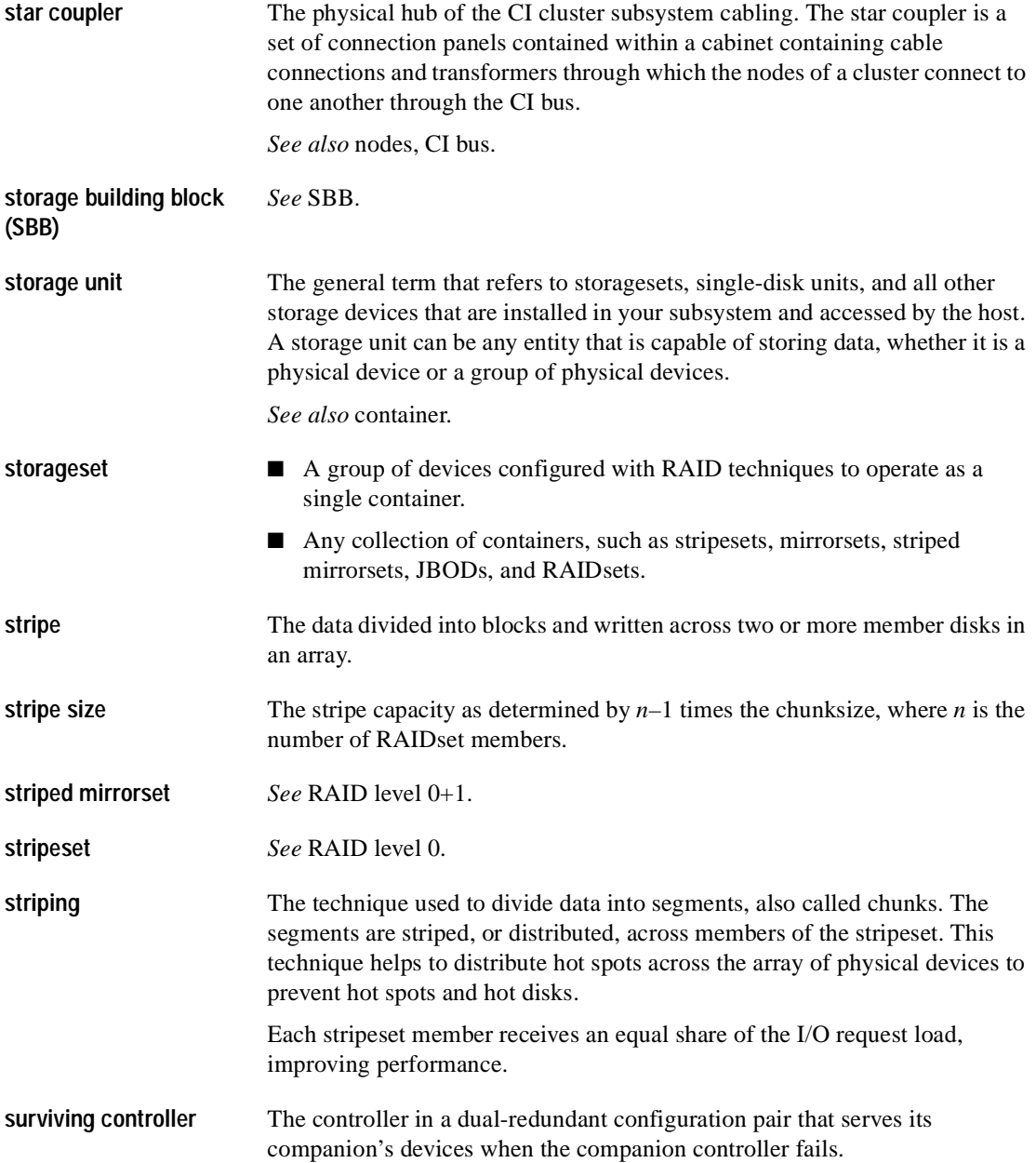

*Glossary G–13*

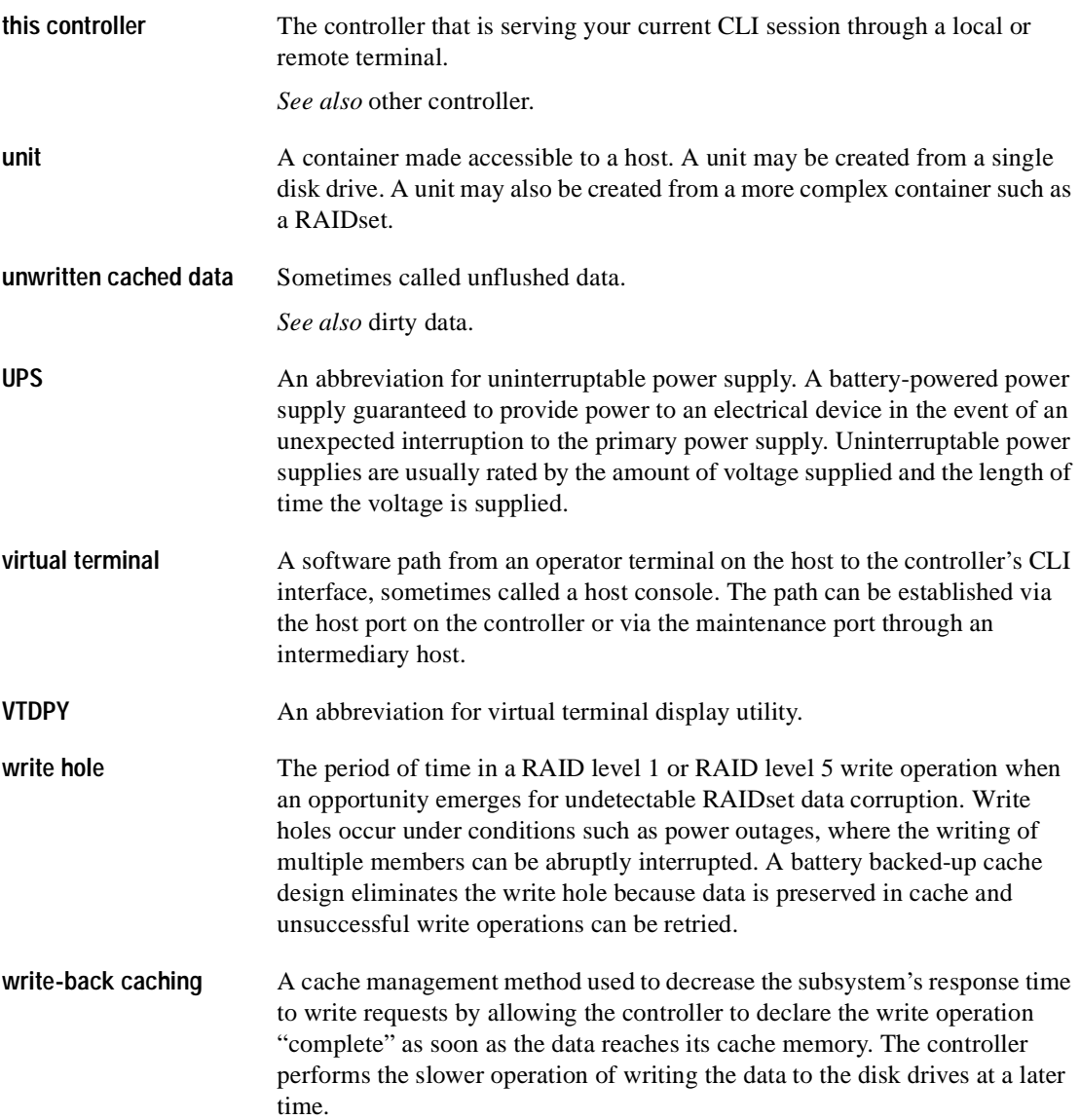

*G–14 HSJ80 Array Controller ACS Version 8.5J-2 CLI Reference Guide*

**write-through cache** A cache management technique for retaining host write requests in read cache. When the host requests a write operation, the controller writes data directly to the storage device. This technique allows the controller to complete some read requests from the cache, greatly improving the response time to retrieve data. The operation is complete only after the data to be written is received by the target storage device.

> This cache management method may update, invalidate, or delete data from the cache memory accordingly, to ensure that the cache contains the most current data.

# **Index**

# **A**

ADD CDROM [2–2](#page-19-0) TRANSFER\_RATE\_REQUESTED [2–3](#page-20-0)

ADD CDROM container-name scsi-port-target-lun [2–2](#page-19-1)

ADD DISK [2–4](#page-21-0) NOTRANSPORTABLE [2–6](#page-23-0) TRANSFER\_RATE\_REQUESTED [2–5](#page-22-0) TRANSPORTABLE [2–6](#page-23-0)

ADD DISK container-name scsi-port-target-lun  $2-4$ 

ADD LOADER [2–8](#page-25-0) TRANSFER\_RATE\_REQUESTED 2-9

ADD MIRRORSET [2–10](#page-27-0) COPY [2–11](#page-28-0) POLICY [2–11](#page-28-1) READ\_SOURCE [2–12](#page-29-0)

ADD OPTICAL [2–13](#page-30-0) TRANSFER\_RATE\_REQUESTED [2–14](#page-31-0)

ADD OPTICAL container-name scsi-port-target-lun [2–13](#page-30-1)

ADD PASSTHROUGH [2–15](#page-32-0)

ADD PASSTHROUGH passthrough-name container-name [2–15](#page-32-1)

ADD RAIDSET [2–17](#page-34-0) NOPOLICY [2–18](#page-35-0) NOREDUCED [2–19](#page-36-0) POLICY [2–18](#page-35-0) RECONSTRUCT [2–19](#page-36-1) REDUCED [2–19](#page-36-0)

ADD RAIDSET RAIDset-name container-nameN [2–17](#page-34-1)

ADD SPARESET [2–21](#page-38-0)

ADD SPARESET disk-name [2–21](#page-38-1)

ADD STRIPESET [2–22](#page-39-0)

ADD STRIPESET stripeset-name container-nameN [2–22](#page-39-1)

ADD TAPE [2–24](#page-41-0) TRANSFER\_RATE\_REQUESTED [2–25](#page-42-0)

ADD TAPE stripeset-name container-nameN [2–24](#page-41-1)

ADD UNIT [2–26,](#page-43-0) [2–32](#page-49-0) MAXIMUM\_C[ACHED](#page-122-0)[\\_TRANSFER](#page-123-0) [2–28](#page-45-0)[,](#page-123-0) [2–29](#page-46-0), [2–105,](#page-122-0) [2–106](#page-123-0) *I–2 HSJ80 Array Controller ACS Version 8.5J-2 CLI Reference Guide*

NOPREFERRED\_PATH [2–31,](#page-48-0) [2–107](#page-124-0) NOREAD\_CACHE [2–30](#page-47-0), [2–106](#page-123-1) NOREADAHEAD\_CACHE [2–30,](#page-47-1) [2–107](#page-124-1) NORUN [2–31](#page-48-1), [2–107](#page-124-2) NOWRITE\_PROTECT [2–108](#page-125-0) ADD UNIT [2–31](#page-48-2) NOWRITEBACK\_CACHE [2–32](#page-49-0), [2–108](#page-125-1) PARTITION [2–29](#page-46-1) PREFERRED\_PATH [2–31](#page-48-0), [2–107](#page-124-0) READ\_CACHE [2–30,](#page-47-0) [2–106](#page-123-1) READAHEAD\_CACHE [2–30,](#page-47-1) [2–107](#page-124-1) RUN [2–31,](#page-48-1) [2–107](#page-124-2) WRITE\_PROTECT [2–108](#page-125-0) WRITEBACK\_CACHE [2–32,](#page-49-0) [2–108](#page-125-1)

ADD UNIT unit-number container-name [2–26](#page-43-1)

ADD UNIT WRITE\_PROTECT [2–31](#page-48-2)

adding

cdrom [2–2](#page-19-2) disk drives [2–4](#page-21-2) loader [2–8](#page-25-1) mirrorsets [2–10](#page-27-1) optical [2–13](#page-30-2) passthrough container [2–15](#page-32-0) RAIDsets [2–17](#page-34-0) sparesets [2–21](#page-38-2) stripesets [2–22](#page-39-0) tapes [2–24](#page-41-0) units [2–26](#page-43-2)

### AUTOSPARE SET FAILEDSET [2–83](#page-100-0)

# **C**

CACHE\_FLUSH\_TIMER SET controller [2–98](#page-115-0)

Caution, defined [viii](#page-7-0)

#### CDROM

setting device data transfer rate [2–3](#page-20-1)

cdrom adding to configuration [2–2](#page-19-2) transfer rate [2–3](#page-20-2) cdroms showing [2–111](#page-128-0) CFMENU, running [2–75](#page-92-0) **CHUNKSIZE** INITIALIZE [2–60](#page-77-0) chunksize, setting storageset size [2–60](#page-77-1) CHVSN, running [2–75](#page-92-1) CLEAR\_ERRORS CLI [2–33](#page-50-0) CLEAR\_ERRORS controller INVALID\_CACHE [2–34](#page-51-0) data-retention-policy [2–34](#page-51-1) DESTROY\_UNFLUSHED\_DATA [2–34](#page-51-2) NODESTROY\_UNFLUSHED\_DATA [2–34](#page-51-2) CLEAR\_ERRORS device-name UNKNOWN [2–36](#page-53-0) CLEAR\_ERRORS unit-number LOST\_DATA [2–37](#page-54-0) CLI definition [1–1](#page-10-0) overview [1–1](#page-10-1) CLI commands abbreviating commands [1–6](#page-15-0) ADD CDROM [2–2](#page-19-0) ADD DISK [2–4](#page-21-0) ADD LOADER [2–8](#page-25-0) ADD MIRRORSET [2–10](#page-27-0) ADD OPTICAL [2–13](#page-30-0) ADD PASSTHROUGH [2–15](#page-32-0) ADD RAIDSET [2–17](#page-34-0) ADD SPARESET [2–21](#page-38-0) ADD STRIPESET [2–22](#page-39-0) ADD TAPE [2–24](#page-41-0) ADD UNIT [2–26](#page-43-0)

CLEAR\_ERRORS CLI [2–33](#page-50-0) CLEAR\_ERRORS controller INVALID\_CACHE [2–34](#page-51-0) CLEAR\_ERRORS device-name UNKNOWN [2–36](#page-53-0) CLEAR\_ERRORS unit-number LOST\_DATA [2–37](#page-54-0) CLEAR\_ERRORS unit-number UNWRITEABLE\_DATA [2–39](#page-56-0) CONFIGURATION RESET [2–41](#page-58-0) CONFIGURATION RESTORE [2–43](#page-60-0) CONFIGURATION SAVE [2–45](#page-62-0) CREATE\_PARTITION [2–46](#page-63-0) customizing the prompt [2–102](#page-119-0) DELETE container-name [2–48](#page-65-0) DELETE FAILEDSET [2–50](#page-67-0) DELETE SPARESET [2–51](#page-68-0) DELETE unit-number [2–52](#page-69-0) DESTROY\_PARTITION [2–54](#page-71-0) DIRECTORY [2–56](#page-73-0) getting help [1–6](#page-15-1) HELP [2–57](#page-74-0) INITIALIZE [2–59](#page-76-0) LOCATE [2–63](#page-80-0) MIRROR [2–66](#page-83-0) overview [1–2](#page-11-0) REDUCE [2–69](#page-86-0) RESTART controller [2–72](#page-89-0) RETRY\_ERRORS unit-number UNWRITEABLE\_DATA [2–74](#page-91-0) rules for entering [1–6](#page-15-2) RUN [2–75](#page-92-2) SELFTEST controller [2–78](#page-95-0) SET controller [2–96](#page-113-0) SET device-name [2–81](#page-98-0) SET FAILEDSET [2–83](#page-100-1) SET mirrorset-name [2–87](#page-104-0) SET NOFAILOVER [2–91](#page-108-0) SET RAIDset-name [2–93](#page-110-0) SET unit-number [2–104](#page-121-0) SHOW [2–110](#page-127-0)

SHUTDOWN controller [2–116](#page-133-0) syntax [1–8](#page-17-0) UNMIRROR [2–118](#page-135-0) CLI commands SET FAILOVER COPY=controller [2–85](#page-102-0) CLONE, running [2–75](#page-92-3) [command line interpreter.](#page-10-2) See CLI CONFIG, running [2–75](#page-92-4) configuration modifying controller configurations [1–1](#page-10-3) resetting [2–41](#page-58-0) restoring [2–43](#page-60-0), [2–61](#page-78-0) CONFIGURATION RESET [2–41](#page-58-0) CONFIGURATION RESTORE [2–43](#page-60-0) CONFIGURATION SAVE [2–45](#page-62-0) container initializing [2–59](#page-76-0) controller displaying information [2–110](#page-127-1) showing [2–110](#page-127-1) shutting down [2–116](#page-133-1) **COPY** ADD MIRRORSET [2–11](#page-28-0) SET mirrorset-name [2–87](#page-104-1) CREATE\_PARTITION [2–46](#page-63-0) SIZE [2–46](#page-63-1) CREATE\_PARTITION container-name SIZE=percent [2–46](#page-63-2) creating cdrom [2–2](#page-19-2) disk drives [2–4](#page-21-2) loader [2–8](#page-25-1) mirrorsets [2–10](#page-27-1) optical [2–13](#page-30-2) [passthroughcontainer](#page-43-0) [2–15](#page-32-0)

#### *I–4 HSJ80 Array Controller ACS Version 8.5J-2 CLI Reference Guide*

RAIDsets [2–17](#page-34-0) single-disk units [2–32](#page-49-1) sparesets [2–21](#page-38-2) stripesets [2–22](#page-39-0) tapes [2–24](#page-41-0) units [2–26](#page-43-2)

### **D**

Data-retention-policy CLEAR\_ERRORS controller INVALID\_CACHE [2–34](#page-51-1)

#### DELETE

container-name [2–48](#page-65-0) FAILEDSET [2–50](#page-67-0) FAILEDSET disk-name [2–50](#page-67-1) SPARESET [2–51](#page-68-0) SPARESET disk-name [2–51](#page-68-1) unit-number [2–52](#page-69-0)

#### deleting

devices [2–48](#page-65-1) RAIDsets [2–48](#page-65-1) storagesets [2–48](#page-65-1)

deleting containers [2–48](#page-65-1)

DESTROY INITIALIZE [2–60](#page-77-2)

DESTROY\_PARTITION [2–54](#page-71-0)

DESTROY\_PARTITION container-name PARTITION=partition-number [2–54](#page-71-1)

DESTROY\_UNFLUSHABLE\_DATA SET NOFAILOVER [2–91](#page-108-1)

DESTROY\_UNFLUSHED\_DATA CLEAR\_ERRORS controller INVALID\_CACHE [2–34](#page-51-2) devices locating [2–63](#page-80-1) setting data trans[fer rat](#page-42-1)e [2–3](#page-20-3)[,](#page-98-1) [2–5](#page-22-1)[,](#page-98-1) [2–9](#page-26-1)[,](#page-98-1) [2–14](#page-31-1), [2–25,](#page-42-1) [2–81](#page-98-1) showing [2–110](#page-127-1), [2–111](#page-128-1) diagnostics listing of [2–56](#page-73-1) running [2–75](#page-92-5) DILX, running [2–75](#page-92-0) DIRECTORY [2–56](#page-73-0) disk drives adding to configuration [2–4](#page-21-2) deleting [2–48](#page-65-1) displaying information [2–110](#page-127-1) initializing [2–59](#page-76-1) making transportable [2–82](#page-99-0) mirroring [2–66](#page-83-1) removing from the failedset [2–50](#page-67-2) removing from the spareset [2–51](#page-68-2) setting device data transfer rate [2–5](#page-22-2) showing [2–110](#page-127-1), [2–111](#page-128-2) transfer rate [2–5](#page-22-3)

dual-redundant controller configuration enabling [2–85](#page-102-1)

# **E**

error messages clearing from CLI [2–33](#page-50-1) clearing unwriteable data errors [2–39](#page-56-1)

## **F**

failedset deleting members [2–50](#page-67-2) failover

disabling [2–91](#page-108-2)

finding devices and storagesets [2–63](#page-80-1)

FULL SHOW [2–112](#page-129-0)

### **H**

HELP [2–57](#page-74-0)

[HSZterm.](#page-11-1) See remote connection

# **I**

IDENTIFIER SET controller [2–99,](#page-116-0) [2–100](#page-117-0), [2–101,](#page-118-0) [2–102](#page-119-1)

IGNORE\_ERRORS RESTART controller [2–72](#page-89-1) SELFTEST controller [2–78](#page-95-1) SHUTDOWN controller [2–116](#page-133-2)

IMMEDIATE\_SHUTDOWN RESTART controller [2–73](#page-90-0) SELFTEST controller [2–79](#page-96-0) SHUTDOWN controller [2–117](#page-134-0)

INITIALIZE [2–59](#page-76-0) CHUNKSIZE [2–60](#page-77-0) DESTROY [2–60](#page-77-2) NODESTROY [2–60](#page-77-2) NOSAVE\_CONFIGURATION [2–61](#page-78-1) SAVE\_CONFIGURATION [2–61](#page-78-1) saving user data [2–60](#page-77-3)

INITIALIZE container-name [2–59](#page-76-2)

# **L**

listing diagnostics and utilities [2–56](#page-73-1)

LOADER setting device data transfer rate [2–9](#page-26-2)

loader adding to configuration [2–8](#page-25-1) showing [2–111](#page-128-3) transfer rate [2–9](#page-26-3)

LOCATE [2–63](#page-80-0) all [2–63](#page-80-2)

cancel [2–64](#page-81-0) container-name [2–64](#page-81-1) parameter [2–63](#page-80-3) ptl (SCSI-location) [2–64](#page-81-2) unit-number [2–64](#page-81-3)

lost data error, clearing [2–37](#page-54-1)

# **M**

MAXIMUM\_CACHED\_TRANSFER ADD UNIT [2–28,](#page-45-0) [2–29](#page-46-0), [2–105](#page-122-0), [2–106](#page-123-0) MEMBERSHIP SET mirrorset-name [2–88](#page-105-0) MIRROR [2–66](#page-83-0) COPY [2–19](#page-36-2), [2–67](#page-84-0) POLICY [2–67](#page-84-1) MIRROR disk-name mirrorset-name [2–66](#page-83-2) MIRRORED\_CACHE SET controller [2–99](#page-116-1) mirrorsets actual number of members [2–69](#page-86-1) adding to configuration [2–10](#page-27-1) choosing a replacement member [2–18](#page-35-1) converting back to a single device [2–118](#page-135-1) creating from a single disk [2–66](#page-83-3) deleting [2–48](#page-65-1) displaying information [2–110](#page-127-1) manually removing a member [2–89](#page-106-0) removing a member [2–69](#page-86-2) setting a replacement policy [2–18](#page-35-1) showingstripesets showing [2–110](#page-127-1) unmirroring [2–118](#page-135-2)

# **N**

NOAUTOSPARE SET FAILEDS[ET](#page-80-1) [2–83](#page-100-0) **NODESTROY** INITIALIZE [2–60](#page-77-2)

*I–6 HSJ80 Array Controller ACS Version 8.5J-2 CLI Reference Guide*

NODESTROY\_UNFLUSHABLE\_DATA SET NOFAILOVER [2–91](#page-108-1) NODESTROY\_UNFLUSHED\_DATA CLEAR\_ERRORS controller INVALID\_CACHE [2–34](#page-51-2) NOIDENTIFIER SET controller [2–99,](#page-116-0) [2–100](#page-117-0), [2–101,](#page-118-0) [2–102](#page-119-1) NOIGNORE\_ERRORS RESTART controller [2–72](#page-89-1) SELFTEST controller [2–78](#page-95-1) SHUTDOWN controller [2–116](#page-133-2) NOIMMEDIATE\_SHUTDOWN RESTART controller [2–73](#page-90-0) SELFTEST controller [2–79](#page-96-0) SHUTDOWN controller [2–117](#page-134-0) NOMIRRORED\_CACHE SET controller [2–99](#page-116-1) **NOPOLICY** ADD RAIDSET [2–18](#page-35-0) NOPREFERRED\_PATH ADD UNIT [2–31,](#page-48-0) [2–107](#page-124-0) SET unit-number [2–29](#page-46-2), [2–106](#page-123-2) NOREAD\_CACHE ADD UNIT [2–30,](#page-47-0) [2–106](#page-123-1) NOREADAHEAD\_CACHE ADD UNIT [2–30,](#page-47-1) [2–107](#page-124-1) NOREDUCED ADD RAIDSET [2–19](#page-36-0) NORUN ADD UNIT [2–31,](#page-48-1) [2–107](#page-124-2) NOSAVE\_CONFIGURATION INITIALIZE [2–61](#page-78-1) NOTERMINAL\_PARITY

SET controller [2–102](#page-119-2)

NOTRANSPORTABLE

ADD DISK [2–6](#page-23-0) SET device-name [2–82](#page-99-1)

**NOUPS** switch for SET controller [2–102](#page-119-3)

NOWRITE\_PROTECT ADD UNIT [2–31,](#page-48-2) [2–108](#page-125-0)

NOWRITEBACK\_CACHE [2–32](#page-49-0) ADD UNIT [2–108](#page-125-1)

# **O**

OPTICAL setting device data transfer rate [2–14](#page-31-2) optical adding to configuration [2–13](#page-30-2) showing [2–111](#page-128-4) transfer rate [2–14](#page-31-3) other controller explained [1–2](#page-11-2)

# **P**

parameters all [2–63](#page-80-4) cancel [2–64](#page-81-4) container-name [2–2](#page-19-3), [2–4,](#page-21-3) [2–8](#page-25-2), [2–13](#page-30-3), [2–15,](#page-32-2)  [2–17](#page-34-2), [2–22,](#page-39-2)[2–24](#page-41-2),[2–27](#page-44-0)[,](#page-81-5) [2–46](#page-63-3)[,](#page-81-5) [2–48](#page-65-2), [2–54,](#page-71-2) [2–59](#page-76-3), [2–64](#page-81-5) data-retention policy [2–34](#page-51-3) device-name [2–36,](#page-53-1) [2–81](#page-98-2), [2–110](#page-127-2) device-type [2–111](#page-128-5) disk [2–64](#page-81-6) disk-name [2–21,](#page-38-3) [2–50](#page-67-3)[,](#page-135-3) [2–51](#page-68-3), [2–66](#page-83-4), [2–70](#page-87-0),  $2-118$ disk-name nnn [2–10](#page-27-2) mirrorset-name [2–10](#page-27-3), [2–66,](#page-83-5) [2–87](#page-104-2) partition-number [2–54](#page-71-3) passthrough-name [2–15](#page-32-3) program-name [2–75](#page-92-6) RAIDset-name [2–17](#page-34-3), [2–9](#page-110-1)[3](#page-77-2)

scsi-port-target-lun [2–2](#page-19-4), [2–5,](#page-22-4) [2–8](#page-25-3), [2–13,](#page-30-4) [2–64](#page-81-7) storageset-name [2–111](#page-128-6) storageset-type [2–111](#page-128-7) stripeset-name [2–22](#page-39-3) this\_controller, other\_controller [2–34](#page-51-4), [2–72](#page-89-2),  [2–78](#page-95-2), [2–85](#page-102-2), [2–96](#page-113-1), [2–110](#page-127-3), [2–116](#page-133-3) unit-number [2–27](#page-44-1), [2–37](#page-54-2), [2–39](#page-56-2), [2–52](#page-69-1), [2–64](#page-81-8),  [2–74,](#page-91-1) [2–104](#page-121-1), [2–111](#page-128-8) units [2–64,](#page-81-9) [2–111](#page-128-9) PARTITION ADD UNIT [2–29](#page-46-1) partitions creating [2–46](#page-63-0) displaying size [2–110](#page-127-1) setting size [2–46](#page-63-4) showing [2–110](#page-127-1) passthrough container adding to configuration [2–15](#page-32-0) passthrough containers deleting [2–48](#page-65-1) showing [2–111](#page-128-10) POLICY ADD MIRRORSET [2–11](#page-28-1) ADD RAIDSET [2–18](#page-35-0) MIRROR [2–67](#page-84-1) SET mirrorset-name [2–88](#page-105-1) SET RAIDset-name [2–93](#page-110-2) PREFERRED\_PATH ADD UNIT [2–31,](#page-48-0) [2–107](#page-124-0) SET unit-number [2–29](#page-46-2), [2–106](#page-123-2) PROMPT SET controller [2–102](#page-119-4) **R** RAIDset

showing [2–110](#page-127-1)

specifying chunksize [2–60](#page-77-1)

RAIDsets adding to configuration [2–17](#page-34-0) adding while missing a member [2–19](#page-36-3) changing characteristics [2–93](#page-110-3) deleting [2–48](#page-65-1) displaying information [2–110](#page-127-1) initializing [2–59](#page-76-4) removing a member [2–94](#page-111-0) replacing a member [2–95](#page-112-0) specifying replacement policy [2–93](#page-110-4) READ\_CACHE ADD UNIT [2–30,](#page-47-0) [2–106](#page-123-1) READ\_SOURCE ADD MIRRORSET [2–12](#page-29-0) SET mirrorset-name [2–89](#page-106-1) READAHEAD\_CACHE ADD UNIT [2–30,](#page-47-1) [2–107](#page-124-1) RECONSTRUCT ADD RAIDSET [2–19](#page-36-1) SET RAIDset-name [2–94](#page-111-1) REDUCE [2–69](#page-86-0) REDUCE disk-nameN [2–70](#page-87-1) REDUCED ADD RAIDSET [2–19](#page-36-0) REMOVE SET mirrorset-name [2–89](#page-106-2) SET RAIDset-name [2–94](#page-111-2) REPLACE SET mirrorset-name [2–90](#page-107-0) REPLACE= [2–95](#page-112-0) REPLACESET RAIDset-name [2–95](#page-112-1) resetting configuration [2–41](#page-58-0) RESTART controller [2–72](#page-89-0) RESTART controller IGNORE[\\_ERRORS](#page-110-1) [2–72](#page-89-1)

*I–8 HSJ80 Array Controller ACS Version 8.5J-2 CLI Reference Guide*

IMMEDIATE\_SHUTDOWN [2–73](#page-90-0) NOIGNORE\_ERRORS [2–72](#page-89-1) NOIMMEDIATE\_SHUTDOWN [2–73](#page-90-0) restoring configuration [2–43](#page-60-0) RETRY\_ERRORS unit-number UNWRITEABLE\_DATA [2–74](#page-91-0) RUN [2–75](#page-92-2) ADD UNIT [2–31,](#page-48-1) [2–107](#page-124-2)

CFMENU [2–75](#page-92-0) CHVSN [2–75](#page-92-1) CLONE [2–75](#page-92-3) CONFIG [2–75](#page-92-4) DILX [2–75](#page-92-0)

RUN program name [2–75](#page-92-7)

### **S**

SAVE\_CONFIGURATION INITIALIZE [2–61](#page-78-1) SELFTEST controller [2–78](#page-95-0) IGNORE\_ERRORS [2–78](#page-95-1)

IMMEDIATE\_SHUTDOWN [2–79](#page-96-0) NOIGNORE\_ERRORS [2–78](#page-95-1) NOIMMEDIATE\_SHUTDOWN [2–79](#page-96-0)

SER controller [2–96](#page-113-0)

SET controller switches NOUPS [2–102](#page-119-3) UPS [2–102](#page-119-5)

SET controller [2–96](#page-113-0) CACHE\_FLUSH\_TIMER [2–98](#page-115-0) IDENTIFIER [2–99](#page-116-0), [2–100](#page-117-0), [2–101](#page-118-0), [2–102](#page-119-1) MIRRORED\_CACHE [2–99](#page-116-1) NOIDENTIFIER [2–99,](#page-116-0) [2–100](#page-117-0), [2–101,](#page-118-0) [2–102](#page-119-1) NOMIRRORED\_CACHE [2–99](#page-116-1) NOTERMINAL\_PARITY [2–102](#page-119-2) PROMPT [2–102](#page-119-4) TERMINAL\_PARITY [2–102](#page-119-2)

TERMINAL\_SPEED [2–102](#page-119-6) TIME [2–102](#page-119-7) SET device-name [2–81](#page-98-0) NOTRANSPORTABLE [2–82](#page-99-1) TRANSPORTABLE [2–82](#page-99-1) SET FAILEDSET [2–83](#page-100-1)

AUTOSPARE [2–83](#page-100-0) NOAUTOSPARE [2–83](#page-100-0)

SET FAILOVER COPY=controller [2–85](#page-102-0)

SET mirrorset-name [2–87](#page-104-0) COPY [2–87](#page-104-1) MEMBERSHIP [2–88](#page-105-0) POLICY [2–88](#page-105-1) READ\_SOURCE [2–89](#page-106-1) REMOVE [2–89](#page-106-2) REPLACE [2–90](#page-107-0)

SET NOFAILOVER [2–91](#page-108-0) DESTROY\_UNFLUSHABLE\_DATA [2–91](#page-108-1) NODESTROY\_UNFLUSHABLE\_DATA [2–91](#page-108-1)

SET RAIDset-name [2–93](#page-110-0) POLICY [2–93](#page-110-2) RECONSTRUCT [2–94](#page-111-1) REMOVE [2–94](#page-111-2) REPLACE [2–95](#page-112-1)

SET unit-number [2–104](#page-121-0) NOPREFERRED\_PATH [2–29,](#page-46-2) [2–106](#page-123-2) PREFERRED PATH 2-29, 2-106

Setting

controller cache UPS policy [2–102](#page-119-8) write-back cache for units [2–108](#page-125-2)

setting

CLI prompt [2–102](#page-119-9) control of metadata [2–60](#page-77-4) controller behavior at restart [2–73](#page-90-1) controller behavior at shutdown [2–117](#page-134-1) controller behavior selftest [2–79](#page-96-1)

controller configuration handling [2–61](#page-78-0) controller error handling at selftest [2–73](#page-90-1), [2–78](#page-95-3) controller error handling at shutdown [2–116](#page-133-4) data retention policy [2–34](#page-51-2) device data trans[fer rat](#page-42-1)e [2–3](#page-20-3)[,](#page-98-1) [2–5](#page-22-1)[,](#page-98-1) [2–9](#page-26-1)[,](#page-98-1) [2–14](#page-31-1), [2–25,](#page-42-1) [2–81](#page-98-1) failedset autospare feature [2–83](#page-100-2) mirrorset copy data [2–67](#page-84-2) mirrorset copy speed  $2-11$ ,  $2-19$ ,  $2-67$ ,  $2-87$ mirrorset member read source [2–12,](#page-29-1) [2–89](#page-106-3) mirrorset read source [2–12](#page-29-1), [2–89](#page-106-3) mirrorset spareset replacement policy [2–11,](#page-28-3)<br>[2–67](#page-84-4) nofailover cached data policy [2–91](#page-108-3) number of block[s cached](#page-122-1) [by controller](#page-123-3) [2–28](#page-45-1),<br>2–29[,](#page-123-3) 2–105, [2–106](#page-123-3) number of mirrorset members [2–88](#page-105-2) number of unit partitions [2–29](#page-46-4) partition size [2–34](#page-51-2), [2–46](#page-63-5) RAIDset member reconstruct policy [2–19,](#page-36-5)<br>[2–94](#page-111-3) RAIDset membe[r replacement policy](#page-106-3) [2–12](#page-29-1)[,](#page-106-3)<br>2–18, [2–89](#page-106-3) read cache for units [2–30](#page-47-2), [2–106](#page-123-4) storageset chunksize [2–60](#page-77-1) terminal parity [2–102](#page-119-10) terminal speed [2–102](#page-119-11) time [2–102](#page-119-12) transportability of devices [2–82](#page-99-0) transportability of disks [2–6,](#page-23-1) [2–82](#page-99-2) unit availability to the host [2–31,](#page-48-3) [2–107](#page-124-3) write-back cache for units WRITE\_BACK \_CACHE [2–32](#page-49-2) setting mirrorset spareset replacement policy [2–88](#page-105-3)

SHOW [2–110](#page-127-0) FULL [2–112](#page-129-0) storageset-name [2–111](#page-128-11) unit-number [2–111](#page-128-12)

SHOW controller [2–110](#page-127-4) SHOW device-name [2–110](#page-127-5) SHOW device-type [2–111](#page-128-13) SHOW storageset-type [2–111](#page-128-14) FAILEDSET [2–111](#page-128-14) MIRRORSETS [2–111](#page-128-14) RAIDSETS [2–111](#page-128-14) SPARESETS [2–111](#page-128-14) SHUTDOWN controller [2–116](#page-133-0) IGNORE\_ERRORS [2–116](#page-133-2) IMMEDIATE\_SHUTDOWN [2–117](#page-134-0) NOIGNORE\_ERRORS [2–116](#page-133-2) NOIMMEDIATE\_SHUTDOWN [2–117](#page-134-0) **SIZE** CREATE\_PARTITION [2–46](#page-63-1) spareset removing a disk drive [2–51](#page-68-2) sparesets adding to configuration [2–21](#page-38-2) storagesets displaying information [2–110](#page-127-1) initializing [2–59](#page-76-5) locating [2–63](#page-80-1) showing [2–110](#page-127-1) StorageWorks array controller [1–1](#page-10-4) stripesets adding to configuration [2–22](#page-39-0) deleting [2–48](#page-65-1) displaying information [2–110](#page-127-1) initializing [2–59](#page-76-6) mirroring [2–66](#page-83-1) specifying chunksize [2–60](#page-77-1) Switches SET controller NOUPS [2–102](#page-119-3)

UPS [2–102](#page-119-5)

#### *I–10 HSJ80 Array Controller ACS Version 8.5J-2 CLI Reference Guide*

switches [2–95](#page-112-0) AUTOSPARE [2–83](#page-100-3) CACHE\_FLUSH\_TIMER= [2–98](#page-115-1) CACHE\_UPS [2–98](#page-115-2) CAPACITY= [2–47](#page-64-0), [2–60](#page-77-5) CHUNKSIZE= [2–60](#page-77-5) COPY [2–11](#page-28-4) COPY= [2–67,](#page-84-2) [2–87](#page-104-4) DESTROY [2–60](#page-77-6) DESTROY\_UNFLUSHABLE\_DATA [2–91](#page-108-4) FULL [2–112](#page-129-1) IGNORE\_ERRORS [2–72](#page-89-3), [2–78,](#page-95-4) [2–116](#page-133-5) IMMEDIATE\_SHUTDOWN [2–73,](#page-90-0) [2–79](#page-96-2), [2–117](#page-134-2) MAXIMUM\_CACHED\_TRANSFER= [2–29](#page-46-5), [2–106](#page-123-5) MEMBERSHIP= [2–88](#page-105-4) MIRRORED\_CACHE [2–99](#page-116-2) MULTICLUSTER [2–98](#page-115-2) PARTITION= 2-29 POLICY [2–11](#page-28-5) POLICY= [2–18](#page-35-0), [2–67,](#page-84-5) [2–88](#page-105-5), [2–93](#page-110-5) PORT\_1\_TMSCP\_ALLOCATION\_CLASS [2–102](#page-119-13) PORT\_n\_CI\_4K\_PACKET\_CAPABILITY [2–99](#page-116-3) PORT\_n\_ID= [2–100](#page-117-1) PORT n MAX NODES= 2-100 PORT\_n\_MAXIMUM\_HOSTS= [2–100](#page-117-3) PORT\_n\_MSCP\_ALLOCATION\_CLASS= [2–100](#page-117-4) PORT\_n\_PATH= 2-100 PORT\_n\_PATH\_A [2–100](#page-117-6) PORT\_n\_PATH\_B [2–101](#page-118-1) PORT\_n\_REMOTE\_DISK\_COPY\_DATA [2–101](#page-118-2) PORT n SCS NODENAME= 2-101 PREFERRED\_PATH= [2–29,](#page-46-7) [2–106](#page-123-6) PROMPT= [2–102](#page-119-14) READ\_CACHE [2–30,](#page-47-3) [2–106](#page-123-7) READ\_SOURCE [2–11](#page-28-6) READ\_SOURCE= [2–89](#page-106-4)

READAHEAD\_CACHE [2–30,](#page-47-4) [2–107](#page-124-4) RECONSTRUCT= [2–19](#page-36-6), [2–94](#page-111-4) REDUCED [2–19](#page-36-7) REMOVE= [2–89,](#page-106-5) [2–94](#page-111-5) REPLACE= [2–90](#page-107-1) RUN [2–31,](#page-48-4) [2–107](#page-124-5) SIZE= [2–46](#page-63-6) TERMINAL\_PARITY= [2–102](#page-119-15) TERMINAL\_SPEED= [2–102](#page-119-16) THIS\_PORT\_ACCESS= [2–107](#page-124-6) THIS\_PORT\_x\_ACCESS= [2–31](#page-48-5) TRANSFER\_R[ATE](#page-26-4)[\\_REQU](#page-31-4)[ESTED=](#page-98-3) [2–3](#page-20-4)[,](#page-98-3) [2–5,](#page-22-5) [2–9](#page-26-4), [2–14](#page-31-4), [2–81](#page-98-3) TRANSPORTABLE [2–5,](#page-22-6) [2–82](#page-99-3) WRITE\_PROTECT [2–31,](#page-48-6) [2–108](#page-125-3) WRITEBACK\_CACHE [2–32,](#page-49-3) [2–108](#page-125-4)

# **T**

tapes adding to configuration [2–24](#page-41-0) setting device data transfer rate [2–25](#page-42-2) showing [2–111](#page-128-15) transfer rate [2–25](#page-42-3)

terminal setting parity [2–102](#page-119-17) setting speed [2–102](#page-119-11)

TERMINAL\_PARITY SET controller [2–102](#page-119-2)

TERMINAL\_SPEED SET controller [2–102](#page-119-6)

testing controllers [2–78](#page-95-5)

this controller

explained [1–2](#page-11-3) removing from dual-redundant controller configuration [2–91](#page-108-5) starting diagnostic or utility programs [2–75](#page-92-5)

#### TIME

SET controller [2–102](#page-119-7)

Tip, defined [viii](#page-7-1) transfer rate setting device [2–3](#page-20-3), [2–5](#page-22-1), [2–9,](#page-26-1) [2–14,](#page-31-1) [2–25,](#page-42-1) [2–81](#page-98-1) TRANSFER\_RATE\_REQUESTED ADD CDROM [2–3](#page-20-0) ADD DISK [2–5](#page-22-0) ADD LOADER [2–9](#page-26-0) ADD OPTICAL [2–14](#page-31-0) ADD TAPE [2–25](#page-42-0) TRANSPORTABLE ADD DISK [2–6](#page-23-0) SET device-name [2–82](#page-99-1)

# **U**

units adding to configuration [2–26](#page-43-2) changing characteristics [2–104](#page-121-2) clearing lost data error [2–37](#page-54-3) deleting from the configuration [2–52](#page-69-2) displaying configured units [2–111](#page-128-16) displaying information [2–110](#page-127-1) mirroring [2–66](#page-83-1) showing [2–110](#page-127-1)

UNMIRROR [2–118](#page-135-0)

UNMIRROR disk-name [2–118](#page-135-4)

unwriteable data error, retrying [2–74](#page-91-2) UPS switch for SET controller [2–102](#page-119-5) utilities CFMENU [2–75](#page-92-0) CHVSN [2–75](#page-92-1) CLONE [2–75](#page-92-3) CONFIG [2–75](#page-92-4) DILX [2–75](#page-92-0) listing of [2–56](#page-73-1) running [2–75](#page-92-5)

### **W**

write requests placing data with with write-through caching [2–32](#page-49-4)

[Write requests.](#page-49-4) See also read requests

WRITE\_PROTECT ADD UNIT [2–108](#page-125-0)

WRITE\_PROTECT/NOWRITE\_PROTECT [2–31](#page-48-6)

write-back caching setting the flush timer [2–98](#page-115-3)

WRITEBACK\_CACHE ADD UNIT [2–32,](#page-49-0) [2–108](#page-125-1)